# FNWOO  $\Box$

## MONITOR Z ODTWARZACZEM DVD **KVT-729DVD PODRĘCZNIK OBSŁUGI**

Kenwood Corporation

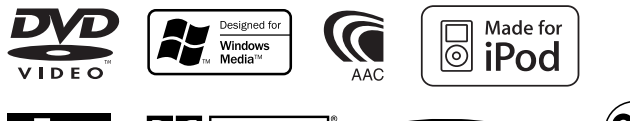

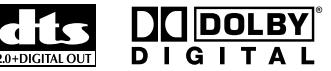

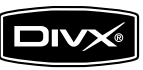

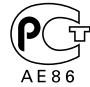

Polish/00 (KEE)

## **Spis treści**

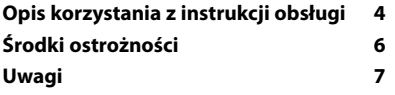

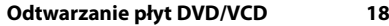

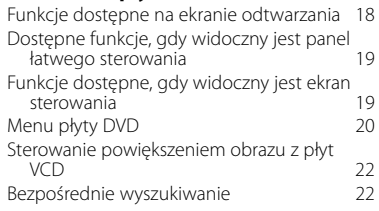

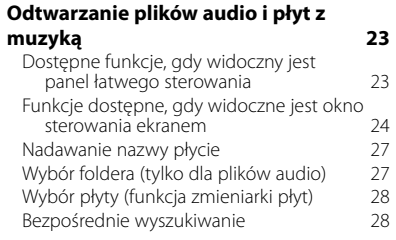

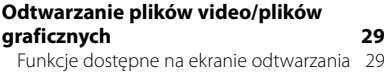

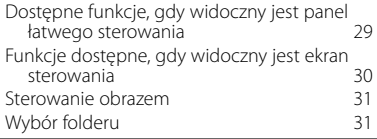

### **Słuchanie radia 32**

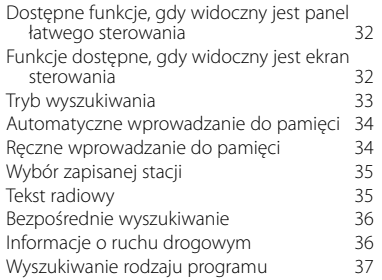

#### **Podstawowe funkcje 12**

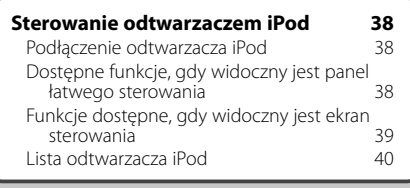

#### **Sterowanie urządzeniem USB 41**

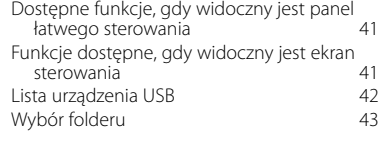

#### **Oglądanie telewizji 44**<br>Eunkcja dostopno podcząs odbioru TV 44 Funkcje dostępne podczas odbioru TV 44

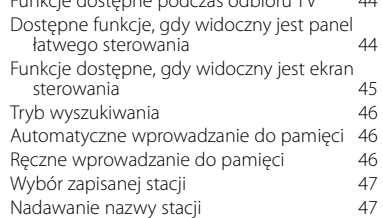

#### **Oglądanie filmów video 48**

Dostępne funkcje, gdy widoczny jest panel łatwego sterowania 48

#### **Sterowanie tunerem DAB 49**

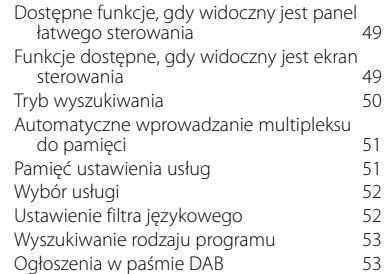

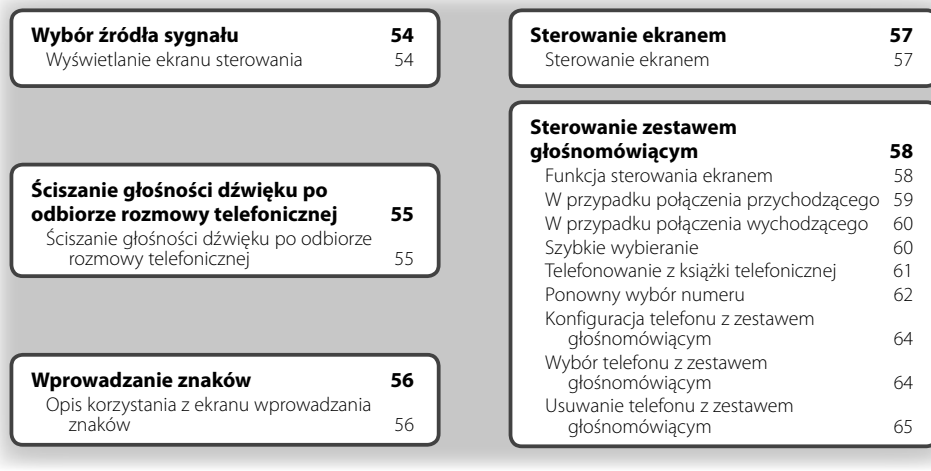

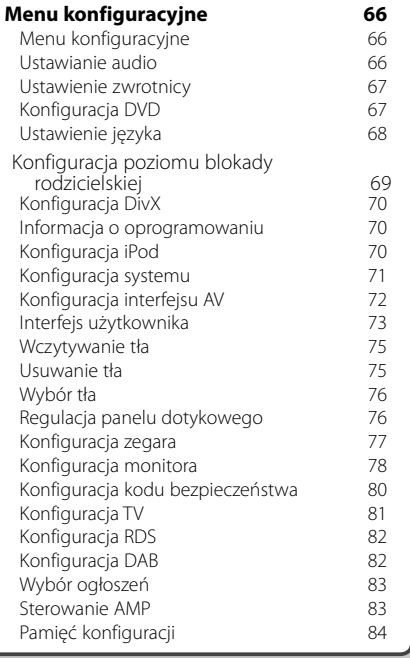

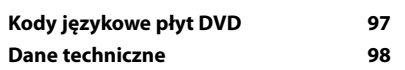

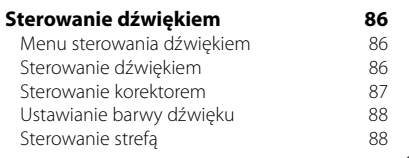

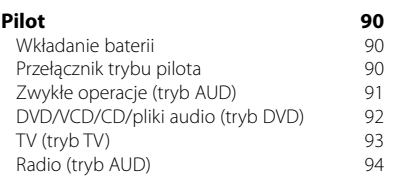

#### **Szukasz pomocy? Rozwiązywanie problemów 95 Szukasz pomocy? Błąd 96**

## **Opis korzystania z instrukcji obsługi**

W niniejszej instrukcji obsługi użyte są ilustracje przedstawiające funkcje urządzenia. **Tryb wyszukiwania** Wybór sposobu wyszukiwania stacji. Wyświetlacze i panele przedstawione w **TUNER** niniejszej instrukcji obsługi służą do lepszego FM<sub>1</sub> 98.1 MH wyjaśnienia funkcji urządzenia.  $\overline{p}$ Mogą różnić się od paneli i wyświetlaczy  $\overline{\mathbf{H}}$ FM.  $H =$ użytych w urządzeniu lub od sposobu **AM** wyświetlania.  $\begin{array}{c|c|c|c|c} \hline \multicolumn{3}{c|}{\textbf{3.66}} & \multicolumn{2}{c|}{\textbf{3.66}} \\ \hline \multicolumn{2}{c|}{\textbf{5.66}} & \multicolumn{2}{c|}{\textbf{5.66}} \\ \hline \multicolumn{2}{c|}{\textbf{6.66}} & \multicolumn{2}{c|}{\textbf{6.66}} \\ \hline \multicolumn{2}{c|}{\textbf{7.66}} & \multicolumn{2}{c|}{\textbf{8.66}} \\ \hline \multicolumn{2}{c|}{\textbf{7.66}} & \multicolumn{2}{c|}{$  Każde dotknięcie przycisku przełącza ten tryb w następującej kolejności. **Wyświetlanie Ustawienie** "AUTO1" Automatyczne włączanie stacji z dobrym sygnałem. "AUTO2" Włączanie po kolei stacji zapisanych w pamięci. "MANU" Ręczne przełączanie na następną częstotliwość radiową. ▼ : Przejście do nastepnej linii.  $\left( \cdot \cdot \right)$ • : Koniec w tym miejscu. **Ręczne wprowadzanie do pamięci** Wprowadzanie do pamięci aktualnie odbieranej stacji. Krótkie naciśniecie  $\bm{\epsilon}$ Naciśnij przycisk oznaczony wskaźnikiem  $\sqrt{m}$ .  **1 Wybierz stację, którą chcesz zapisać w pamięci TUNER** .............  $10:1$ FM1 98.1 MН ........ ........ .......  **2 Zapisz w pamięci TUNER**  $FM1$ 98.1 MH<sub>2</sub>  $\overline{r}$  $T + 1$  $F$  FM  $\Box$  $H =$  $AM$ Przejście na następną stronę. Ciąg dalszy instrukcji znajduje się na następnej stronie. **Następna strona** <sup>3</sup> Przejdź na następną stronę, aby przeczytać

Powyższy przykład różni się od zawartości ekranu rzeczywistego urządzenia.

ciag dalszy.

#### Funkcje pilota

Z niektórych funkcji można korzystać tylko używając pilota. Przy opisie funkcji dostępnej tylko przy użyciu pilota będzie znajdował się symbol .

Symbole znajdujące się poniżej oznaczają ustawienie przełącznika trybu pilota.

#### Zmiana na ekranie

Każda operacja powoduje zmianę ekranu w kolejności podanej tutaj.

#### Wybór elementu na ekranie

Wybierz element na ekranie. Wybierz element naciskając przycisk na ekranie.

#### Naciśnij i przytrzymaj przez minimum 1 sekunde

Wciśnij przycisk oznaczony symbolem <md przez minimum 1 sekunde (2-3 sekundy). Należy wcisnąć i przytrzymać przycisk, aż do rozpoczęcia operacji lub zmiany ekranu. Przykład z lewej strony oznacza, że należy wcisnąć przycisk na 1 sekundę. Wciśnij przycisk przez ilość sekund na zegarze.

#### Inne symbole

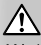

Ważne środki ostrożności, które zapobiegają obrażeniom ciała itp.

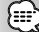

Specjalne instrukcje, dodatkowe wyjaśnienia, ograniczenia i strony z dodatkowymi informacjami.

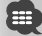

Na elemencie widoczne są ogólne środki ostrożności i strony z dodatkowymi informaciami.

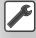

Domyślna wartość każdego ustawienia.

## **Środki ostrożności**

#### 2**OSTRZEŻENIE**

#### **Aby zapobiec obrażeniom ciała lub wybuchowi ognia, należy zachować następujące środki ostrożności:**

- Aby zapobiec zwarciu, nie należy wkładać lub pozostawiać metalowych przedmiotów (monet lub narzędzi) wewnątrz urządzenia.
- Nie patrz na ekran urządzenia przez dłuższy czas podczas prowadzenia pojazdu.
- Instalacja i podłączenie tego urządzenia wymaga odpowiednich zdolności i doświadczenia. Ze względów bezpieczeństwa instalację i podłączenie urządzenia musi przeprowadzić kwalifikowana osoba.

#### 2**UWAGA**

#### **Aby zapobiec uszkodzeniu urządzenia, zachowaj następujące środki ostrożności:**

- Upewnij się czy masa zespołu została podłączona do ujemnego przewodu zasilania prądem stałym o napięciu 12 V DC.
- Nie instaluj radioodtwarzacza w miejscu wystawionym na bezpośrednie promienie słoneczne, o nadmiernym wydzielaniu się ciepła lub wilgotnym; unikaj również miejsc narażonych na nadmierne zapylenie czy rozbryzgi wody.
- Nie należy zostawiać panelu sterowania (ani etui panelu sterowania) w miejscach narażonych na bezpośrednie działanie promieni słonecznych, przegrzanie lub nadmierną wilgotność. Należy także unikać miejsc narażonych na nadmierne zapylenie lub możliwość zalania.
- Aby zapobiec uszkodzeniu, nie dotykaj palcami końcówek urządzenia ani panelu czołowego.
- Nie narażaj panelu czołowego na nadmierne uderzenia ponieważ jest to element precyzyjnego urządzenia.
- Podczas wymiany bezpiecznika wkładaj tylko nowy bezpiecznik o określonych danych znamionowych; założenie bezpiecznika o innym amperażu może uszkodzić radioodtwarzacz.
- Nie kładź przedmiotów na otwartej płycie czołowej. ani też nie stosuj nadmiernej siły w celu jej otwarcia. Takie działanie może spowodować usterkę lub poważne uszkodzenie.
- Należy używać tylko śrub o prawidłowych rozmiarach lub śrub załączonych do zestawu. Użycie nieprawidłowych śrub może spowodować uszkodzenie urządzenia.

#### **Nie wkładaj 3 calowychpłyt CD do urządzenia**

Włożenie 3 calowej płyty CD z przejściówką do urządzenia może spowodować uszkodzenie w przypadku odłączenia się przejściówki od płyty.

#### **Opis odtwarzaczy CD / zmieniarek płyt kompatybilnych z tym urządzeniem**

Do tego urządzenia można podłączyć zmieniarki płyt / odtwarzacze firmy Kenwood wyprodukowane po roku 1998.

O kompatybilnych modelach zmieniarek płyt / odtwarzaczy CD można przeczytać w katalogu lub dowiedzieć się od sprzedawcy produktów Kenwood. Do tego urządzenia nie można podłączyć zmieniarek płyt / odtwarzaczy CD wyprodukowanych przed rokiem 1997 oraz produktów innych firm. Podłączanie niekompatybilnych zmieniarek płyt / odtwarzaczy CD może spowodować uszkodzenie urządzenia.

Ustaw przełącznik "O-N" na pozycję "N", aby używać kompatybilnej zmieniarki płyt / odtwarzacza CD. Dostępne funkcje i wyświetlane informacje mogą różnić się w zależności od podłączonego modelu.

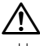

• Urządzenie oraz zmieniarka płyt CD mogą zostać uszkodzone w wyniku nieprawidłowego podłączenia.

#### **Zaparowanie soczewki**

Gdy samochód zostanie włączony w niskiej temperaturze, na soczewkach odtwarzacza może kondensować się woda. Kondensacja ta może uniemożliwić odtwarzanie płyt CD. W takim przypadku należy wyjąć płytę i poczekać, aż skondensowana woda wyparuje. Jeśli urządzenie nadal działa nieprawidłowo, skontaktuj się ze sprzedawcą sprzętu Kenwood.

• Jeśli podczas instalacji wystąpią problemy, skontaktuj się ze sprzedawcą Kenwood.

**Uwagi**

- Kupując opcjonalne wyposażenie, skonsultuj się ze sprzedawcą sprzętu Kenwood, aby upewnić się, że będzie ono działać z tym urządzeniem.
- Można wyświetlać znaki z zestawu ISO 8859-1.
- Funkcje RDS lub RBDS nie są dostępne na obszarze, gdzie żadna stacja nadawcza nie używa tych funkcji.
- Ilustracje wyświetlacza i panelu w niniejszej instrukcji obsługi służą jako przykład w celu wyjaśnienia działania elementów sterowania. Dlatego ilustracje zawartości wyświetlacza mogą różnić się od wyświetlacza rzeczywistego urządzenia, a niektóre ilustracje będą całkowicie inne.

#### **Zerowanie urządzenia**

- Gdy urządzenie przestanie prawidłowo działać, naciśnij przycisk Reset. Wszystkie ustawienia urządzenia zostaną przywrócone do wartości domyślnych po naciśnięciu przycisku Reset.
- Należy wyjmować urządzenia USB przed naciśnięciem przycisku Reset. Dane w urządzeniu USB mogą zostać uszkodzone, gdy jest ono podłączone podczas naciskania przycisku Reset. Opis odłączania urządzenia USB znajduje się w rozdziale <Odtwarzanie z urządzenia USB> (strona 15).
- Naciśnij przycisk reset, jeśli zmieniarka płyt nie działa prawidłowo. Czynność ta powinna przywrócić normalne działanie.

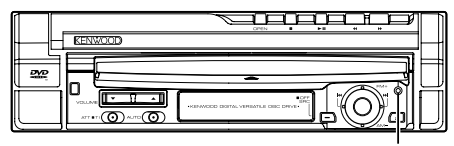

Przycisk Reset

#### **Czyszczenie urządzenia**

Jeśli panel czołowy jest brudny, należy go wytrzeć suchą miękką ściereczką.

Jeśli panel czołowy jest bardzo zabrudzony, należy wytrzeć zabrudzenie ściereczką nawilżoną w łagodnym detergencie, a następnie wytrzeć go ponownie suchą i miękką ściereczką.

## ¤

• Rozpylenie środka czyszczącego bezpośrednio na urządzenie może mieć negatywny wpływ na części mechaniczne. Wycieranie panelu czołowego używając twardej ściereczki lub lotnych substancji, takich jako rozpuszczalnik lub alkohol może spowodować zarysowanie powierzchni lub usunięcie napisów.

#### **Do urządzenia można podłączyć następujące tunery TV**

- KTC-V500E
- KTC-V300E
- KTC-D500E

#### **Kompatybilne urządzenia nawigacyjne**

- KNA-G520/G420
- KNA-DV3200
- KNA-DV2200

#### **Kompatybilne odtwarzacze iPod**

Można sterować odtwarzaczem iPod (produkt dostępny w sprzedaży) poprzez podłączenie go do złącza Dock używając opcjonalnego kabla łączącego iPod (KCA-iP300V).

Można sterować z poziomu urządzenia następującymi odtwarzaczami iPod.

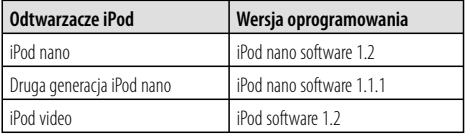

Należy zaktualizować oprogramowanie w odtwarzaczu iPod, jeśli jego wersja jest niższa niż podana w tabeli.

Wersja oprogramowania iPod wyświetlana jest w polu "Version", które można otworzyć naciskając przycisk iPod MENU i wybierając elementy "Set", "Information". Najnowszy program aktualizujący oprogramowanie iPod można pobrać z witryny Apple Computer. Urządzenie obsługuje zestaw znaków ISO08859-1. Znaki, których nie można prawidłowo wyświetlić będą wyświetlane jako "\*".

Poprzez podłączenie odtwarzacza iPod do tego urządzenia korzystając z opcjonalnego kabla iPod (KCA-iP300V) można zasilać odtwarzacz iPod, a także ładować go podczas odtwarzania muzyki.Urządzenie Kenwood musi być włączone.

#### **Obchodzenie się z płytami CD**

- Nie dotykaj powierzchni nagrywania płyty CD.
- Nie umieszczaj naklejek ani podobnych przedmiotów na płytach CD. Nie korzystaj również z płyt z takimi naklejkami.
- Nie należy używać akcesoriów w kształcie płyt.
- Należy czyścić płytę począwszy od środka płyty w kierunku jej krawędzi.
- Należy poziomo wyciągać płyty CD z tego urządzenia.
- Jeśli w otworze lub na krawędziach płyty CD znajdują się włókna, należy je zdjąć przed włożeniem jej do urządzenia.

#### **Nie można stosować**

• Płyt CD, które nie są okrągłe.

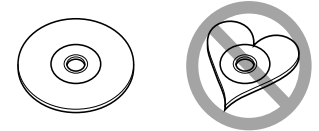

- Nie można stosować płyt CD z kolorową powierzchnią roboczej i brudnych płyt.
- Urządzenie może tylko odtwarzać płyty CD ze<br>znakami area digă digă

Płyty CD nie posiadające tych znaków, mogą być odtwarzane niepoprawnie.

• Nie można odtwarzać płyt CD-R lub CD-RW, które nie zostały sfinalizowane. (Informacji o procesie finalizacji szukaj w podręczniku obsługi oprogramowania nagrywającego CD-R/CD-RW lub w instrukcji obsługi nagrywarki.)

#### **Lista kompatybilnych płyt**

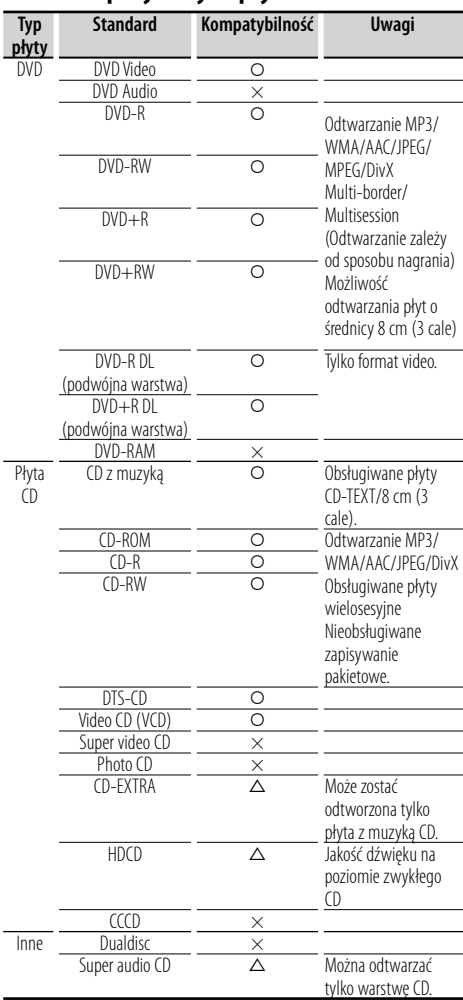

O : Odtwarzanie możliwe.

 $\Delta$  : Odtwarzanie częściowe.

× : Odtwarzanie niemożliwe.

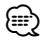

• Plik DivX musi zawierać rozszerzenie ".divx", ".div", lub ".avi".

• Odtwarzając zawartość z zabezpieczeniem DRM, sprawdź kod rejestracji w menu <Konfiguracja DivX> (strona 70). Kod rejestracji zmienia się przy każdym odtwarzaniu pliku z zabezpieczeniem w celu ochrony przed kopiowaniem.

#### **Kody obszarów świata**

W odtwarzaczach DVD zaprogramowano kod regionu odpowiednio do kraju lub obszaru, na którym są sprzedawane zgodnie z poniższą mapką.

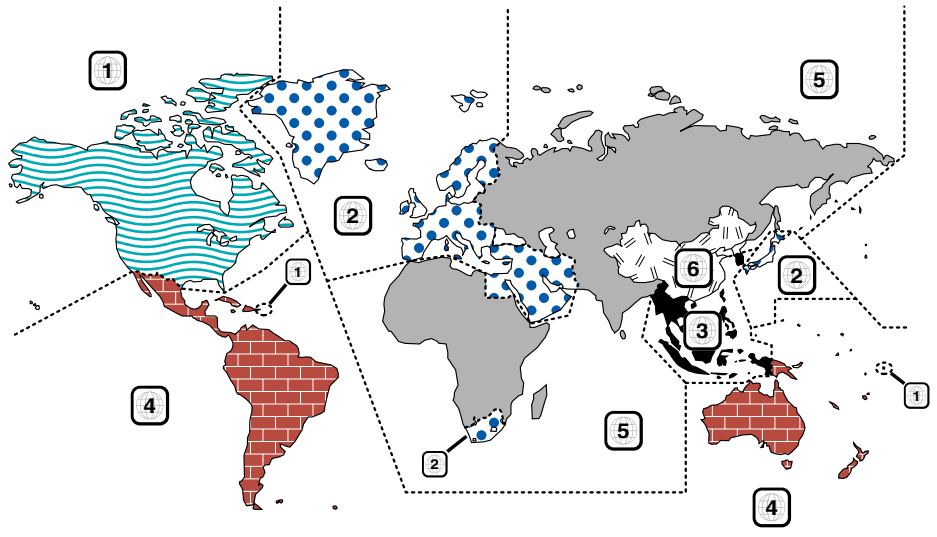

#### **Oznaczenia płyt DVD**

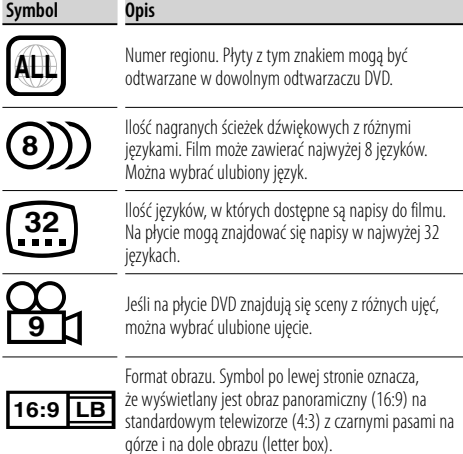

#### **Oznaczenia dotyczące ograniczeń**

W przypadku tej płyty DVD niektóre funkcje urządzenia jak np. odtwarzanie mogą być ograniczone w zależności od kraju. W tym wypadku na ekranie pojawią się następujące symbole. Aby uzyskać więcej informacji, przeczytaj instrukcję obsługi płyty.

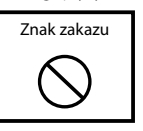

#### **Płyty z ograniczonym okresem użytkowania**

Nie należy zostawiać płyt z ograniczonym okresem użytkowania w tym urządzeniu. Gdy do urządzenia zostanie włożona płyta, która straciła ważność, mogą wystąpić problemy z jej wyjęciem z urządzenia.

#### **Opis plików audio**

**• Odtwarzane pliki audio**

AAC-LC (.m4a), MP3 (.mp3), WMA (.wma)

## {≡}

- Jeśli na jednej płycie zostaną nagrane utwory w formacie CD i innych formatach, zostaną odtworzone tylko pliki w formacie, który był nagrany jako pierwszy.
- Kompatybilne pliki AAC Plik ".m4a" zakodowany w formacie AAC-LC. Przepływność: 16 – 320 kbps Częstotliwość próbkowania: 16 - 48 kHz
- **Kompatybilne pliki MP3** Plik MPEG 1/2 Audio Layer 3 Przepływność: 8 – 320 kbps Częstotliwość próbkowania: 8 – 48 kHz
- **Kompatybilne pliki WMA**

 Plik zgodny z formatem Windows Media Audio (Za wyjątkiem pliku w formacie Windows Media Player 9 lub nowszego z nowymi funkcjami) Przepływność: 48 – 192 kbps Częstotliwość próbkowania: 32, 44,1, 48 kHz

- **Odtwarzane płyty** CD-R/RW/ROM, DVD±R/RW
- **Odtwarzany format płyt** ISO 9660 Level 1/2, Joliet, Romeo, długie nazwy plików.
- **Maksymalna ilość wyświetlanych znaków (CD-R/RW/DVD±R/RW)**

 Nazwa pliku/folderu: 128 znaków MP3 ID3 Tag wersja 1.x: 30 znaków

**• Ograniczenia dotyczące struktury plików i folderów (CD-R/RW/DVD±R/RW/urządzenie USB)**

 Maksymalna ilość poziomów folderów: 8 Maksymalna ilość folderów: 254 Maksymalna ilość plików w folderze: 255 Maksymalna ilość plików na liście odtwarzania: 7000 (urządzenie USB)

- **Odtwarzane urządzenia USB**  Standard pamięci masowej USB, iPod z KCA-iP300V
- **Odtwarzany system plików w urządzeniach USB**

FAT16, FAT32

**• Opis połączenia z urządzeniem USB**

 Jeśli wymagane jest użycie kabla przedłużającego do urządzenia USB, zaleca się korzystanie z wyposażenia CA-U1EX (opcjonalne). Nie gwarantuje się normalnego odtwarzania w przypadku korzystania z niekompatybilnego kabla USB. Podłączenie kabla o długości przekraczającej 5 m, może prowadzić do niepoprawnego odtwarzania.

Chociaż pliki audio mogą być utworzone używając powyższych standardów, mogą nie zostać odtworzone z powodu stanu nośnika lub urządzenia USB.

#### **• Kolejność odtwarzania plików audio**

 W poniższym przykładzie drzewa folderów pliki są odtwarzane w kolejności od ① do 10.

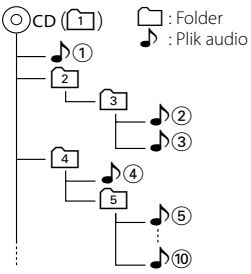

 Pliki audio odtwarzane są w kolejności ich zapisu na płycie CD przez oprogramowanie nagrywające. Możesz ustawić kolejność odtwarzania poprzez wprowadzenie kolejnych numerów odtwarzania od "01" do "99" na początku nazwy pliku.

 Pliki audio odtwarzane są w kolejności ich zapisu. Można ustawić kolejność odtwarzania numerując pliki zapisane w poszczególnych folderach. (urządzenie USB)

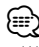

- W niniejsze instrukcji termin "urządzenie USB" oznacza pamięci typu flash oraz cyfrowe odtwarzacze audio działające w trybie pamięci masowej.
- Termin "iPod" w niniejszej instrukcji obsługi oznacza odtwarzacz iPod podłączony poprzez wyposażenie KCAiP300V (opcjonalne). Z poziomu urządzenia Kenwood można sterować odtwarzaczem iPod podłączonym poprzez KCA-iP300V. Odtwarzacze iPod, które można połączyć w ten sposób to iPod nano i iPod video. Odtwarzacz iPod jest traktowany jako urządzenie pamięci masowej, gdy zostanie podłączony poprzez zwykły kabel USB.
- Aby uzyskać więcej informacji o obsługiwanych formatach i typach urządzeń USB, wejdź na stronę **www.kenwood.com/usb/**.
- Dopisz odpowiednie rozszerzenie do pliku audio (AAC: ".M4A", MP3: ".MP3", WMA: ".WMA")
- Nie należy dopisywać tych rozszerzeń do plików innych niż pliki dźwiękowe. W przeciwnym wypadku plik, który nie jest plikiem audio, będzie odtwarzany z tak dużym szumem, że może uszkodzić głośnik.
- Nie można odtwarzać plików z zabezpieczeniem przed kopiowaniem.
- Urządzenie może być niekompatybilne z najnowszymi wersjami formatów kompresji i dodatkowymi funkcjami.
- Nie można użyć płyt CD-RW sformatowanych w trybie szybkiego formatowania.
- Gdy płyty CD-R/RW są nagrywane całkowicie, oprogramowanie nagrywające jest ustawiane w tryb "Disc at once".<br>Do
- Do ilości znaków w nazwie pliku/folderu zalicza się również rozszerzenie pliku.
- Na urządzeniu można wyświetlać następujące wersje znaczników ID3 formatu MP3: wersja 1.0/ 1.1/ 2.2 (urządzenie USB)/ 2.3 (urządzenie USB)
- Nie można wyświetlić znaczników ID3 formatu AAC.
- Skonsultuj się ze sprzedawcą, czy urządzenie USB jest kompatybilne z wymogami standardu pamięci masowej USB.
- Użytkowanie niekompatybilnego urządzenia USB może powodować nieprawidłowe odtwarzanie lub wyświetlanie pliku audio.

 Nawet w przypadku korzystanie z urządzenia USB spełniającego powyższe wymogi, może zdarzyć się, że pliki audio nie będą odtwarzane poprawnie w zależności od typu i stanu urządzenia USB.

• Nie należy pozostawiać urządzenia USB w aucie przez dłuższy okres czasu. Urządzenie może ulec odkształceniu lub uszkodzeniu z powodu działania bezpośrednich promieni słonecznych, wysokiej temperatury itp.

## **Opis plików video**

#### **Kompatybilne pliki video**

- Format: MPEG1, MPEG2, DivX
- Rozmiar obrazu MPEG1: 320 × 240, 352 × 240 MPEG2: 640 × 480, 704 × 480 DivX: 352 x 240, 352 x 288, 720 x 450, 720 x 576
- Format audio MPEG1/2: MPEG Audio Layer 2 DivX: MP3, Dolby Digital
- Częstotliwość próbkowania: 32/ 44,1/ 48 kHz
- Przepływność audio 32–384 kbps (tylko stała przepływność)

#### **Rozszerzenia plików**

Pliki video muszą mieć następujące rozszerzenia: mpg, mpeg, mpe, m1v, m2v

Zasady dotyczące formatów płyt, nazw plików i folderów oraz kolejności odtwarzania nie różnią się od zasad dotyczących plików audio. Patrz <Opis plików audio> (strona 10).

#### **Opis plików graficznych**

#### **Kompatybilne pliki graficzne**

- Format: JPEG
- Format Baseline: Maksymalna rozdzielczość 8192(szer.) × 7680(wys.) pikseli
- Format Progressive: Maksymalna rozdzielczość 1600(szer.) × 1200(wys.) pikseli

## {⊞}

- Obrazy są zmniejszane lub powiększane do powyższych rozmiarów, aby zajmowały cały ekran.
- Mogą wystąpić problemy z wyświetlaniem lub przekształcaniem (np. obracaniem) plików graficznych z załączoną informacją (jak np. Exif).

#### **Rozszerzenia plików**

Pliki graficzne muszą mieć następujące rozszerzenia: jpg, jpeg, jpe

Zasady dotyczące kompatybilnych płyt, formatów płyt, nazw plików i folderów oraz kolejności odtwarzania nie różnią się od zasad dotyczących plików audio. Patrz <Opis plików audio> (strona 10).

#### **O urządzeniu USB**

- Zainstaluj urządzenie USB w miejscu, w którym nie będzie ono przeszkadzało w poprawnym prowadzeniu pojazdu.
- Nie można podłączyć urządzenia USB poprzez koncentrator (hub) USB.
- Wykonuj kopie bezpieczeństwa plików audio używanych w tym urządzeniu. Pliki mogą zostać usunięte w zależności od stanu urządzenia USB. Producent nie ponosi odpowiedzialności za jakiekolwiek straty wynikające z faktu usunięcia zapisanych danych.
- Do tego produktu nie dołączono urządzenia USB. Należy zakupić urządzenie USB.

#### **Odtwarzanie płyt "DualDisc"**

Podczas odtwarzania płyty "DualDisc" w tym urządzeniu, powierzchnia, która nie jest odtwarzana może zostać zarysowana podczas wkładania lub wysuwania płyty. Odtwarzanie może być niemożliwe, ponieważ powierzchnia płyty z muzyką CD nie jest zgodna ze standardem CD.

(Płyta "DualDisc" zawiera na jednej stronie standardowe dane DVD a na drugiej stronie dane z muzyką CD.)

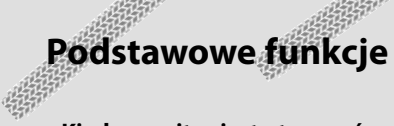

#### **Kiedy monitor jest otworzyć**

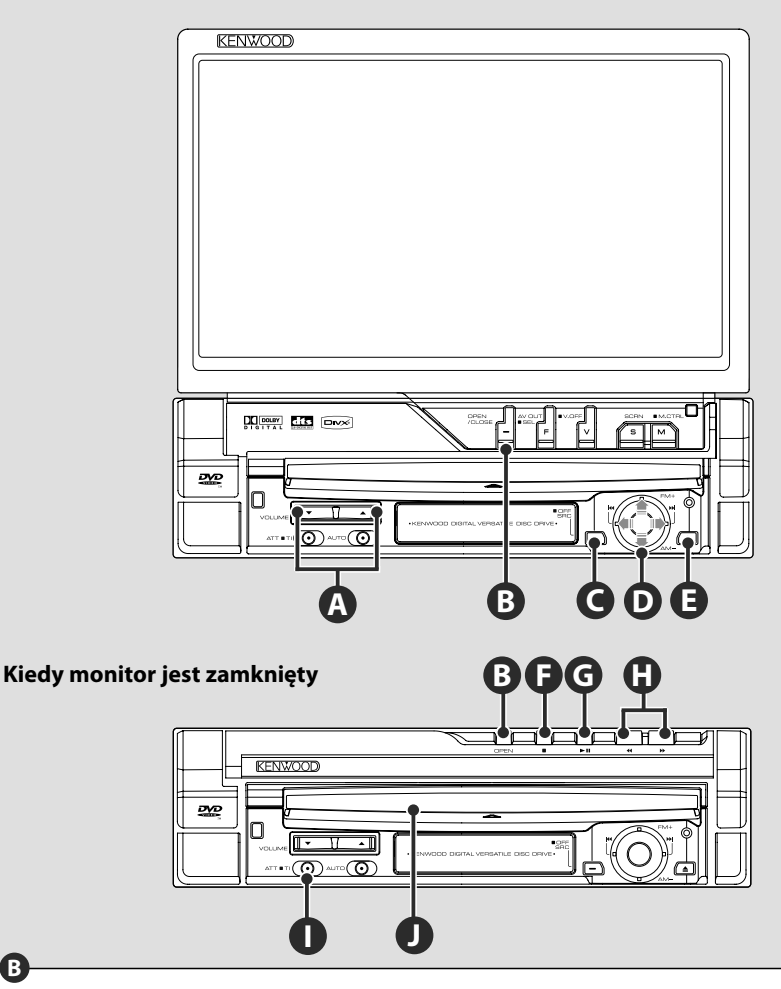

#### **Otworzyć/zamknąć monitor**

Nacisnąć, aby otworzyć lub zamknąć panel monitora.

## $\bigwedge$

**B**

- Nie dotykać elementów ruchomych, w czasie otwierania lub zamykania monitora. W przypadku dotknięcia elementów ruchomych możesz zostać zraniony lub może dojść do uszkodzenia wyposażenia.
- Nie próbuj otworzyć lub zamknąć monitora ręcznie.

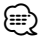

- Możesz automatycznie otworzyć lub zamknąć monitor, kiedy włączasz lub wyłączasz zapłon kluczykiem (strona 78).
- Kiedy ruch monitora, w czasie otwierania, zostanie zatrzymany przez dźwignię zmiany biegów lub inną przeszkodę, ruch ten może zostać przerwany funkcją zabezpieczenia. Kiedy zaczepienie o przeszkodę nastąpi w czasie zamykania monitora, ruch monitora może zostać przerwany funkcją zabezpieczenia. W takim przypadku, usunąć przeszkodę i ponownie nacisnąć przycisk [OPEN/CLOSE].

#### **Włącznik zasilania**

**C**

Naciśnij przycisk, aby włączyć zasilanie. Gdy przycisk zostanie wciśnięty przez ponad 1 sekundę, zasilanie zostanie wyłączone. **Regulowanie głośności**

#### **Wyciszenie głośności**

Naciśnij ponownie, aby anulować ściszenie.

## **Odtwarzanie płyty**

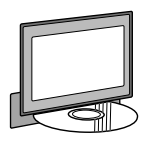

Po włożeniu płyty do szczeliny  $\bullet$ , rozpocznie się odtwarzanie płyty. W przypadku płyty video pojawi się menu, aby wybrać odpowiedni element.

**A**

**I**

## **Odtwórz/wstrzymaj**

**Wyjmowanie płyty**

Nacisnąć klawisz [≜] (Wysuń) **@.** 

Nacisnąć jeden raz klawisz **[**38**]** , aby przerwać. Naciśnij ponownie, aby wznowić odtwarzanie.

## **F G**

**G**

{։։։∙

**E J**

#### **Zatrzymanie odtwarzania**

Nacisnąć klawisz **[**7**]** Ï, aby zatrzymać odtwarzanie.

Nacisnąć klawisz **[**38**]** Ì, aby wznowić odtwarzanie od miejsca ostatniego przerwania.

#### **Szybkie przewijanie do przodu/do tyłu H**

Nacisnąć i przytrzymać klawisz **[**¡**]** , aby szybko przewinąć ścieżkę do przodu.

Nacisnąć i przytrzymać klawisz **[**1**]** , aby szybko przewinąć ścieżkę do tyłu.

## **D**

• Patrz <Lista kompatybilnych płyt> (strona8), aby uzyskać więcej informacji o obsługiwanych płytach i formatach.

#### **Wybrać rozdział/scenę/ścieżkę/ częstotliwość**

Pokrętło sterowania <sup>O</sup> przesunąć w prawo lub w lewo.

Wybiera muzykę lub rozdział, ścieżkę lub częstotliwość.

## **D**

#### **Wybierz zakresu fal/folder**

Pokrętło sterowania <sup>O</sup> przesunąć do góry, aby zmienić zakres fal na FM1/2/3 lub zmienić na kolejny folder/płytę.

Pokrętło sterowania **O** przesunąć do dołu, aby zmienić zakres fal radia na AM lub przejść do poprzedniego foldery/płyty.

**Następna strona** <sup>3</sup>

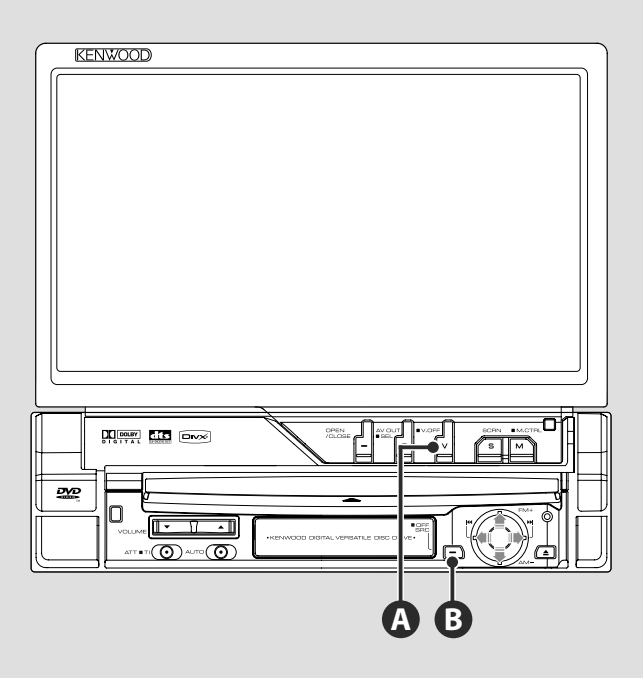

## **Przełączanie źródła sygnału video**

Każde naciśnięcie przycisku przełącza źródło video w następującej kolejności.

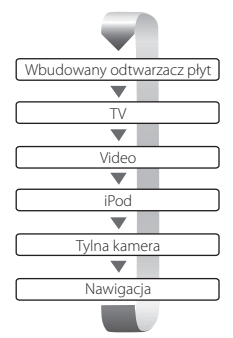

Można również wyłączyć obraz wciskając przycisk na dłużej niż 1 sekundę. Ponowne naciśnięcie przycisku spowoduje włączenie obrazu.

- Obraz z tylnej kamery jest wyświetlany po włączeniu wstecznego biegu pojazdu.
- Ustaw element "NAVIGATION" w menu <Konfiguracja interfejsu AV> (strona 72) na wartość "RGB"/"AV-IN", aby wyświetlić obraz nawigacyjny.

(≡€

**A**

#### **Odtwarzanie z urządzenia USB**

Odtwarzanie rozpocznie się automatycznie po podłączeniu urządzenia USB.

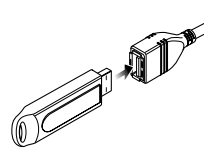

#### **Odłączanie urządzenia USB**

Naciśnij symbol **na sterowanie sterowania USB**, aby włączyć tryb wstrzymania urządzenia USB i wyjąć urządzenie USB. Patrz <Sterowanie urządzeniem USB> (strona 41).

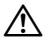

• Wyjmowanie urządzenia USB przed włączeniem trybu wstrzymania USB może spowodować uszkodzenie danych w urządzeniu USB.

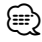

**B**

- Jeśli urządzenie USB nie jest podłączone a zostanie wybrane jako źródło dźwięku, zostanie wyświetlony komunikat "No Device".
- Gdy odtwarzanie zostanie zatrzymane, a następnie wznowione, rozpocznie się ono od momentu, w którym było zatrzymane. Nawet gdy urządzenie USB zostało odłączone i ponownie podłączone, odtwarzanie rozpocznie się od miejsca, w którym zostało zatrzymane, chyba że zmodyfikowano pliki w urządzeniu USB.
- Sprawdź, czy urządzenie USB zostało prawidłowo podłączone.

#### **Przełączanie źródła dźwięku**

Każde naciśnięcie przycisku przełącza źródło dźwięku w następującej kolejności.

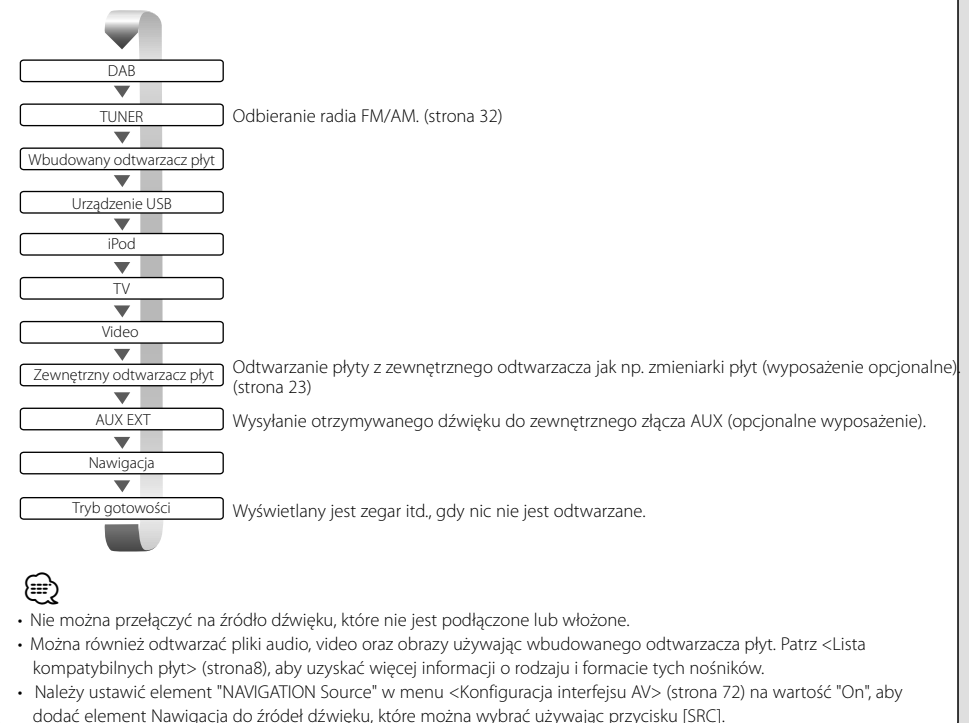

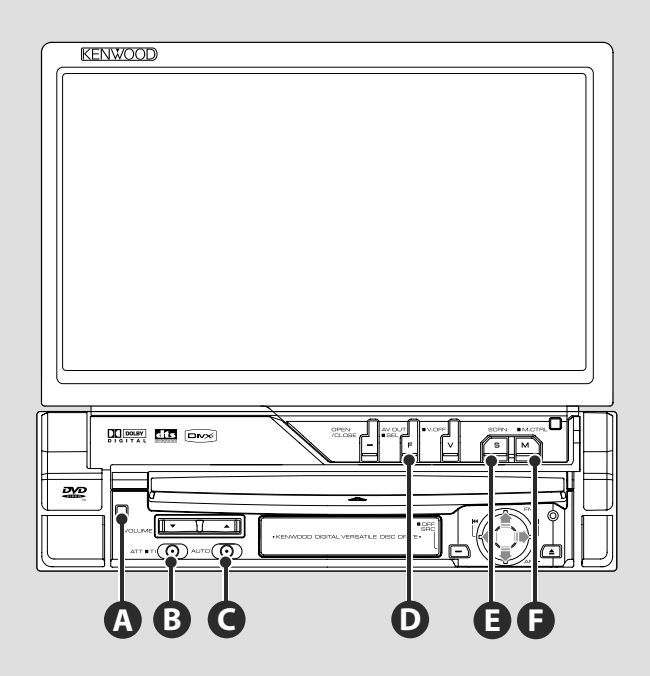

#### **Przełączanie ekranu ustawiania funkcji**

Każde naciśnięcie przycisku przełącza ekran ustawiania funkcji w następującej kolejności.

(≕}

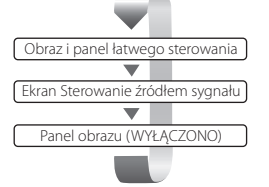

**D**

Następujące przyciski są zawsze widoczne na ekranie wyboru źródła sygnału.

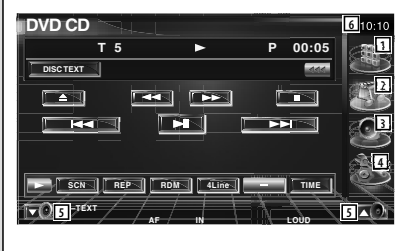

- 1 Wyświetlanie ekranu Wybór źródła. (strona 54)
- 2 Powrót do ekranu Sterowanie źródłem sygnału.
- 3 Wyświetlanie Menu sterowania dźwiękiem. (strona 86)
- 4 Wyświetlanie menu konfiguracyjnego. (strona 66)
- 5 Regulacja głośności.
- 6 Wyświetlanie zegara
- Dotknij symbolu  $\mathbb{R}^m$  w prawym dolnym rogu ekranu, aby powrócić do ekranu początkowego.

## **Odsłuchiwanie informacji o ruchu drogowym**

Wciśnij przycisk przez ponad 1 sekundę, aby włączyć lub wyłączyć informacje o ruchu drogowym. (strona 36)

#### **Przełączanie trybu szukania**

Naciśnij klawisz , aby wybrać tryb wyszukiwania. (<Seek Mode> (Tryb wyszukiwania), patrz strona 33, 46, 50)

#### **Przełączanie źródła sygnału AV OUT**

Wciśnięcie przycisku przez ponad 1 sekundę powoduje przełączenie źródła sygnału wysyłanego przez wyjście AV OUTPUT.

### **E**

**C**

 $\mathbf{R}$ 

**D**

#### **Konfiguracja ekranu**

Naciśnij klawisz.

Wyświetla ekran sterowania ekranem (strona 57).

#### **Przełącza tryb ekranu F**

Naciśnij klawisz, aby przełączyć tryb ekranu. (strona 78)

Jeżeli przycisk będzie wciśnięty dłużej niż 1 sekundę, wyświetlony zostanie ekran Menu płyty DVD. (strona 20)

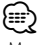

• Menu płyty DVD nie jest dostępne, kiedy widoczne jest górne menu DVD.

#### **Panel zabezpieczenia przed kradzieżą**

Panel zabezpieczający urządzenia można zdjąć i zabrać ze sobą, co pomaga w zabezpieczeniu przed kradzieżą.

#### **Usuwanie panelu zabezpieczającego**

Nacisnąć klawisz zwolnienia <sup>4</sup>. Pociągnąć do przodu z lewej strony panel zabezpieczający i zdjąć go.

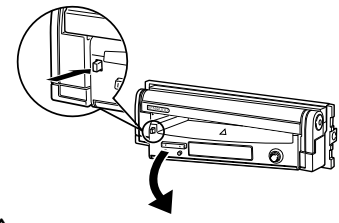

## $\mathbb A$

**A**

- Najpierw zamknąć monitor, a następnie zdjąć lub założyć panel zabezpieczający.
- Po zdjęciu panelu zabezpieczającego nie można obsługiwać odbiornika.
- Po zdjęciu panelu zabezpieczającego migać będzie lampka alarmu przeciwwłamaniowego (strona 80).

#### **Zakładanie panelu zabezpieczającego**

Prawy koniec panelu zabezpieczającego zaczepić o zaczepy i wciskać panel do chwili usłyszenia kliknięcia i zablokowania panelu. Wciskać panel zabezpieczający dopóki nie będzie słychać kliknięcia. Panel zabezpieczający zablokowany jest na miejscu, umożliwiając korzystanie z urządzenia.

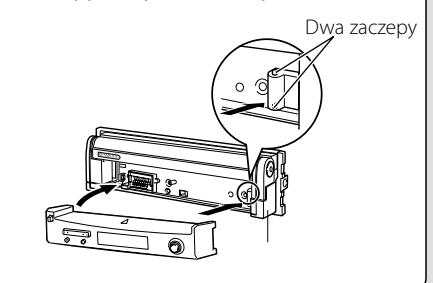

## **Odtwarzanie płyt DVD/VCD**

#### Można odtworzyć płyty DVD/VCD używając różnych funkcji.

- 用
- Opis podstawowej metody odtwarzania płyt DVD/VCD znajduje się w rozdziale <Podstawowe funkcje> (strona 12).
- Ustaw przełącznik trybu pilota na pozycję "DVD" przed rozpoczęciem tej operacji patrz <Przełącznik trybu pilota> (strona 90).

#### **Funkcje dostępne na ekranie odtwarzania**

Po wyświetleniu ekranu odtwarzania nadal dostępne są podstawowe funkcje.

#### **Wyświetlanie ekranu odtwarzania.**

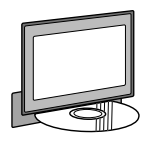

#### lub

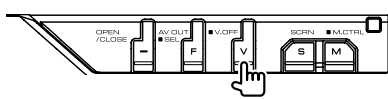

#### **Ekran odtwarzania DVD**

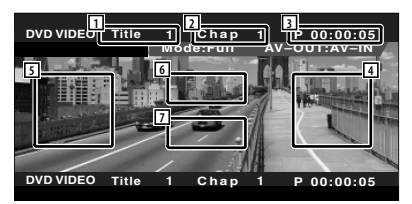

- 1 Wyświetlanie numeru tytułu
- 2 Wyświetlanie numeru rozdziału
- 3 Wyświetlanie czasu odtwarzania
- 4 Obszar wyszukiwania następnych rozdziałów

Wybór następnego rozdziału.

5 Obszar wyszukiwania poprzednich rozdziałów

Wybór poprzedniego rozdziału.

6 Obszar przycisków sterowania menu płyty DVD

Wyświetlanie przycisków menu sterowania płyty (strona 20).

7 Obszar przycisku wyświetlania informacji

#### **Ekran odtwarzania VCD**

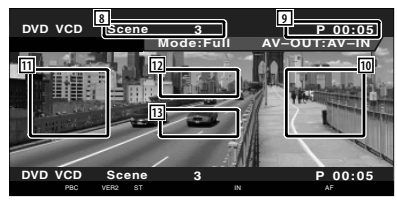

- 8 Wyświetlanie numeru sceny/utworu
- 9 Wyświetlanie czasu odtwarzania
- 10 Obszar funkcji wyszukiwania następnej sceny/utworu Przejście do następnej sceny (gdy funkcja PBC jest włączona) lub utworu (gdy funkcja
- PBC jest wyłączona). 11 Obszar funkcji wyszukiwania poprzedniej sceny/utworu

Przejście do poprzedniej sceny (gdy funkcja PBC jest włączona) lub utworu (gdy funkcja PBC jest wyłączona).

- 12 Obszar przycisków sterowania powiększeniem Wyświetlanie przycisków sterowania powiększeniem (strona 22).
- 13 Obszar przycisku wyświetlania informacji

## ⁄

• Ekran informacyjny jest wyłączany automatycznie po około 5 sekundach. Informacje mogą być wyświetlane automatycznie w przypadku, gdy zostaną zaktualizowane.

#### **Dostępne funkcje, gdy widoczny jest panel łatwego sterowania**

Wyświetlanie panelu sterowania na wierzchu innych okien.

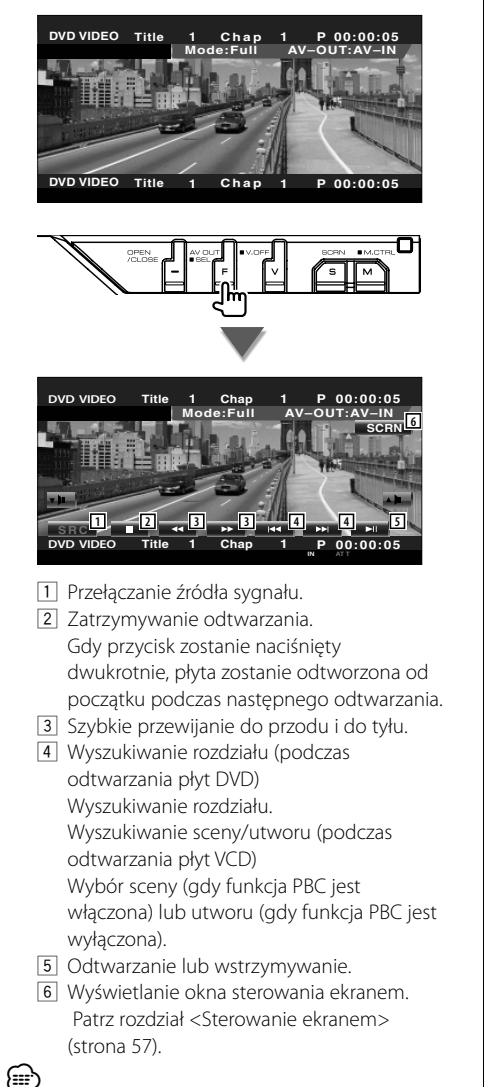

• Panel łatwego sterowania jest ukrywany, gdy użytkownik dotknie środkowej części monitora.

#### **Funkcje dostępne, gdy widoczny jest ekran sterowania**

Przełączanie na ekran sterowania w celu wyświetlenia różnych funkcji odtwarzania.

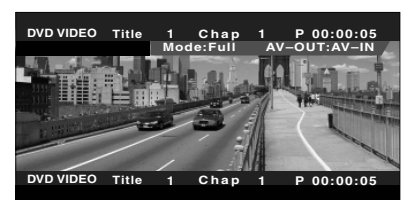

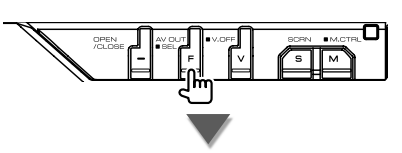

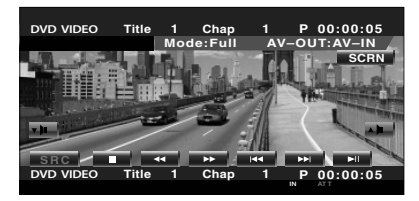

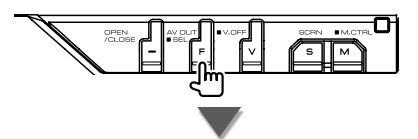

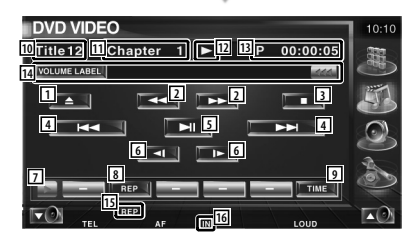

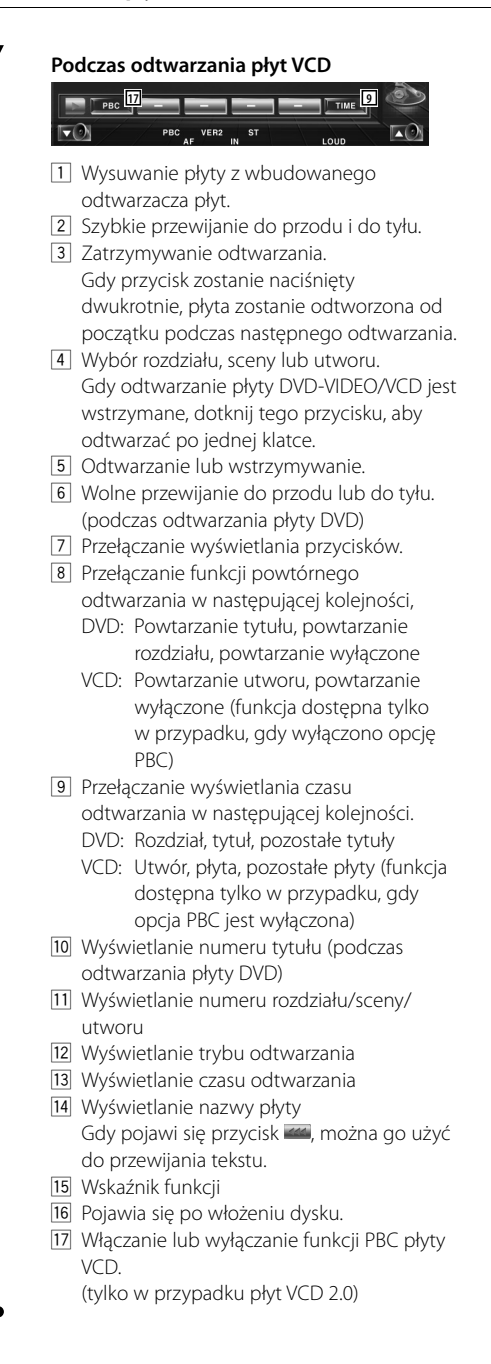

#### **Menu płyty DVD**

Wybór opcji z menu płyty DVD.

 **1 Wyświetlanie ekranu sterowania menu płyty**

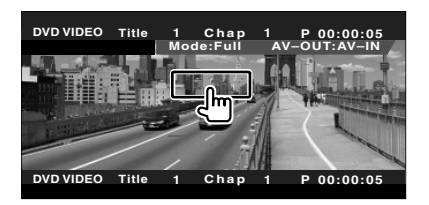

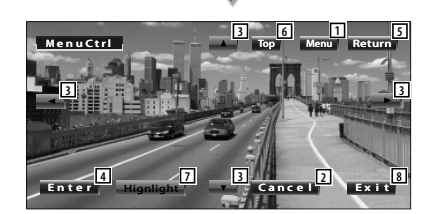

- 1 Wyświetlanie menu.
- 2 Powrót do ekranu menu płyty.
- 3 Wybór opcji menu.
- 4 Akceptacja wyboru menu.
- 5 Powrót do poprzedniego ekranu menu.
- 6 Wyświetlanie głównego menu.
- 7 Wybór najważniejszych scen.
- 8 Wyłączanie ekranu sterowania menu płyty.

#### **Wybór najważniejszych scen**

Można wybrać rozdział i tytuł z ekranu menu płyty DVD. Po dotknięciu ekranu można wybrać menu płyty DVD.

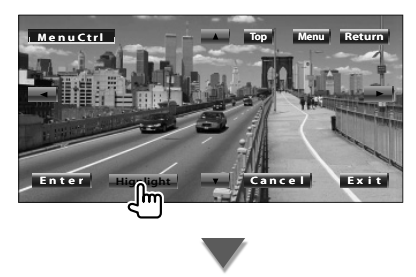

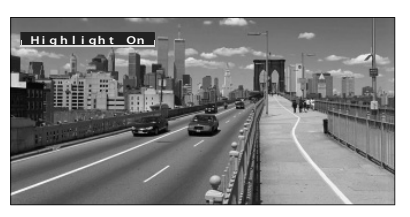

### **⊕**

• Aby anulować funkcję wyboru najważniejszych scen, naciśnij przycisk [V.SEL].

#### **2 Opcje menu płyty**

#### **Menu płyty**

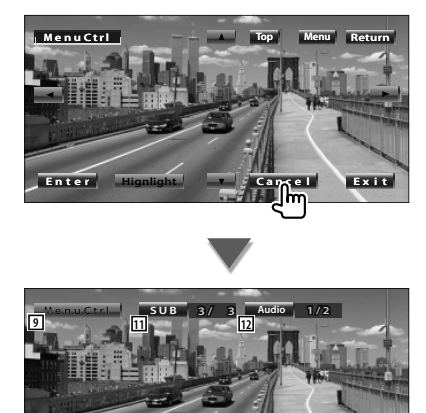

9 Wyświetlanie elementów sterowania menu.

**Angle**

**Ex i t**

**Zo om 1/1**

**13 10 14**

- 10 Zmiana kąta obrazu. (tylko podczas programowego odtwarzania)
- [1] Przełączanie języka napisów. (tylko podczas programowego odtwarzania)
- [12] Przełączanie języka ścieżki dźwiękowej. (tylko podczas programowego odtwarzania)
- 13 Wyświetlanie ekranu sterowania powiększeniem.
- 14 Wyłączanie ekranu sterowania menu płyty.

#### **Sterowanie powiększeniem**

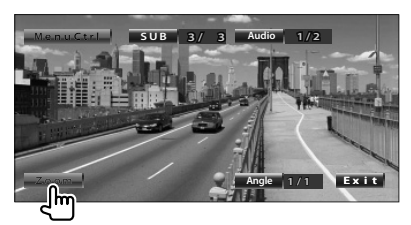

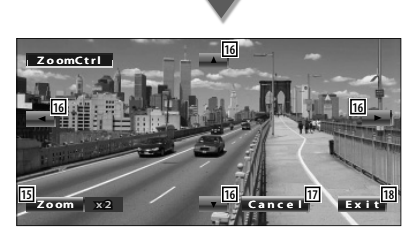

- 15 Po każdym dotknięciu zmiana powiększenia obrazu w 4 stopniach (2 razy, 3 razy, 4 razy lub wyłączone).
- 16 Przewijanie ekranu w kierunku miejsca dotknięcia.
- [17] Powrót do ekranu sterowania menu płyty.
- 18 Wyłączanie ekranu sterowania menu płyty.

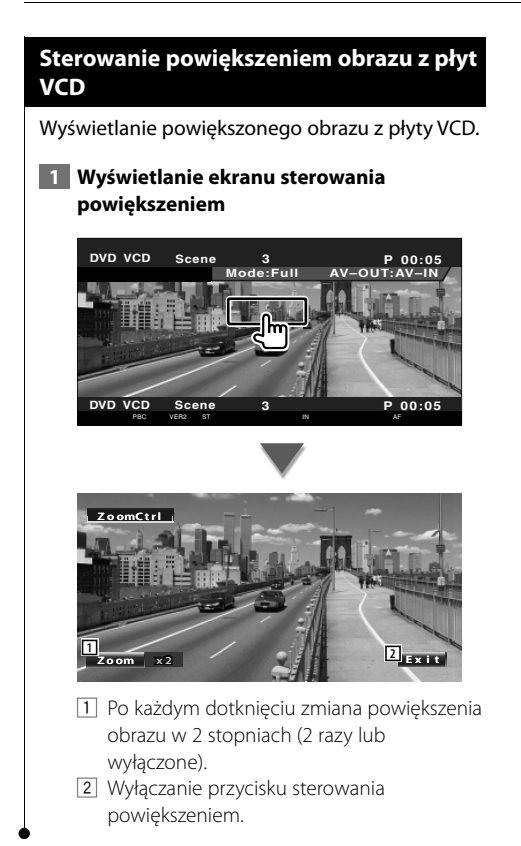

#### **Bezpośrednie wyszukiwanie**

Można wyszukać rozdział, scenę lub utwór na płytach DVD/VCD poprzez wpisanie numeru danego elementu.

#### **1 Wybierz tryb bezpośredniego wyszukiwania**

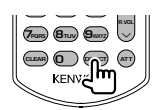

Można bezpośrednio wyszukać następujące elementy po każdym naciśnięciu przycisku. DVD: Tytuł, rozdział, czas, bezpośrednia liczba VCD (gdy opcja PBC jest włączona): Scena, bezpośrednia liczba VCD (gdy opcja PBC jest wyłączona): Utwór

Jednakże funkcja bezpośredniego wyszukiwania może być niedostępna w przypadku niektórych płyt.

#### **2 Wpisz liczbę lub czas**

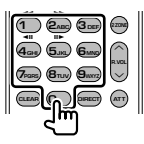

Podczas odtwarzania płyty VCD wpisz numer sceny PBC (gdy opcja PBC jest włączona) lub numer utworu (gdy opcja PBC jest wyłączona).

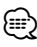

• Aby usunąć nieprawidłowy wpis, naciśnij **CLEAR**).

#### **3 Szukaj**

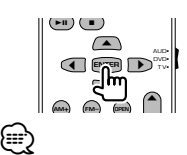

- Funkcja jest wyłączana automatycznie, jeśli użytkownik nie wykona żadnej czynności przez 10 sekund.
- Funkcja wyszukiwania czasu może nie działać poprawnie w przypadku niestandardowego ustawienia czasu na płycie.

## **Odtwarzanie plików audio i płyt z muzyką**

#### Można wyświetlić różne ekrany sterowania podczas odtwarzania z płyt CD/plików audio/zmieniarki płyt.

- Opis podstawowej metody odtwarzania płyt z muzyką/plików audio znajduje się w rozdziale <Podstawowe funkcje> (strona 12).
- Patrz <Lista kompatybilnych płyt> (strona 8), aby uzyskać więcej informacji o obsługiwanych płytach.
- Patrz <Opis plików audio> (strona 10), aby uzyskać informacje o kompatybilnych plikach.

#### **Dostępne funkcje, gdy widoczny jest panel łatwego sterowania**

**EBS** 

Wyświetlanie panelu sterowania będącego zawsze na wierzchu innych okien.

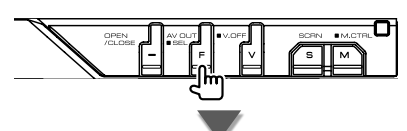

#### **Podczas odtwarzania płyt CD**

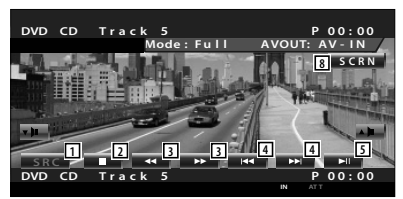

#### **Podczas odtwarzania pliku audio**

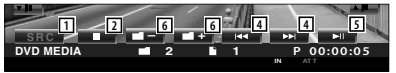

#### **Podczas odtwarzania ze zmieniarki płyt.**

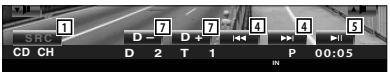

- 1 Przełączanie źródła sygnału.
- 2 Zatrzymywanie odtwarzania.
- 3 Szybkie przewijanie do przodu i do tyłu.(tylko gdy płyta CD jest odtwarzana we wbudowanym odtwarzaczu)
- 4 Wybór muzyki Gdy użytkownik nadal będzie dotykał przycisk: Szybkie przewijanie do przodu i do tyłu. Funkcja wyłączona, gdy odtwarzana jest płyta CD (z wbudowanego odtwarzacza).
- 5 Odtwarzanie lub wstrzymywanie.
- 6 Wybór foldera. (tylko gdy plik audio jest odtwarzany we wbudowanym odtwarzaczu)
- 7 Wybór płyty. (tylko gdy płyta jest odtwarzana przez zmieniarkę płyt)
- 8 Wyświetlanie okna sterowania ekranem. (strona 57 - rozdział <Sterowanie ekranem>)

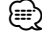

• Panel łatwego sterowania jest ukrywany, gdy użytkownik dotknie środkowej części monitora.

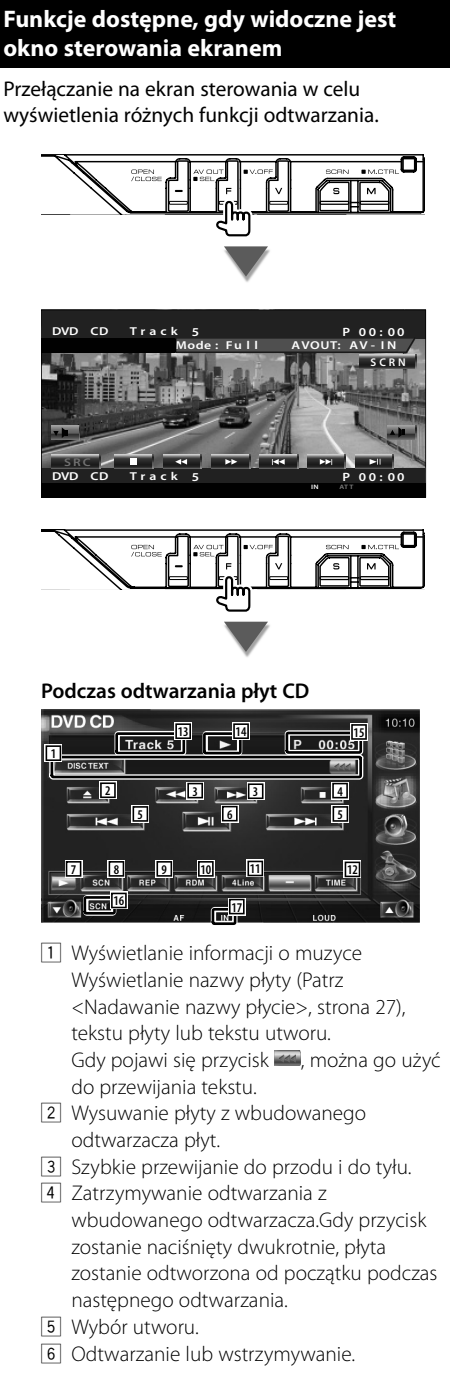

- 7 Przełączanie wyświetlania przycisków.
- 8 Rozpoczynanie lub zatrzymywanie przeglądania utworów (odtwarzanie początkowego fragmentu kolejnych utworów).
- 9 Powtórne odtwarzanie (bieżącego utworu).
- 10 Uruchamianie lub zatrzymywanie odtwarzania losowego (odtwarzanie muzyki w losowej kolejności).
- 11 Zmiana ilości linii wyświetlanych na ekranie informacyjnym.
- 12 Zmiana sposobu wyświetlania czasu odtwarzania spośród elementówutwór, płyta, pozostały czas na płycie.
- 13 Wyświetlanie numeru utworu (muzyki)
- 14 Wyświetlanie trybu odtwarzania
- 15 Wyświetlanie czasu odtwarzania
- 16 Wskaźnik funkcji
- 17 Pojawia się po włożeniu płyty.

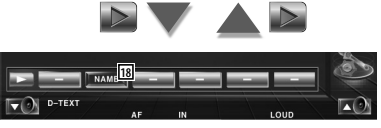

18 Nadawanie nazwy odtwarzanej płycie. Patrz <Nadawanie nazwy płycie> (strona 27).

#### **AEDIA 31 33 32 19 21 20 21 22 24 23 24 25 25 26 27 28 29 30 34 35** 19 Wyświetlanie informacji o muzyce Wybór następujących elementów: nazwa folderu, nazwa pliku, tytuł, nazwa wykonawcy oraz nazwa albumu. Gdy pojawi się przycisk (44, można go użyć do przewijania tekstu. 20 Wysuwanie dysku. <sup>[21]</sup> Szybkie przewijanie do przodu i do tyłu.(Wyłączone podczas odtwarzania obrazów JPEG.) <sup>22</sup> Zatrzymywanie odtwarzania.

**Podczas odtwarzania pliku audio**

- Gdy przycisk zostanie naciśnięty dwukrotnie, płyta zostanie odtworzona od początku podczas następnego odtwarzania.
- 23 Wybór pliku.
- <sup>24</sup> Odtwarzanie lub wstrzymywanie.
- 25 Wybór foldera.
- <sup>26</sup> Przełączanie wyświetlania przycisków.
- 27 Rozpoczynanie lub zatrzymywanie przeglądania utworów (odtwarzanie początku każdego kolejnego utworu lub pliku).
- 28 Powtórne odtwarzanie (bieżącego pliku lub danych).
- <sup>29</sup> Uruchamianie lub zatrzymywanie odtwarzania losowego (odtwarzanie plików lub bieżącego folderu w losowej kolejności).
- 30 Zmiana ilości linii wyświetlanych na ekranie informacyjnym.
- 31 Wyświetlanie numeru folderu i pliku
- 32 Wyświetlanie trybu odtwarzania
- 33 Wyświetlanie czasu odtwarzania
- 34 Wskaźnik funkcji
- 35 Pojawia się po włożeniu dysku.

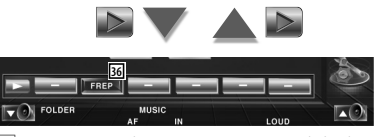

36 Powtórne odtwarzanie utworów lub danych w bieżącym folderze.

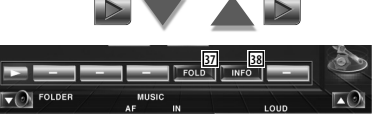

- 37 Można wyszukiwać foldery i pliki audio używając struktury folderów. Patrz <Wybór foldera (tylko dla plików audio)> (strona 27).
- 38 Wyświetlanie informacji o muzyce (jak np. znaczniki lub informacja o zawartości) odtwarzanego pliku audio.

**W przypadku odtwarzania ze zmieniarki** 

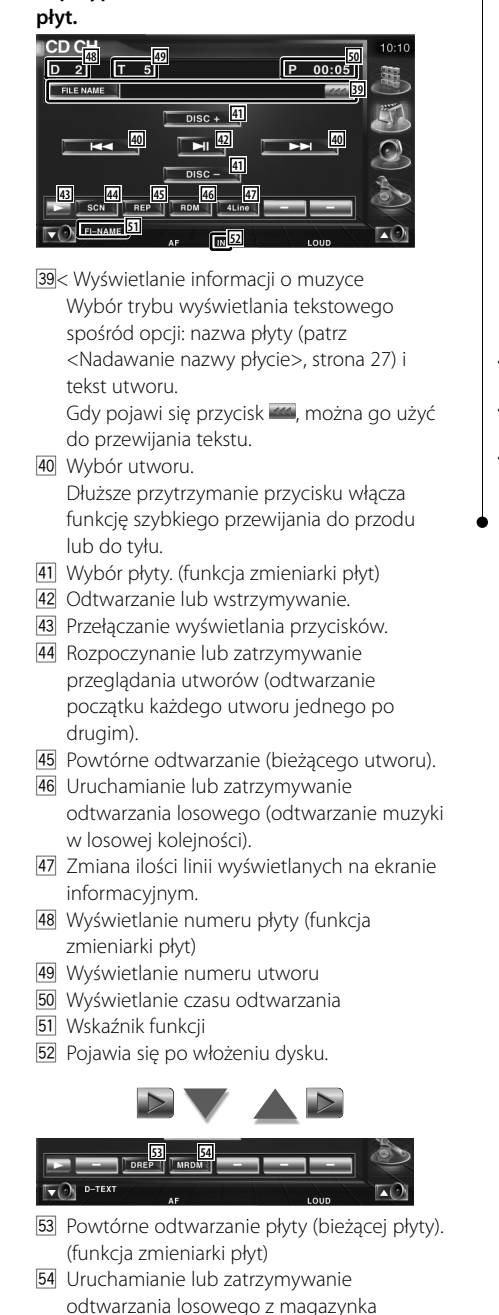

(odtwarzanie utworów w losowej kolejności ze zmieniarki płyt). (funkcja zmieniarki płyt)

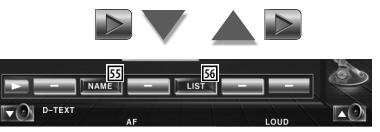

- 55 Nadawanie nazwy odtwarzanej płycie. (strona 27)
- 56 Wyświetlanie listy płyt w zmieniarce płyt i możliwość wyboru płyty do odtwarzania. Patrz <Wybór płyty> (strona 28).

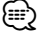

- Dostępne funkcje i wyświetlane informacje będą różnić się w zależności od podłączonych modeli.
- Wyświetlane informacje będą różnić się w zależności od modelu zmieniarki płyt.
- Dostępne przyciski i wyświetlane informacje będą różnić się w zależności od odtwarzanego pliku audio, płyty CD oraz funkcji zmieniarki płyt.

#### **Nadawanie nazwy płycie** Nadawanie nazwy płycie CD.  **1 Odtwórz płytę CD, której chcesz nadać nazwę. 2 Uruchom funkcję nadawania nazwy DVD CD**  $10:10$ Track 5  $\overline{a}$  $00:05$ **DISC TEXT**  $\Box$  $\overline{\phantom{a}}$  $\overline{ \phantom{a}}$  $\Box$ 穴  **3 Wpisz nazwę** Patrz rozdział <Wprowadzanie znaków> (strona 56), aby uzyskać informacje o wprowadzaniu wyrazów.  **4 Wyłącz funkcję Nadawanie nazwy** Name Set  $10:10$  $\mathbb{R}$   $\rightarrow$   $\mathbb{R}$  $abcdeeeeeee$ a जा  $\boxed{d}$   $\boxed{e}$   $\boxed{f}$  $|a|$  $\mathbb{F}_{\mathsf{b}}$  $\lceil c \rceil$  $\overline{\mathbf{A}}$  $\mathsf{L}_{\mathsf{h}^+}$  $\lceil k \rceil$ Πū  $\mathsf{m}$  $\mathsf{L}_{\mathsf{n}}$  $\lceil \circ \rceil$  $\lceil p \rceil$  $\lceil q \rceil$ Ŀ  $\lceil \cdot \rceil$  $\lceil \nabla \cdot \rceil$  $\lceil w \rceil$  $\mathbb{F}_{\mathsf{X}}$ Space

#### **Wybór foldera (tylko dla plików audio)**

Przeszukiwanie folderów i plików audio zapisanych na nośnikach i urządzeniach w strukturze folderów.

#### **1 Uruchom funkcję Wybór folderu**

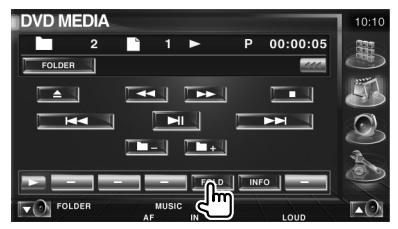

#### **2 Wybór utworu**

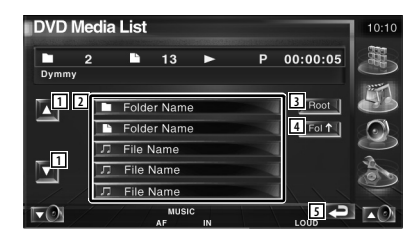

- 1 Przewijanie listy.
- 2 Wyświetlanie folderów i plików audio Dotknięcie foldera powoduje jego otwarcie, a dotknięcie pliku audio powoduje jego odtworzenie.
- 3 Przejście do głównego folderu.
- 4 Przechodzenie w górę o jeden poziom.
- 5 Powrót do ekranu początkowego.

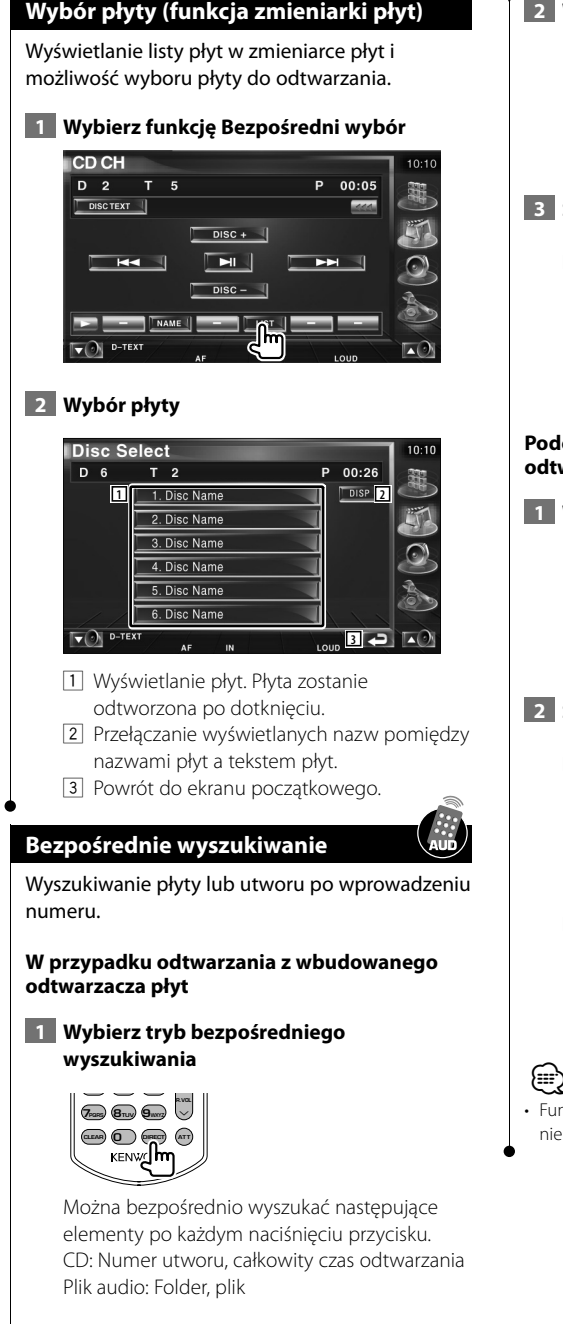

#### **2 Wpisz numer utworu**

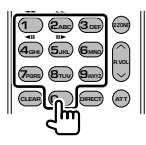

#### **3 Szukaj**

**Podczas wyszukiwania utworu:**

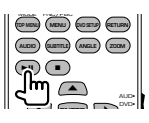

#### **Podczas odtwarzania z zewnętrznego odtwarzacza płyt lub zmieniarki płyt**

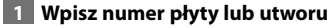

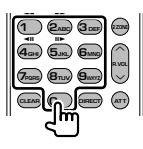

 **2 Szukaj**

**Podczas wyszukiwania utworu:**

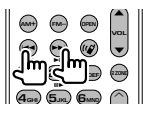

#### **Podczas wyszukiwania płyty:**

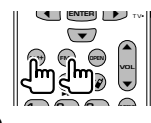

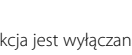

• Funkcja jest wyłączana automatycznie, jeśli użytkownik nie wykona żadnej czynności przez 10 sekund.

## **Odtwarzanie plików video/plików graficznych**

Podczas odtwarzania plików video (pliki MPEG 1, MPEG 2 i DivX) lub plików graficznych (plik JPEG) można wyświetlić wiele ekranów sterowania.

## **Wyświetlanie ekranu odtwarzania.** lub **Mode: Full DVD MED IA 1 B** 255 **P** 0:00:00 **AVOUT: AV - IN 1 2 6 4 3** 1 Wyświetlanie numeru folderu i pliku 2 Wyświetlanie czasu odtwarzania 3 Obszar wyszukiwania następnych plików Wybór następnego pliku.

**Funkcje dostępne na ekranie odtwarzania** Podstawowe funkcje są dostępne, nawet gdy

widoczny jest ekran odtwarzania.

- 4 Obszar wyszukiwania poprzednich plików Wybór poprzedniego pliku.
- 5 JPEG: Obszar przycisków sterowania obrazem (strona 31) DivX: Napisy=Wył., Audio 1/1 MPEG: Nieaktywny
- 6 Obszar przycisku wyświetlania informacji

#### **Dostępne funkcje, gdy widoczny jest panel łatwego sterowania**

Wyświetlanie panelu sterowania będącego zawsze na wierzchu innych okien.

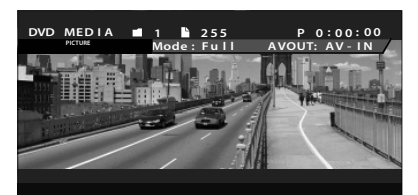

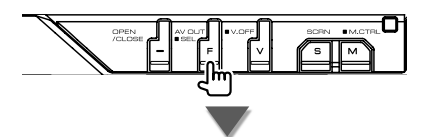

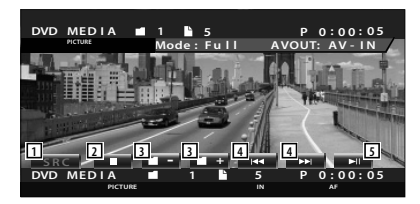

- 1 Przełączanie źródła sygnału.
- 2 Zatrzymywanie odtwarzania.
- 3 wybór folderu.
- 4 Wybór pliku.
- 5 Odtwarzanie lub wstrzymywanie.

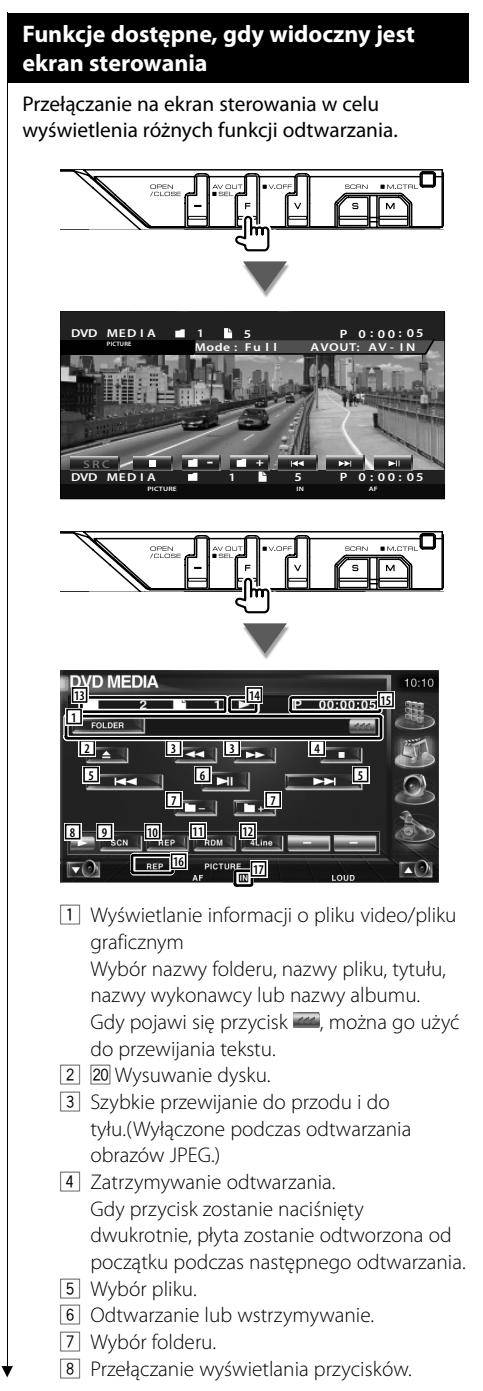

- 9 Rozpoczynanie lub zatrzymywanie przeglądania utworów (odtwarzanie początku każdego utworu lub pliku jednego po drugim).
- 10 Powtórne odtwarzanie (bieżącego pliku lub danych).
- 11 Uruchamianie lub zatrzymywanie odtwarzania losowego (odtwarzanie plików lub bieżącego folderu w losowej kolejności).
- 12 Zmiana ilości linii wyświetlanych na ekranie informacyjnym.
- 13 Wyświetlanie numeru folderu i pliku
- 14 Wyświetlanie trybu odtwarzania
- 15 Wyświetlanie czasu odtwarzania
- 16 Wskaźnik funkcji
- 17 Pojawia się po włożeniu dysku.

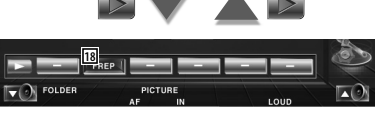

18 Powtórne odtwarzanie utworów w bieżącym folderze.

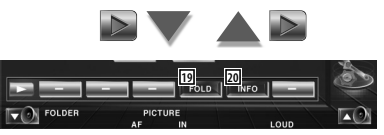

- 19 Można wyszukiwać foldery i pliki używając struktury folderów. Patrz <Wybór folderu> (strona 31).
- ; Wyświetlanie informacji o odtwarzanym pliku.

**30** KVT-729DVD

#### **Sterowanie obrazem**

Regulacja wyświetlania video.

#### **1 Uruchamianie funkcji Sterowanie obrazem**

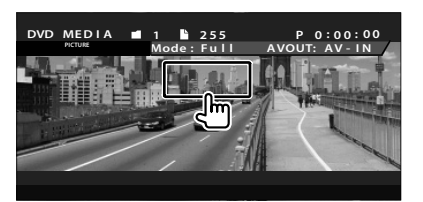

#### **2 Regulacja wyświetlania video**

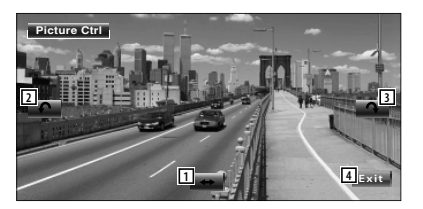

- 1 Odwracanie obrazu w poziomie.
- 2 Obrót obrazu w kierunku przeciwnym do ruchu wskazówek zegara.
- 3 Obrót obrazu w kierunku zgodnym z ruchem wskazówek zegara.
- 4 Wyłączanie funkcji Sterowanie obrazem.

#### **Wybór folderu**

Przeszukiwanie folderów i plików video/ plików graficznych zapisanych na nośnikach i urządzeniach w strukturze folderów.

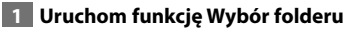

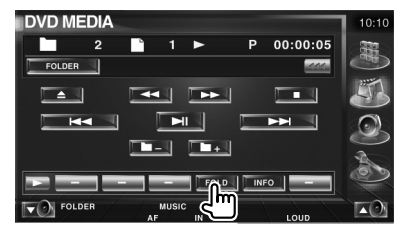

#### **2 Wybór pliku**

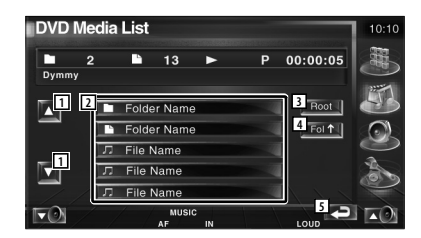

- 1 Przewijanie listy.
- 2 Wyświetlanie folderów i plików video/ plików graficznych. Dotknięcie foldera powoduje jego otwarcie, a dotknięcie pliku video/pliku graficznego powoduje jego odtworzenie.
- 3 Przejście do głównego folderu.
- 4 Przejście w górę o jeden poziom.
- 5 Powrót do ekranu początkowego.

## **Słuchanie radia**

Dostępne są różne ekrany sterowania w trybie Źródło - tuner.

- 雷
- Opis podstawowych funkcji odbiornika radiowego znajduje się w rozdziale <Podstawowe funkcje> (strona 12).
- Ustaw przełącznik trybu pilota na pozycję "AUD" przed rozpoczęciem tej operacji patrz <Przełącznik trybu pilota> (strona 90).

#### **Dostępne funkcje, gdy widoczny jest panel łatwego sterowania**

Wyświetlanie panelu sterowania będącego zawsze na wierzchu innych okien.

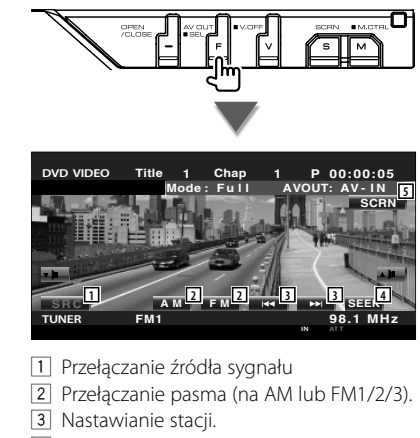

- 4 Przełączanie trybu wyszukiwania. Patrz <Tryb wyszukiwania> (strona 33).
- 5 Wyświetlanie okna sterowania ekranem. Patrz rozdział <Sterowanie ekranem> (strona 57).

'≕} • Panel łatwego sterowania jest ukrywany, gdy użytkownik dotknie środkowej części monitora.

#### **Funkcje dostępne, gdy widoczny jest ekran sterowania**

Przełącz na ekran sterowania w celu wyświetlenia różnych funkcji.

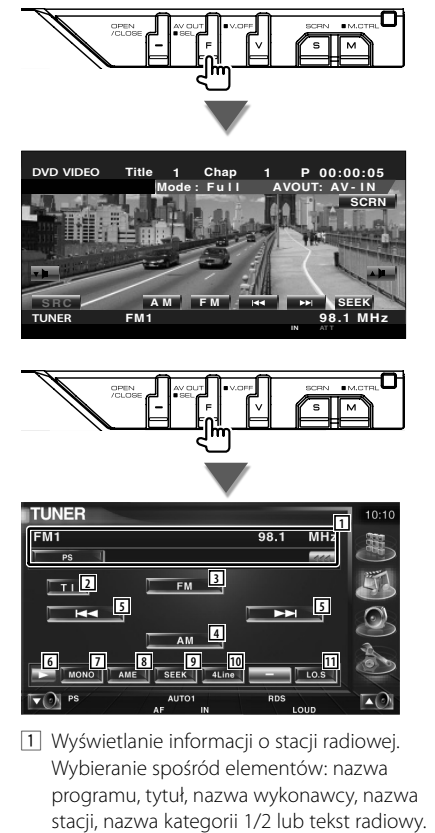

- 2 Włączanie lub wyłączanie funkcji informacji o ruchu drogowym. Patrz <Informacje o ruchu drogowym>, (strona 36).
- 3 Przełączanie na pasmo FM1/2/3.
- 4 Przełączanie na pasmo AM.
- **5** Nastawianie stacii. Użyj funkcji <Tryb wyszukiwania> (strona 33), aby zmienić przełączanie częstotliwości.
- 6 Przełączanie wyświetlania przycisków.
- 7 Wybór odbioru mono. (Tylko podczas odbierania stacji radiowych w paśmie FM)
- 8 Wybór trybu Automatyczne wprowadzanie do pamięci. (Patrz strona 34, rozdział <Automatyczne wprowadzanie do pamięci>)
- 9 Przełączanie trybu wyszukiwania. (Patrz strona 33, rozdział <Tryb wyszukiwania>)
- 10 Zmiana ilości linii wyświetlanych na ekranie informacyjnym.
- <sup>[11]</sup> Włączanie lub wyłączanie funkcji Przeszukiwanie lokalne.

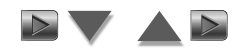

#### **12**  $\blacksquare$  P1 | P2 |  $\blacksquare$  P3 |  $\blacktriangledown$  )

12 Gdy widoczne są przyciski od **PRAJ do PRAJ** , możesz posłuchać stacji zapisanych w pamięci.

Więcej informacji o stacjach radiowych znajduje się w rozdziale <Automatyczne wprowadzanie do pamięci> (strona 34) lub <Ręczne wprowadzanie do pamięci> (strona 34).

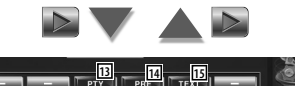

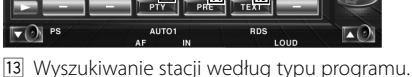

- Patrz <Wyszukiwanie typu programu> (strona 37).
- <sup>14</sup> Wyświetlanie i wybieranie zapamiętanych stacji. Patrz <Wybór zapisanych stacji> (strona 35).
- 15 Wyświetlanie ekranu Tekst radiowy. Patrz <Tekst radiowy> (strona 35).

#### **Tryb wyszukiwania**

Wybór sposobu wyszukiwania stacji.

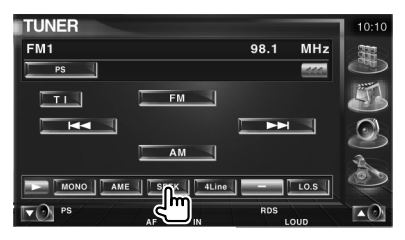

 Każde dotknięcie przycisku przełącza ten tryb w następującej kolejności.

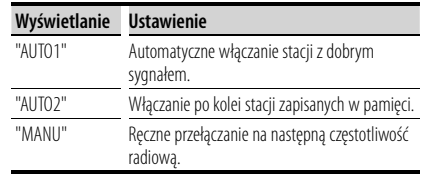

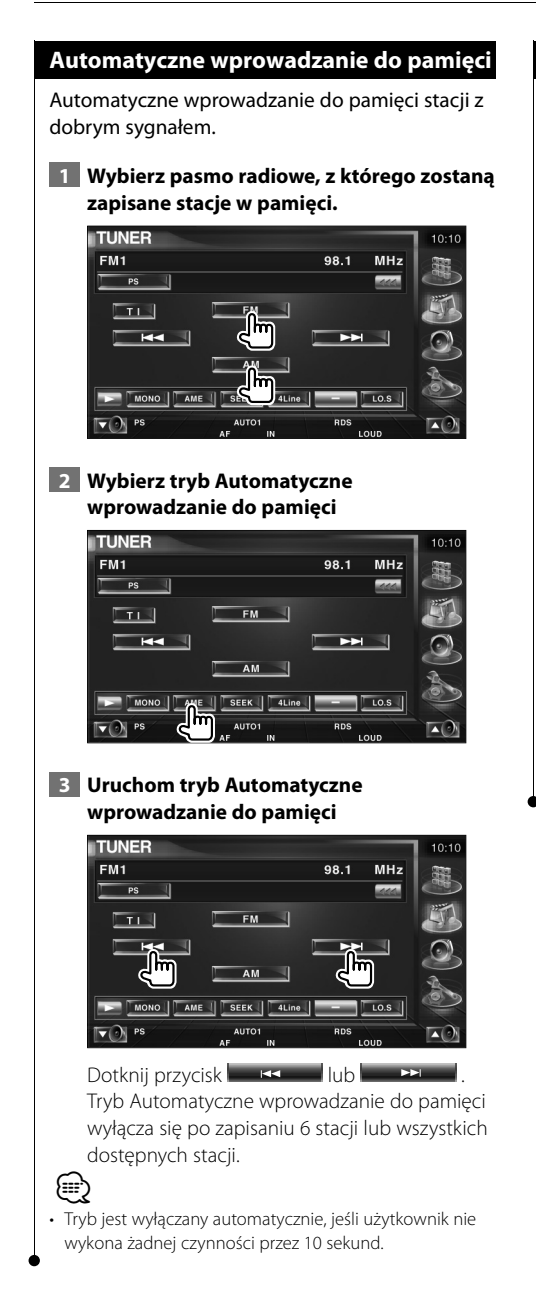

#### **Ręczne wprowadzanie do pamięci**

Wprowadzanie do pamięci aktualnie odbieranej stacji.

 **1 Wybierz stację, którą chcesz zapisać w pamięci** 

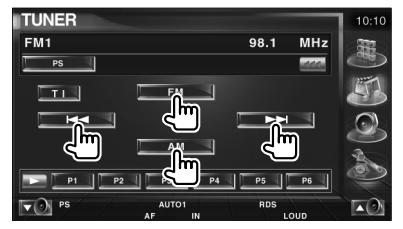

#### **2 Zapisz w pamięci**

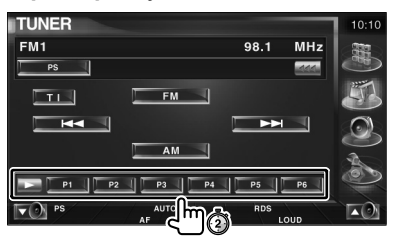

Naciskaj do momentu, aż pojawi się numer pozycji pamięci.

#### **Wybór zapisanej stacji**

Wyświetlanie i wybieranie zapamiętanych stacji.

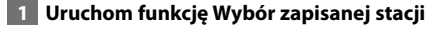

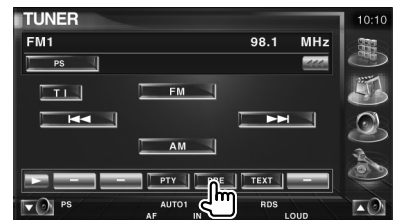

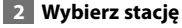

#### Tuner Preset Select  $FM1$ Preset3 87.9 MHz **2** P1 87.9 MHz **1** P2 87.9 MHz P3 87.9 MHz P4 87.9 MHz **1** P5 87.9 MHz P6 87.9 MHz **3** RDS

- 1 Przewijanie listy.
- 2 Wyświetlane zostaną stacje zapisane w pamięci.Dotknij, aby włączyć wybraną stację.
- 3 Powrót do ekranu początkowego.

#### **Tekst radiowy**

Można wyświetlić tekst radiowy. (Tylko podczas odbierania stacji radiowych w paśmie FM)

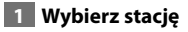

#### **2 Wyświetl tekst radiowy**

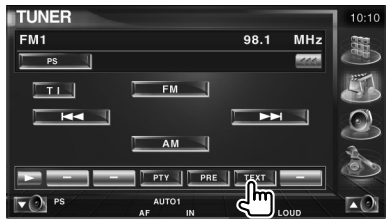

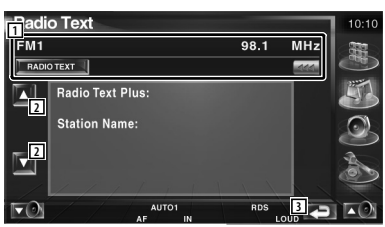

- 1 Można wybrać następujące elementy: nazwa programu, tytuł i nazwa wykonawcy, tekst radiowy Plus lub tekst radiowy. Gdy pojawi się przycisk **(20)**, można go użyć do przewijania tekstu.
- 2 Przewijanie tekstu radiowego plus.
- 3 Powrót do ekranu początkowego.

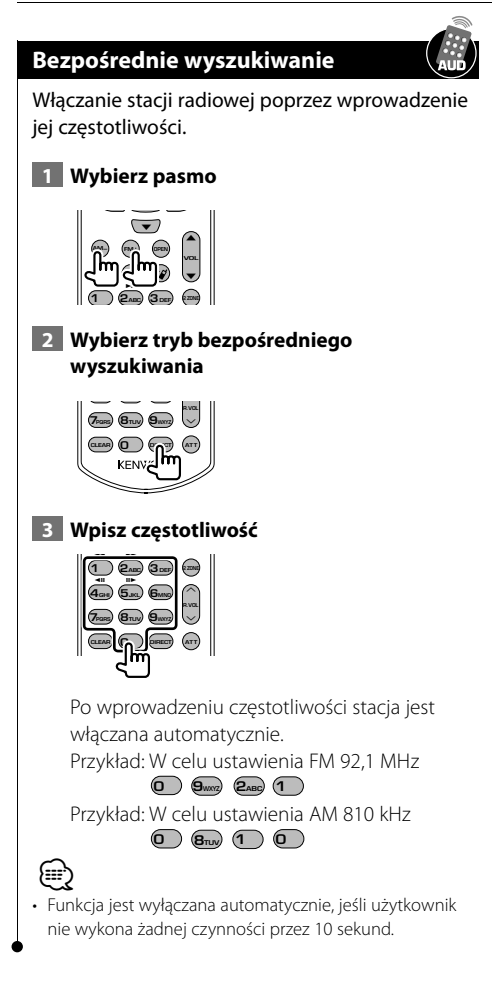

#### **Informacje o ruchu drogowym**

Gdy rozpocznie się nadawanie informacji o ruchu drogowym, źródło dźwięku zostanie automatycznie przełączone na informacje o ruchu drogowym.

#### **1 Ustaw tryb odbierania informacji o ruchu drogowym**

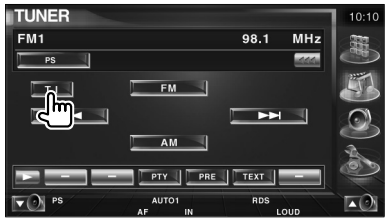

#### **Gdy rozpocznie się nadawanie informacji o ruchu drogowym...**

Ekran z informacjami o ruchu drogowym pojawi się automatycznie.

#### **Ekran z informacjami o ruchu drogowym.**

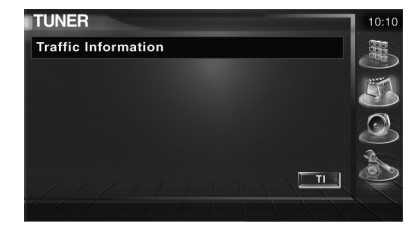

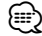

- Należy włączyć funkcję informacji o ruchu drogowym, aby ekran z informacjami pojawiał się automatycznie.
- Podczas odbierania informacji o ruchu drogowym ustawienie głośności jest automatycznie zapamiętywane i używane przy następnym odbiorze informacji o ruchu drogowym.
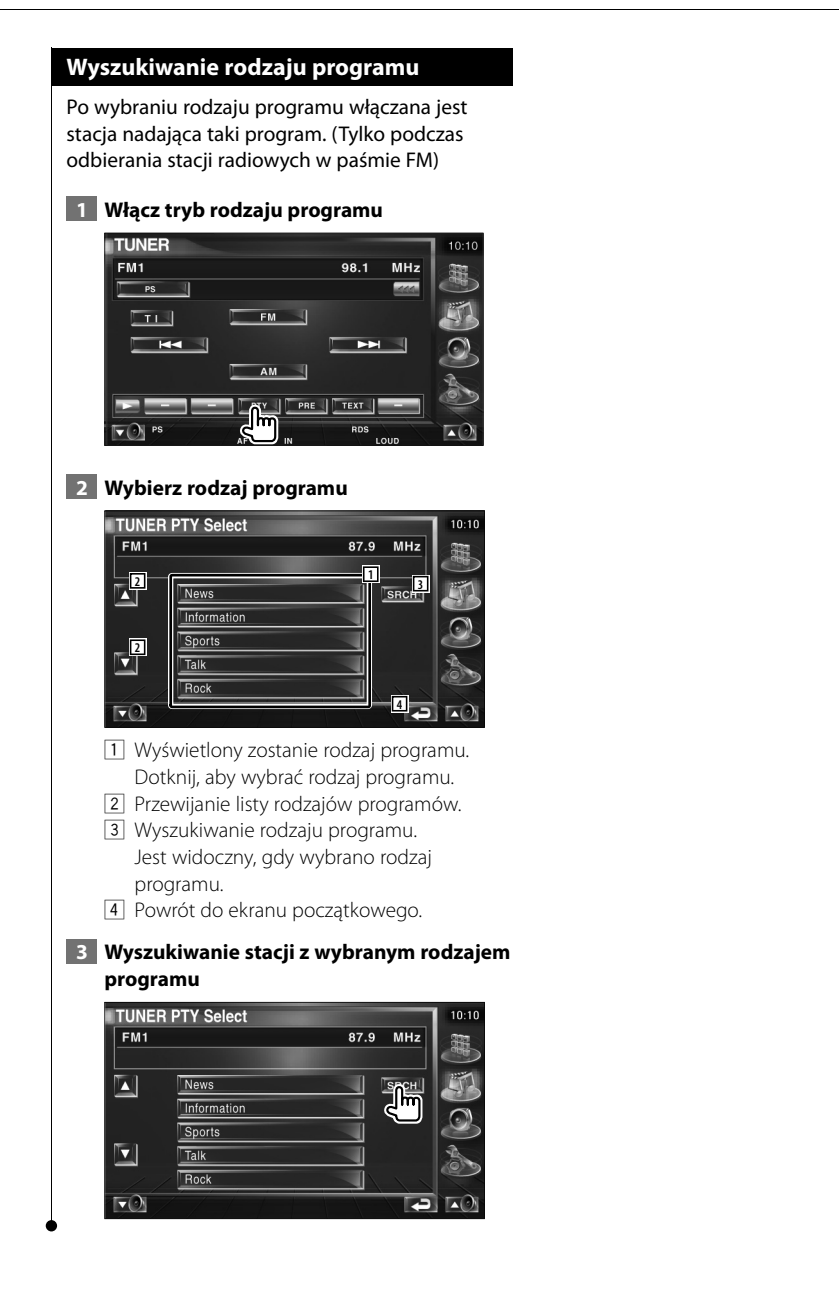

# **Sterowanie odtwarzaczem iPod**

Można sterować i słuchać utworów z odtwarzacza iPod podłączając modele iPod video i iPod video do tego urządzenia używając KCA-iP300V (opcjonalne wyposażenie). Można również wyświetlać zawartość video na tym urządzeniu z odtwarzacza iPod video.

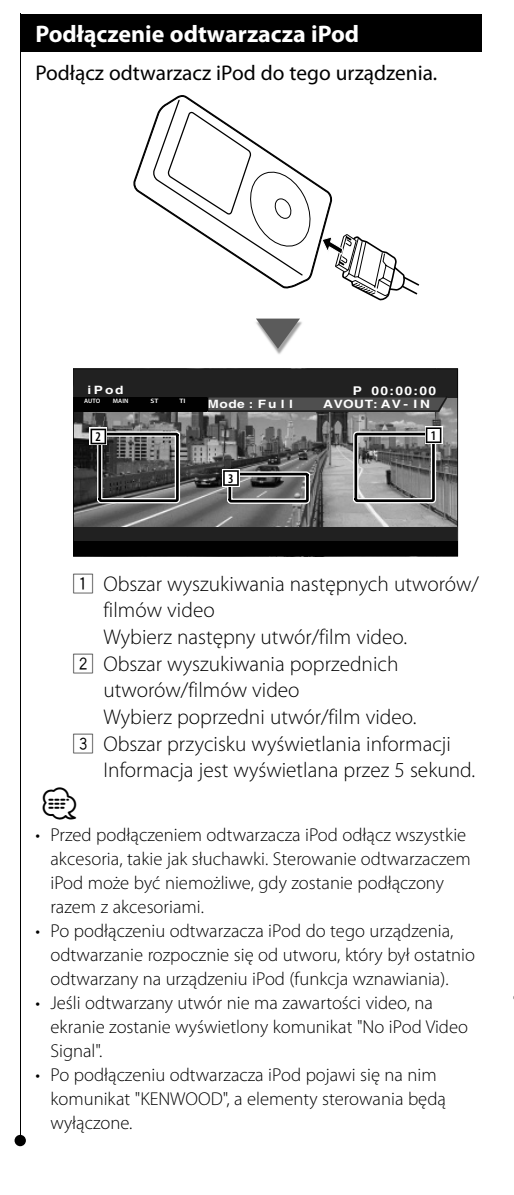

## **Dostępne funkcje, gdy widoczny jest panel łatwego sterowania**

Wyświetlanie panelu sterowania będącego zawsze na wierzchu innych okien.

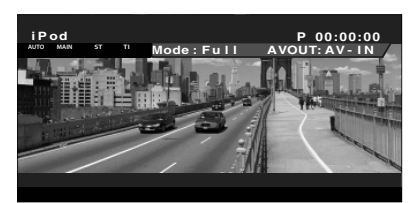

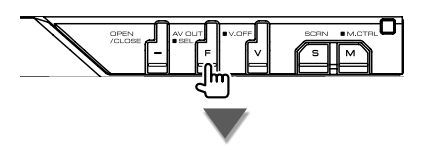

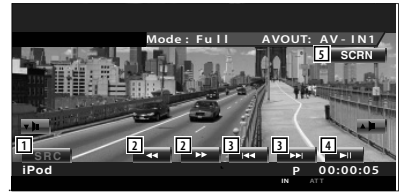

- 1 Przełączanie źródła sygnału
- 2 Szybkie przewijanie do przodu i do tyłu.
- 3 Wyszukiwanie muzyki/filmów video.
- 4 Odtwarzanie lub wstrzymywanie.
- 5 Wyświetlanie okna sterowania ekranem. Patrz rozdział <Sterowanie ekranem> (strona 57).

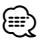

• Panel łatwego sterowania jest ukrywany, gdy użytkownik dotknie środkowej części monitora.

## **Funkcje dostępne, gdy widoczny jest ekran sterowania**

Przełączanie na ekran sterowania w celu wyświetlenia różnych funkcji odtwarzania.

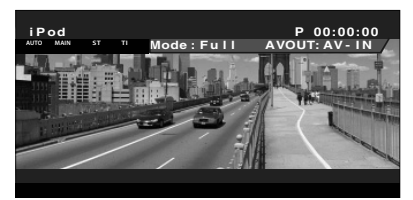

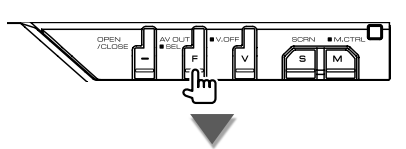

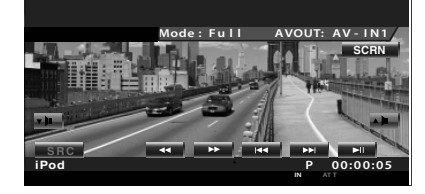

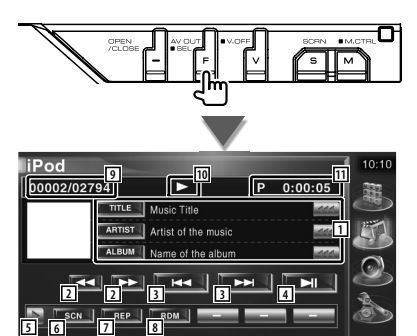

1 Wyświetlanie informacji o muzyce/filmach video

 Wybór tytułu, nazwy wykonawcy, nazwy albumu lub nazwy odtwarzacza iPod. Gdy pojawi się przycisk «, można go użyć do przewijania tekstu.

- 2 Szybkie przewijanie do przodu i do tyłu.
- 3 Wybierz muzykę/film video.
- 4 Odtwarzanie lub wstrzymywanie.
- 5 Przełączanie wyświetlania przycisków.
- 6 Rozpoczynanie lub zatrzymywanie przeglądania utworów muzycznych lub video (odtwarzanie początku każdego utworu lub pliku jednego po drugim).
- 7 Powtórne odtwarzanie (bieżącego pliku lub danych).
- 8 Włączanie lub wyłączanie odtwarzania losowego.\*
- 9 Wyświetlanie całkowitej ilości utworów muzycznych w odtwarzaczu iPod i numeru odtwarzanego utworu
- 10 Wyświetlanie trybu odtwarzania
- 11 Wyświetlanie czasu odtwarzania

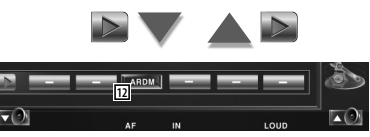

12 Uruchamianie lub zatrzymywanie losowego odtwarzania albumu (odtwarzanie losowe bieżącego albumu).\*

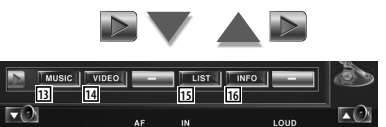

- 13 Wyświetlanie listy utworów muzycznych. Patrz <Lista odtwarzacza iPod> (strona 40).
- <sup>14</sup> Wyświetlanie listy filmów video. Patrz <Lista odtwarzacza iPod> (strona 40).
- 15 Wyświetlanie poprzedniej listy utworów muzycznych/filmów video. Patrz <Lista odtwarzacza iPod> (strona 40).
- 16 Wyświetlanie informacji o odtwarzanym utworze muzycznym/filmie video.

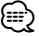

**KI** 

• \* Funkcja wyłączona podczas odtwarzania filmów video.

#### **Lista odtwarzacza iPod**

Wyświetlanie i wyszukiwanie utworów muzycznych/filmów video w odtwarzaczu iPod.

#### **1 Wyświetl listę odtwarzacza iPod**

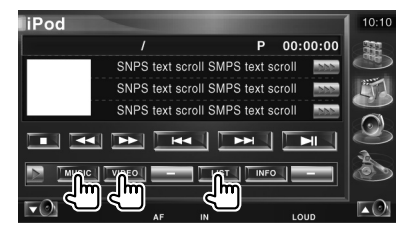

#### **2 Wybierz muzykę lub filmy video**

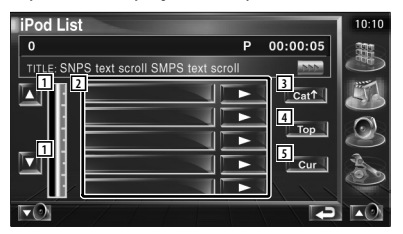

- 11 Zmiana wyświetlanej strony listy.
- 2 Wyświetlane są kategorie i utwory muzyczne.

 Dotknij nazwy kategorii, aby przejść na niższy poziom. Jeśli wyświetlana jest nazwa utworu, można go odtworzyć poprzez dotknięcie.

Jeśli zostanie dotknięty przycisk , zostaną odtworzone wszystkie utwory w danej kategorii.

- 3 Powrót do poprzedniej kategorii.
- 4 Przejście do głównej kategorii.
- 5 Wyświetlanie odtwarzanej kategorii.

# **Sterowanie urządzeniem USB**

Można słuchać utworów z urządzenia USB i sterować nim podłączając je do złącza USB urządzenia Kenwood.

- m
- Opis podstawowych funkcji urządzenia USB znajduje się w rozdziale <Podstawowe funkcje> (strona 12).

## **Dostępne funkcje, gdy widoczny jest panel łatwego sterowania**

Wyświetlanie panelu sterowania będącego zawsze na wierzchu innych okien.

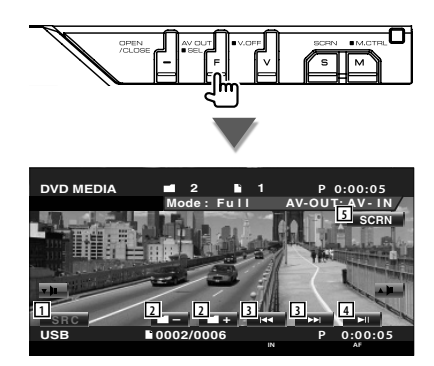

- 1 Przełączanie źródła sygnału
- 2 Wybór foldera. (Tylko w trybie wyboru foldera)
- 3 Wybór pliku.
- 4 Odtwarzanie lub wstrzymywanie.
- 5 Wyświetlanie okna sterowania ekranem. (patrz rozdział <Sterowanie ekranem> (strona 57)).

⁄

• Panel łatwego sterowania jest ukrywany, gdy użytkownik dotknie środkowej części monitora.

## **Funkcje dostępne, gdy widoczny jest ekran sterowania**

Przełączanie na ekran sterowania w celu wyświetlenia różnych funkcji odtwarzania.

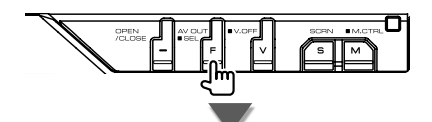

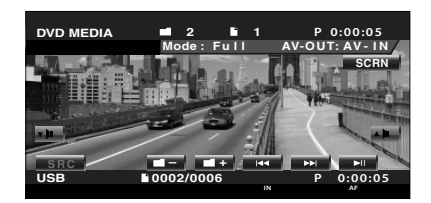

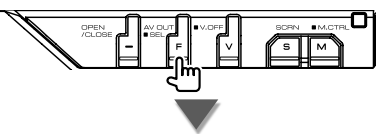

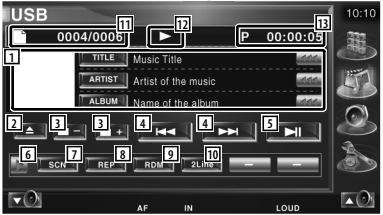

1 Wyświetlanie informacji o muzyce Wybór nazwy foldera, nazwy pliku, tytułu, nazwy wykonawcy lub nazwy albumu. Gdy pojawi się przycisk (\* można go użyć do przewijania tekstu.

2 Odłączanie urządzenia USB. Gdy widoczny jest komunikat "No Device", można bezpiecznie odłączyć urządzenie USB.

Naciśnij ponownie ten przycisk, aby ponownie odtworzyć zawartość urządzenia USB, gdy nie zostało jeszcze odłączone.

- 3 Wybór foldera. (Tylko w trybie wyboru folderu)
- 4 Wybór pliku.
- 5 Odtwarzanie lub wstrzymywanie.
- 6 Przełączanie wyświetlania przycisków.
- 7 Rozpoczynanie lub zatrzymywanie przeglądania utworów (odtwarzanie początku każdego utworu jednego po drugim).
- 8 Powtórne odtwarzanie (bieżącego utworu).
- 9 Uruchamianie lub zatrzymywanie odtwarzania losowego (odtwarzanie muzyki w losowej kolejności). (Tylko w trybie wyboru folderu)\*
- 10 Zmiana ilości linii wyświetlanych na ekranie informacyjnym.
- 11 Wyświetlanie numeru utworu (muzyki)
- 12 Wyświetlanie trybu odtwarzania
- [13] Wyświetlanie czasu odtwarzania

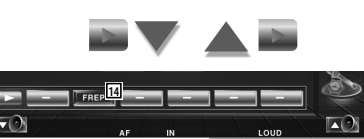

14 Powtórne odtwarzanie utworów lub danych w bieżącym folderze. (Tylko w trybie wyboru folderu)

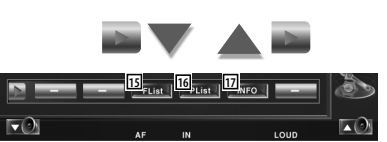

- 15 Wyświetlanie listy folderów. Patrz <Wybór folderu> (strona 43).
- 46 Wyświetlanie listy kategorii. Patrz <Lista urządzenia USB> (strona 42).
- 17 Wyświetlanie informacji o odtwarzanym utworze muzycznym.

Funkcja wyłączona podczas odtwarzania listy.

## **Lista urządzenia USB**

Wyświetlanie i wyszukiwanie utworów muzycznych w urządzeniu USB.

## **1 Wyświetl listę kategorii**

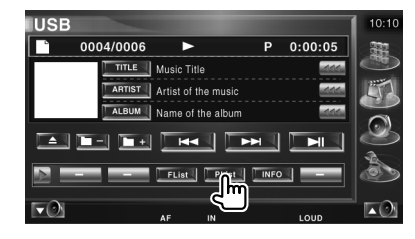

## **2 Wybierz kategorię**

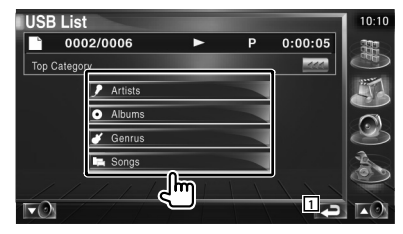

1 Powrót do ekranu początkowego.

#### **3 Wybierz utwór**

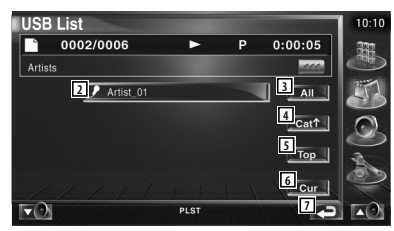

- 2 Przejście do niższego poziomu kategorii.
- 3 Wyświetlanie wszystkich utworów w wybranej kategorii.
- 4Przejście do wyższego poziomu kategorii.
- 5 Przejście do głównej kategorii.
- 6 Wyświetlanie odtwarzanej kategorii.(Tylko w trybie kategorii)
- 7 Powrót do ekranu początkowego.

⁄ • \*

## **Wybór folderu**

Przeszukiwanie folderów i plików audio w urządzeniu USB w strukturze folderów.

### **1 Uruchom funkcję Wybór folderu**

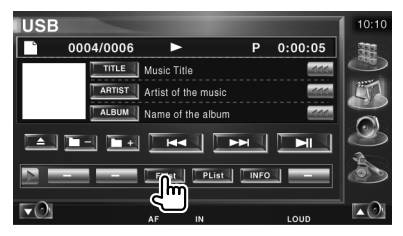

### **2 Wybór utworu**

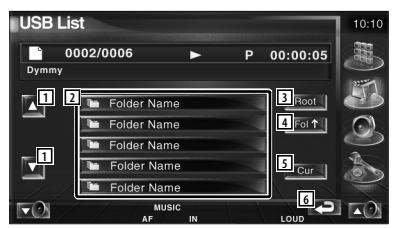

- 1 Przewijanie listy.
- 2 Wyświetlanie folderów i plików audio Dotknięcie foldera powoduje jego otwarcie, a dotknięcie pliku audio powoduje jego odtworzenie.
- 3 Przechodzenie do głównego foldera.
- 4 Przechodzenie w górę o jeden poziom.
- 5 Wyświetlanie odtwarzanego pliku.
- 6 Powrót do ekranu początkowego.

# **Oglądanie telewizji**

Dostępne są różne ekrany sterowania w trybie Źródło - TV. (Można odbierać obraz telewizyjny tylko wtedy, gdy podłączone jest opcjonalne wyposażenie - tuner TV.)

# Podstawowe funkcje są dostępne, nawet gdy widoczny jest ekran odbioru TV. **Wyświetlanie ekranu odbioru TV**

**Funkcje dostępne podczas odbioru TV**

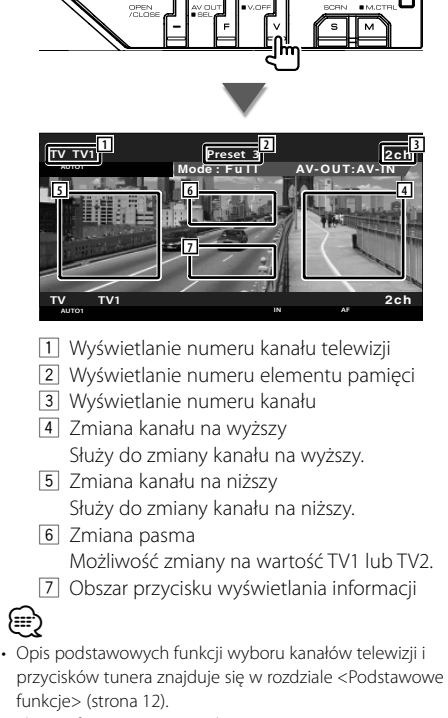

• Ekran informacyjny jest wyłączany automatycznie po około 5 sekundach. Informacje mogą być wyświetlane automatycznie po aktualizacji.

# **Dostępne funkcje, gdy widoczny jest panel łatwego sterowania**

Wyświetlanie panelu sterowania będącego zawsze na wierzchu innych okien.

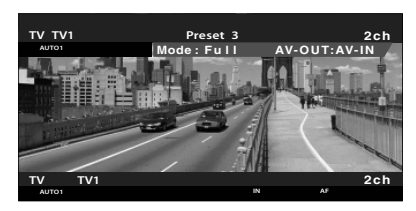

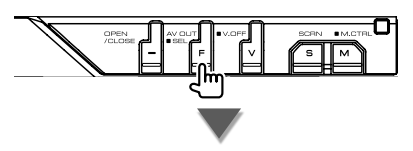

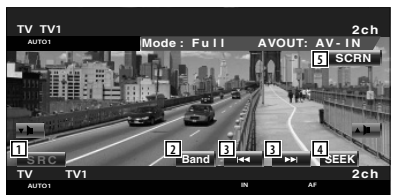

- 1 Przełączanie źródła sygnału
- 2 Przełączanie pasma telewizyjnego (TV1 lub  $TV<sub>2</sub>$ ).
- 3 Wybierz kanał. Użyj funkcji <Tryb wyszukiwania> (strona 46), aby zmienić kolejność wybierania kanałów.
- 4 Przełączanie trybu wyszukiwania. (strona 46 - rozdział <Tryb wyszukiwania>)
- 5 Wyświetlanie okna sterowania ekranem. (strona 57 - rozdział <Sterowanie ekranem>)

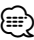

• Panel łatwego sterowania jest ukrywany, gdy użytkownik dotknie środkowej części monitora.

## **Funkcje dostępne, gdy widoczny jest ekran sterowania**

Przełączanie na ekran sterowania w celu wyświetlenia różnych funkcji odtwarzania.

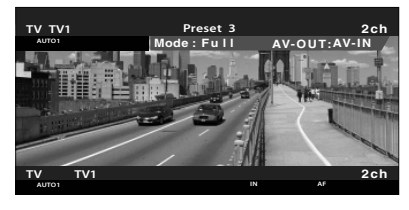

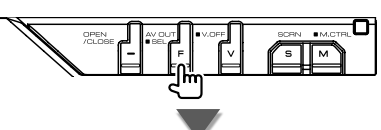

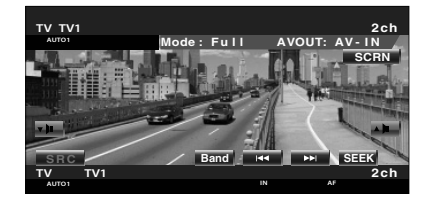

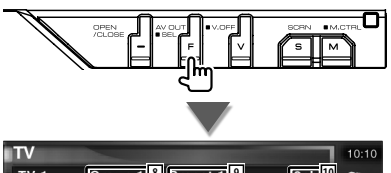

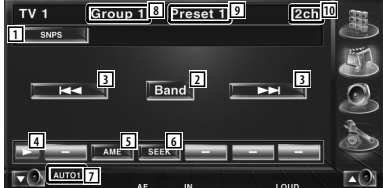

- 1 Wyświetlanie informacji o kanale
- 2 Przełączanie pomiędzy TV1 i TV2.
- 3 Wybierz kanał. Użyj funkcji <Tryb wyszukiwania> (strona 46), aby zmienić kolejność wybierania kanałów.
- 4 Przełączanie wyświetlania przycisków.
- 5 Wybór trybu Automatyczne wprowadzanie do pamięci. Patrz rozdział <Automatyczne wprowadzanie do pamięci> (strona 46).
- 6 Przełączanie trybu wyszukiwania. Patrz rozdział <Tryb wyszukiwania> (strona 46).
- 7 Wyświetlanie bieżącego trybu wyszukiwania.
- 8 Wyświetlenie grupy obszarów odbioru TV Patrz rozdział <Konfiguracja TV> (strona 81).
- 9 Wyświetlanie numeru elementu pamięci
- 10 Wyświetlanie numeru kanału

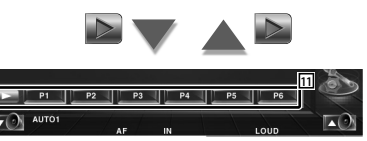

11 Gdy pojawią się przyciski od **do do do do do** , można ich użyć do odczytania kanałów zapisanych w pamięci.

Więcej informacji o pamięci, w której są zapisywane stacje nadawcze, znajduje się w rozdziale <Automatyczne wprowadzanie do pamięci> (strona 46) lub <Ręczne wprowadzanie do pamięci> (strona 46).

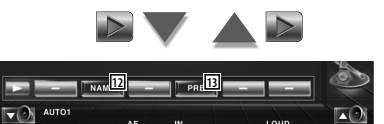

- 12 Nadawanie nazwy dla odszukanej stacji telewizyjnej. (strona 47)
- 13 Wyświetlanie i wybieranie zapamiętanych stacji. Patrz <Wybór zapisanych stacii> (strona 47).

#### **Tryb wyszukiwania**

Wybór sposobu wyszukiwania stacji.

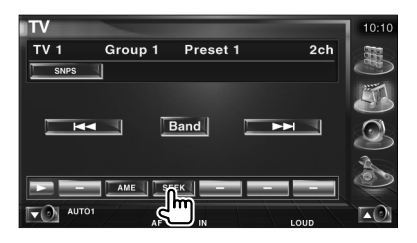

Każde dotknięcie przycisku przełącza ten tryb w następującej kolejności.

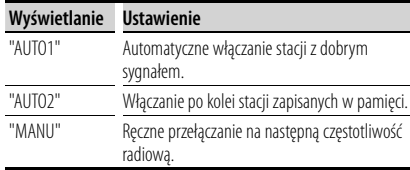

## **Automatyczne wprowadzanie do pamięci**

Automatyczne wprowadzanie do pamięci stacji z dobrym sygnałem.

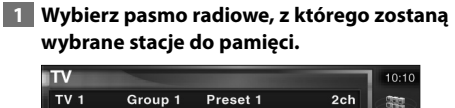

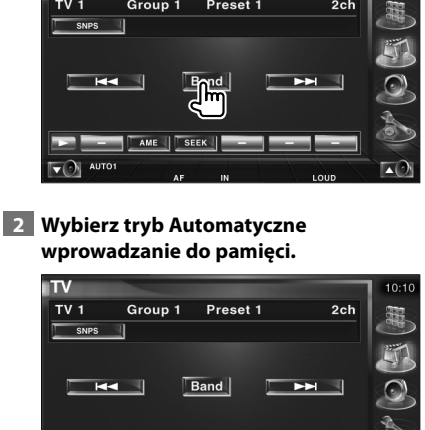

SEEK |

### **3 Uruchom funkcję Automatyczne wprowadzanie do pamięci**

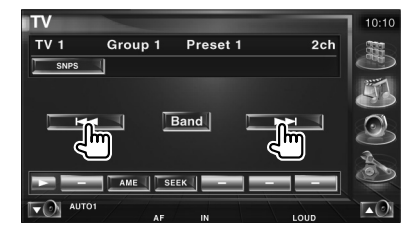

Funkcja Automatyczne wprowadzanie do pamięci wyłącza się po zapisaniu 6 stacji lub wszystkich dostępnych stacji.

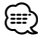

• Funkcja jest wyłączana automatycznie, jeśli użytkownik nie wykona żadnej czynności przez 10 sekund.

## **Ręczne wprowadzanie do pamięci**

Wprowadzanie do pamięci aktualnie odbieranego kanału.

 **1 Wybierz stację, którą chcesz zapisać w pamięci** 

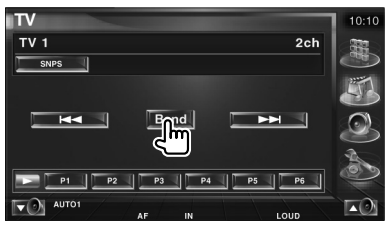

#### **2 Zapisz w pamięci**

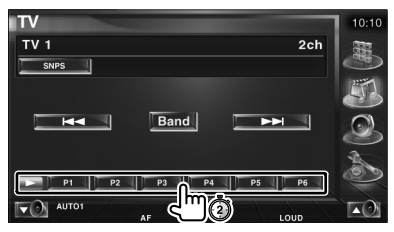

Naciskaj do momentu, aż pojawi się numer pozycji pamięci.

AUTO1

## **Wybór zapisanej stacji**

Wyświetlanie i wybieranie zapamiętanych stacji.

 **1 Uruchom funkcję Wybór zapisanej stacji**

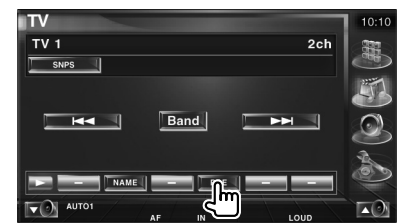

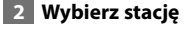

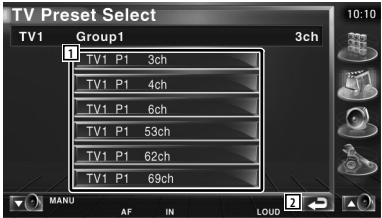

- 1 Wyświetlane zostaną stacje zapisane w pamięci.Dotknij, aby włączyć wybraną stację.
- 2 Powrót do ekranu początkowego.

#### **Nadawanie nazwy stacji**

Służy do nadawania nazwy stacji telewizyjnej.

 **1 Wybierz stację, której chcesz nadać nazwę**

#### **2 Uruchom funkcję Nadawanie nazwy**

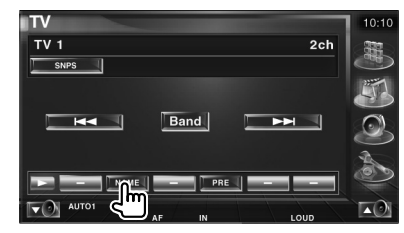

#### **3 Wpisz nazwę**

Patrz rozdział <Wprowadzanie znaków> (strona 56), aby uzyskać informacje o wprowadzaniu wyrazów.

#### **4 Wyłącz funkcję Nadawanie nazwy**

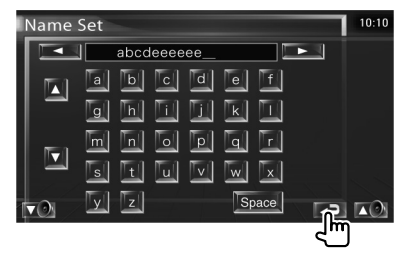

# **Oglądanie filmów video**

# **Dostępne funkcje, gdy widoczny jest panel łatwego sterowania**

Wyświetlanie panelu sterowania będącego zawsze na wierzchu innych okien.

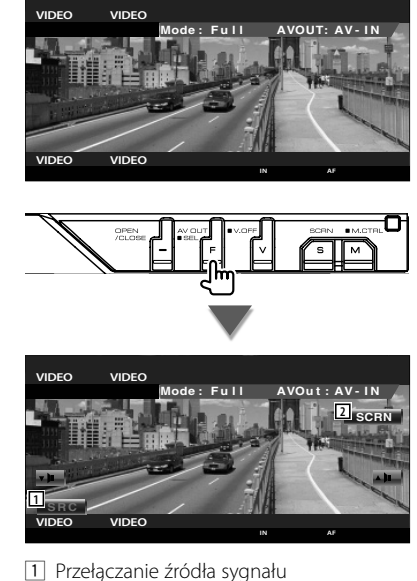

- 2 Wyświetlanie okna sterowania ekranem. (strona 57 - rozdział <Sterowanie ekranem>)
	-
- Panel łatwego sterowania jest ukrywany, gdy użytkownik dotknie środkowej części monitora.

⁄

# **Sterowanie tunerem DAB**

Dostępne są różne ekrany sterowania w trybie Źródło - DAB. (tylko wtedy, gdy podłączone jest opcjonalne wyposażenie - tuner DAB)

## **Dostępne funkcje, gdy widoczny jest panel łatwego sterowania**

Wyświetlanie panelu sterowania będącego zawsze na wierzchu innych okien.

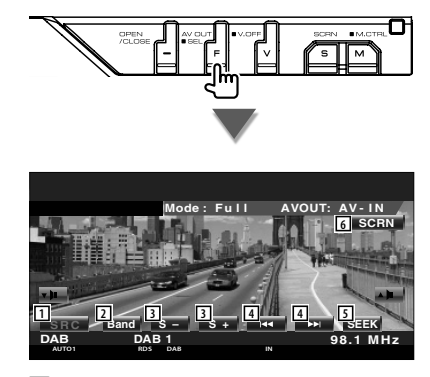

- 1 Przełączanie źródła sygnału
- 2 Przełączanie pasma (DAB1/2/3).
- 3 Wybór usługi.

{≕`

- 4 Służy do wyboru multipleksu.
- 5 Przełączanie trybu wyszukiwania. (Patrz strona 50 - rozdział <Tryb wyszukiwania>)
- 6 Wyświetlanie okna sterowania ekranem. (strona 57 - rozdział <Sterowanie ekranem>)

#### • Panel łatwego sterowania jest ukrywany, gdy użytkownik dotknie środkowej części monitora.

## **Funkcje dostępne, gdy widoczny jest ekran sterowania**

Przełączanie na ekran sterowania w celu wyświetlenia różnych funkcji.

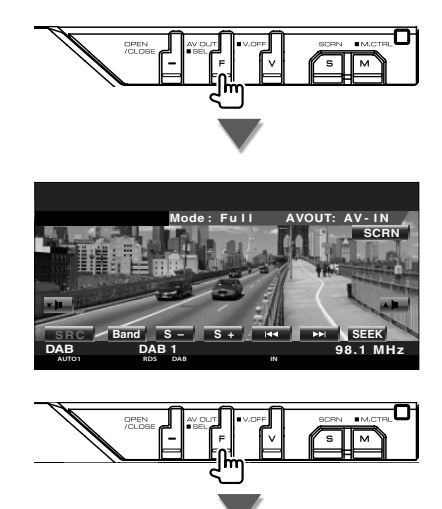

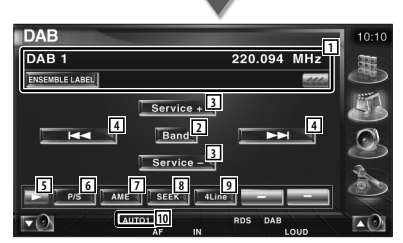

1 Wyświetlanie informacji o odtwarzanej muzyce.

Wyświetlanie jednego z następujących elementów: nazwa multipleksu, rodzaj programu, nazwa komponentu, nazwa regionu i jakość audio.

Gdy pojawi się przycisk **(44)**, można go użyć do przewijania tekstu.

- 2 Przełączanie pasma (DAB1/2/3).
- 3 Wybór usługi.

#### **Następna strona** <sup>3</sup>

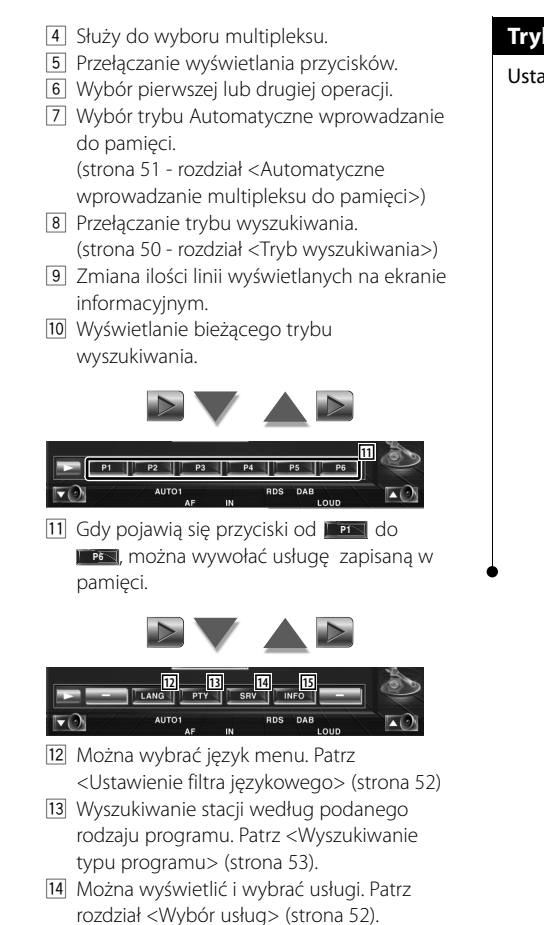

15 Wyświetlanie informacji DAB.

## **Tryb wyszukiwania**

Ustawianie trybu wyboru stacji.

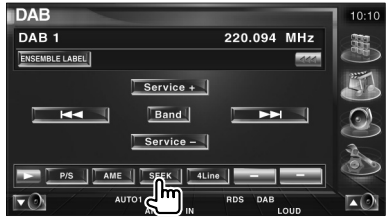

Każde dotknięcie przycisku przełącza ten tryb w następującej kolejności.

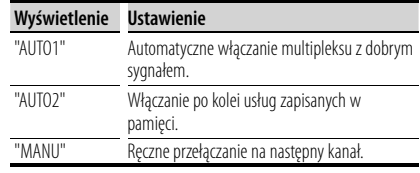

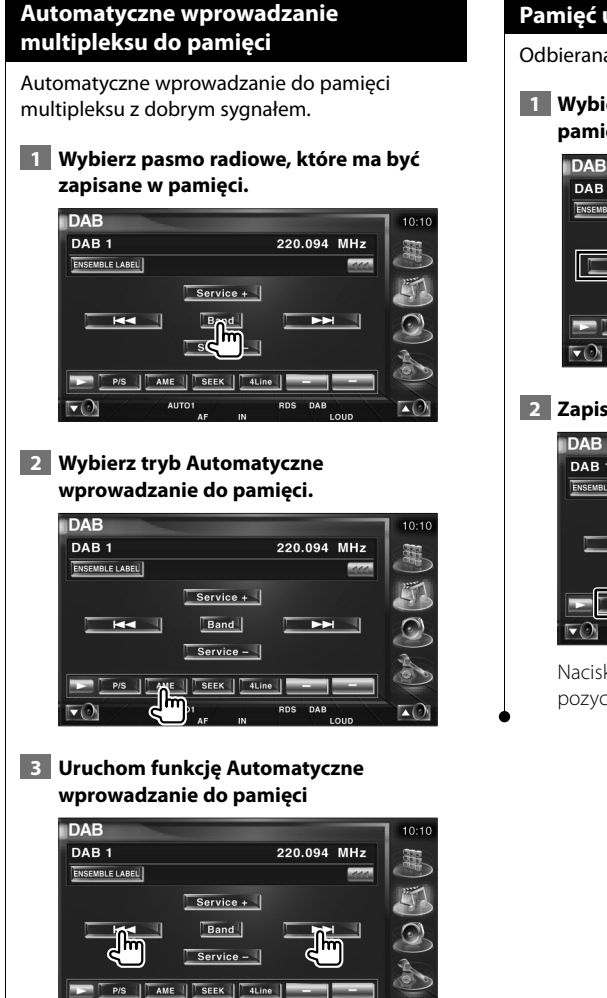

Dotknij przycisk lub . Funkcja Automatyczne wprowadzanie do pamięci wyłącza się po zapisaniu 6 stacji lub wszystkich dostępnych stacji.

西

**AUTO** 

### **Pamięć ustawienia usług**

Odbierana usługa zostanie zapisana w pamięci.

 **1 Wybierz usługę, którą chcesz zapisać w pamięci.**

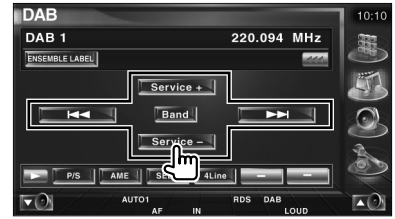

## **2 Zapisz w pamięci**

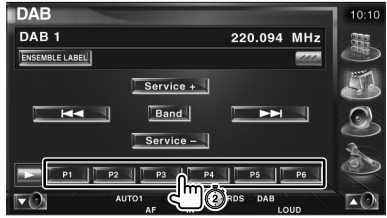

Naciskaj do momentu, aż pojawi się numer pozycji pamięci.

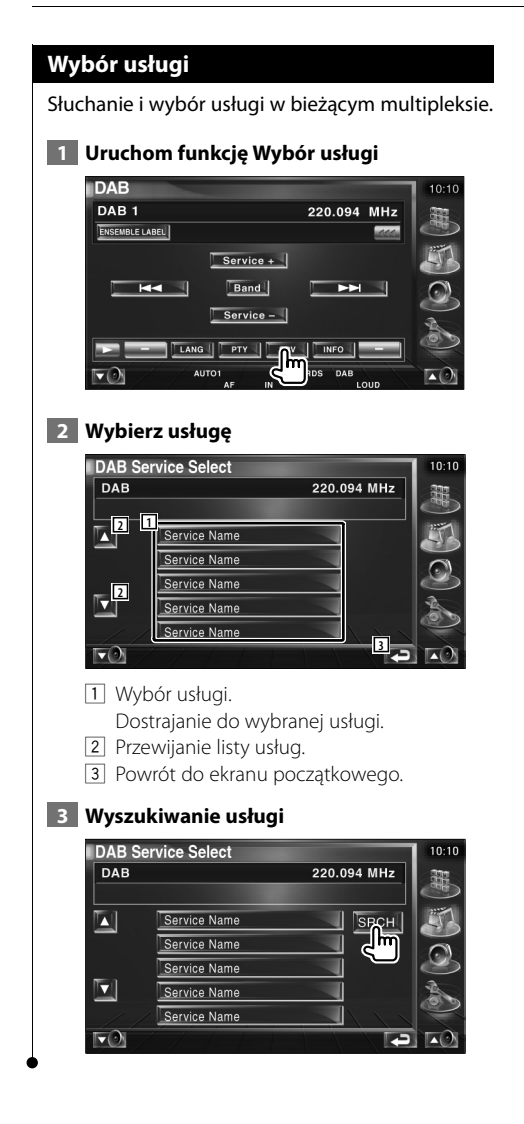

#### **Ustawienie filtra językowego**

Ustawianie języka menu.

 **1 Uruchom funkcję Ustawienie filtra językowego** 

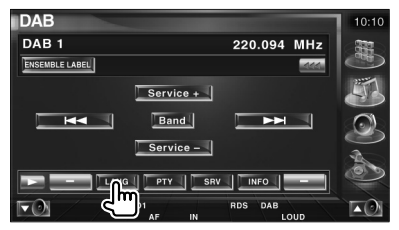

## **2 Wybierz język**

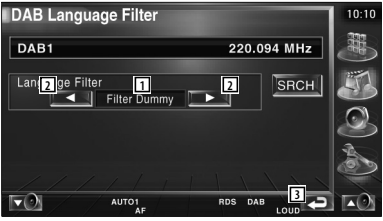

- 1 Wyświetlanie języka
- 2 Przełączanie listy języków.
- 3 Powrót do ekranu początkowego.

#### **3 Wyszukiwanie języka**

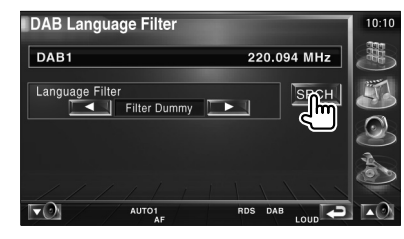

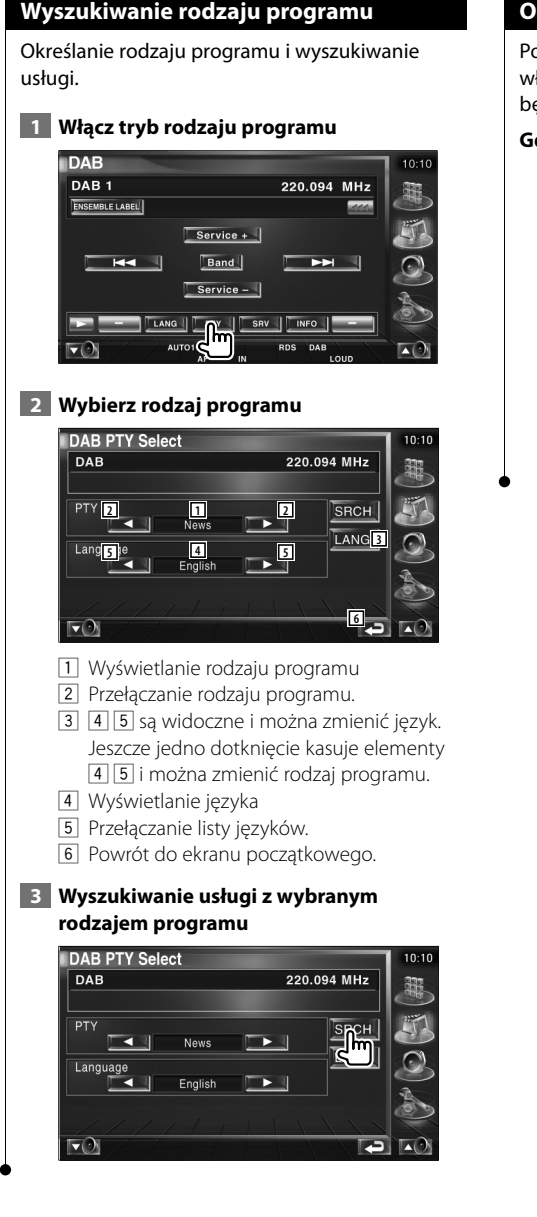

# **Ogłoszenia w paśmie DAB**

Po rozpoczęciu odbierania ogłoszenia włączonego przez użytkownika, źródło sygnału będzie automatycznie przełączone na ogłoszenie.

### **Gdy ogłoszenie rozpoczyna się...**

Ekran ogłoszeń zostanie automatycznie wyświetlony.

#### **Ekran ogłoszeń**

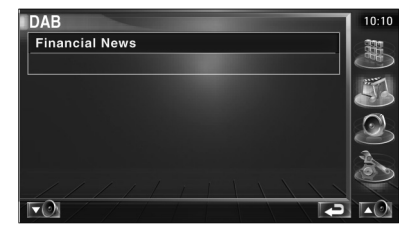

**Wybór źródła sygnału**

Można szybko wybrać źródło sygnału.

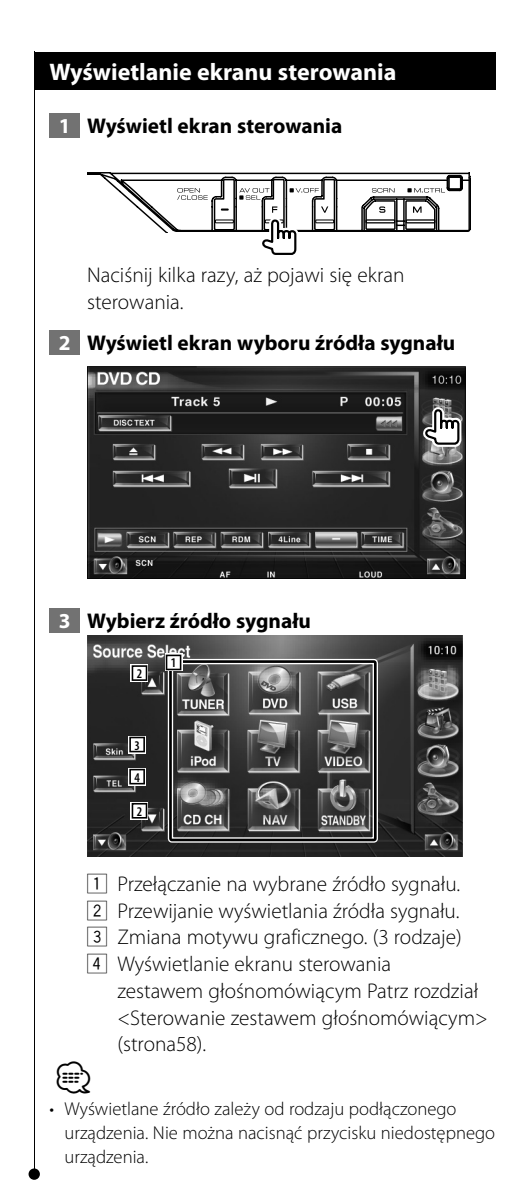

# **Ściszanie głośności dźwięku po odbiorze rozmowy telefonicznej**

## **Ściszanie głośności dźwięku po odbiorze rozmowy telefonicznej**

Odtwarzanie jest automatycznie wstrzymywane, gdy odbierane jest połączenie przychodzące.

#### **Gdy odbierane jest połączenie przychodzące...**

Pojawi się ekran Rozmowa telefoniczna ("CALL") i odtwarzanie zostanie wstrzymane.

#### **Ekran Rozmowa telefoniczna ("CALL")**

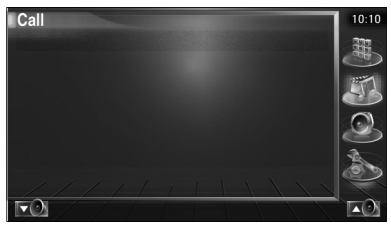

#### **Jeśli chcesz odtwarzać dźwięk podczas rozmowy telefonicznej...**

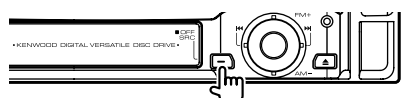

Odtwarzanie dźwięku zostanie wznowione podczas rozmowy telefonicznej.

#### **Po zakończeniu rozmowy...**

#### **Odwieś słuchawkę.**

Odtwarzanie dźwięku zostanie automatycznie wznowione.

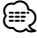

• Aby korzystać z funkcji TEL Mute, należy podłączyć przewód MUTE do telefonu, używając odpowiedniego, dostępnego w sklepach, dodatkowego wyposażenia do telefonu. Patrz <PODRĘCZNIK INSTALACJI>.

# **Wprowadzanie znaków**

## **Opis korzystania z ekranu wprowadzania znaków**

Po wybraniu trybu Nadawanie nazwy stacji i innych podobnych trybów, pojawi się poniższy ekran wprowadzania znaków.

#### **Ekran wprowadzania znaków**

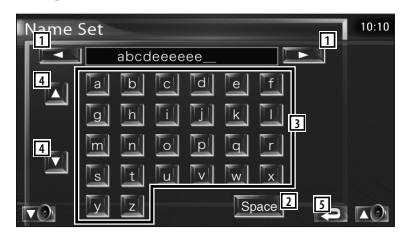

- 1 Przesuwanie kursora.
- 2 Wstawianie spacji (odstępu). Gdy chcesz usunąć znak, umieść na nim kursor i dotknij tego przycisku.
- 3 Wprowadzanie znaków.
- 4 Przewijanie w dół lub w górę klawiatury.
- 5 Wyjście z trybu wprowadzania znaków i powrót do poprzedniego ekranu.

*{*⊞}

• Można wprowadzać znaki tylko wtedy, gdy w aucie włączony jest hamulec ręczny.

# **Sterowanie ekranem**

#### **Sterowanie ekranem**

Ustawianie ekranu monitora.

#### **1 Wyświetlanie panelu łatwego sterowania**

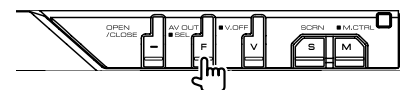

#### **2 Wyświetlanie okna sterowania ekranem.**

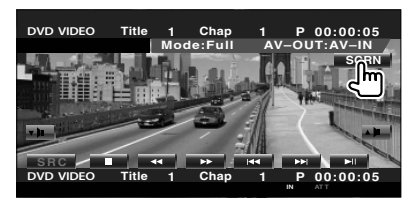

#### **3 Regulacja jakości obrazu**

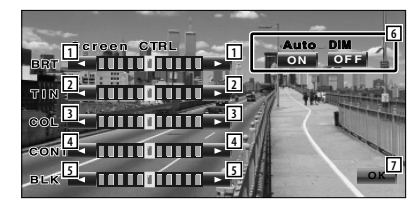

- 1 Regulacja jasności Wyłączone, jeżeli włączone jest automatyczne przyciemnianie.
- 2 Regulacja odcienia koloru Element jest widoczny dla obrazu NTSC w przypadku sygnału TV, video, iPod lub tylnej kamery.
- 3 Regulacja koloru Element wyświetlany na ekranie TV, video, iPod lub tylnej kamery.
- 4 Regulacja kontrastu
- 5 Regulacja poziomu czerni
- 6 Konfiguracja automatycznego przyciemniania Kiedy funkcja jest "On" (włączona), ekran automatycznie ciemnieje, kiedy otoczenie staje się ciemne.
- 7 Powrót do poprzedniego ekranu.

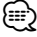

- Okno sterowania ekranem pojawia się tylko wtedy, gdy w aucie włączony jest hamulec ręczny.
- Jakość obrazu można ustawić dla każdego źródła.
- Można ustawić jakość obrazu ekranów, takich jak menu korzystając z funkcji <Konfiguracja monitora> (strona 78) w elemencie <Menu konfiguracyjne>.

# **Sterowanie zestawem głośnomówiącym**

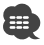

• Najpierw należy zarejestrować telefon komórkowy w zestawie głośnomówiącym Bluetooth. Należy również przeczytać instrukcję obsługi zestawu głośnomówiącego Bluetooth.

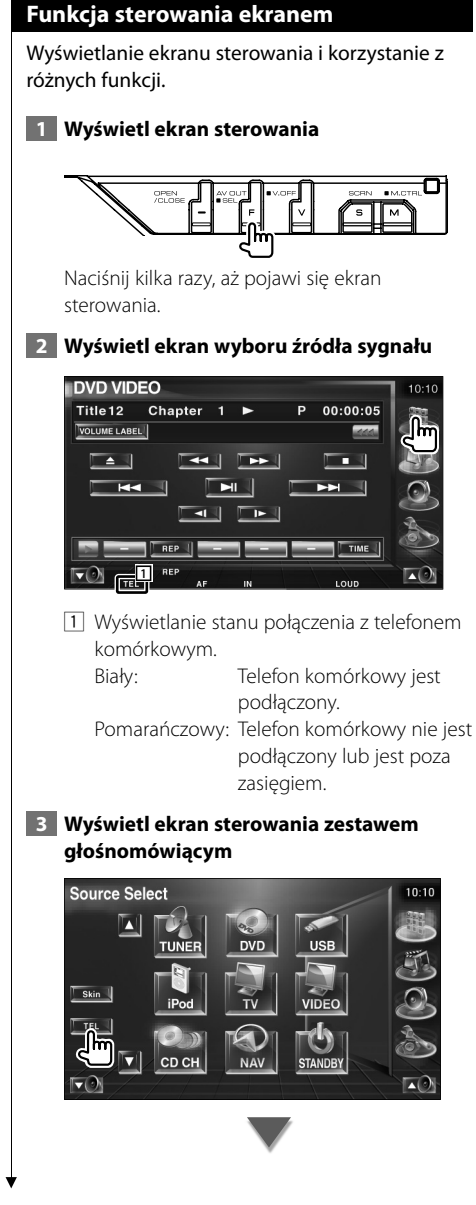

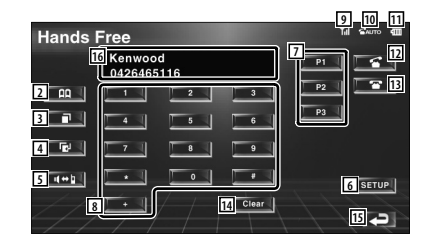

- 2 Wyświetlanie ekranu funkcji Wyszukiwanie książki telefonicznej. (Patrz <Telefonowanie z książki telefonicznej>, strona 61)
- 3 Wyświetlanie ekranu Połączenia wychodzące. (Patrz <Ponowny wybór numeru>, strona 62)
- 4 Wyświetlanie ekranu Połączenia przychodzące. (Patrz <Ponowny wybór numeru>, strona 62)
- 5 Przełączanie pomiędzy trybem głośnomówiącym a cichym (tylko podczas rozmowy).
- 6 Wyświetlanie ekranu Konfiguracja zestawu głośnomówiącego. (Patrz rozdział <Konfiguracja telefonu z zestawem głośnomówiącym>, strona 64)
- 7 Wpisz trzy numery telefonów używanych w funkcji szybkiego wybierania. (Patrz rozdział <Szybkie wybieranie>, strona 60)
- 8 Wpisywanie numeru telefonu. (Patrz rozdział <W przypadku połączenia wychodzącego>, strona 59)
- 9 Wyświetlanie siły sygnału.\* Więcej segmentów oznacza silniejszy sygnał.
- 10 Wyświetlanie stanu funkcji Automatyczny odbiór

Gdy funkcja Automatyczny odbiór jest włączona: **AUTO** Gdy funkcja Automatyczny odbiór jest wyłączona:

- 11 Wyświetlanie stanu baterii telefonu komórkowego.\* Czym więcej segmentów, tym bateria jest bardziej naładowana.
- 12 Rozpoczęcie rozmowy.
- [13] Zakończenie rozmowy. Usuwanie wpisywanego numeru telefonu.
- 14 Usuwanie wpisanego numeru telefonu.
- 15 Powrót do poprzedniego ekranu.
- 16 Wyświetlanie numerów telefonów połączeń przychodzących i wychodzących. Jeśli numer telefonu danej osoby zapisano w książce telefonicznej, automatycznie zostanie wyświetlone jej nazwisko.

≡≡ ⁄

- Ze względu bezpieczeństwa niektóre funkcje są zablokowane, gdy auto jest w ruchu. Przyciski zablokowanych funkcji są nieaktywne.
- Po pojawieniu się ekranu sterowania zestawem głośnomówiącym nazwa podłączonego telefonu komórkowego będzie wyświetlona przez 5 sekund.
- \* Ponieważ liczba kroków procedury w jednostce sterującej różni się od liczby kroków w telefonie komórkowym, wyświetlany stan na jednostce sterującej może być różny od stanu wyświetlanego na telefonie komórkowym. Stan nie jest wyświetlany, gdy nie można uzyskać informacji o stanie.
- Włączenie trybu cichego telefonu komórkowego może wyłączyć zestaw głośnomówiący.

### **W przypadku połączenia przychodzącego**

Można użyć zestawu głośnomówiącego podczas połączenia przychodzącego.

## **1 Odebranie połączenia przychodzącego**

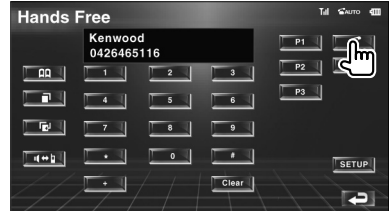

Podczas połączenia przychodzącego automatycznie pojawia się ekran sterowania zestawem głośnomówiącym.

#### **2 Kończenie rozmowy**

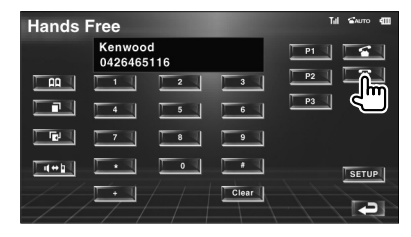

Ponownie pojawia się poprzedni ekran.

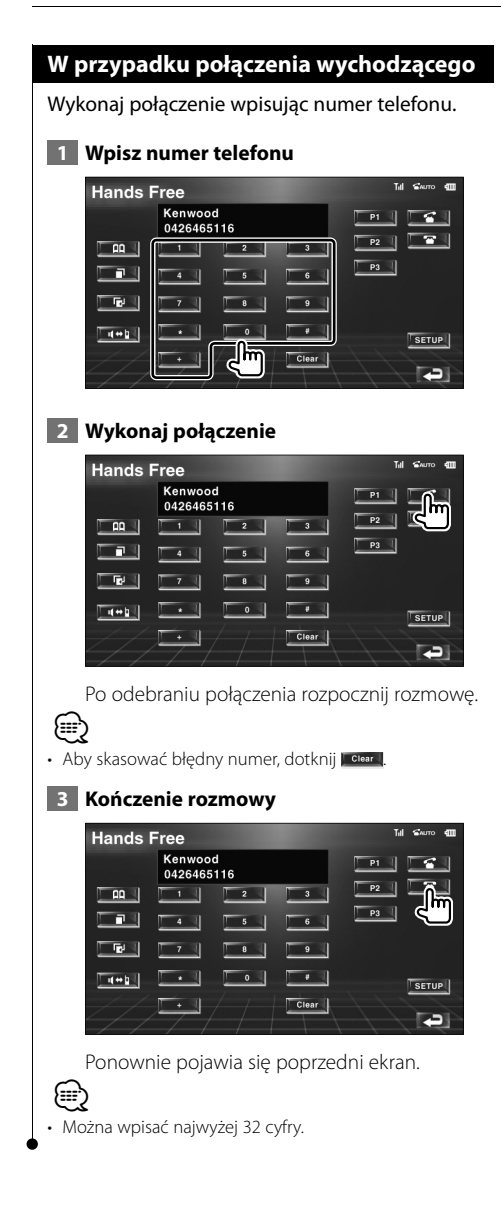

### **Szybkie wybieranie**

Można wpisać 3 numery telefonów używanych w funkcji szybkiego wybierania.

#### **Aby zapisać numer telefonu:**

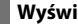

### **1 Wyświetl numer telefonu do zapisania**

Patrz rozdział <Telefonowanie z książki telefonicznej> (strona 61), <Ponowny wybór numeru> (strona 62) i <W przypadku połączenia wychodzącego> (strona 59).

#### **2 Zapisz numer telefonu**

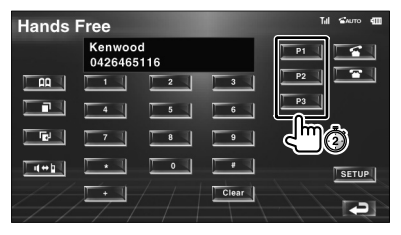

Dotykaj przycisk przez minimum 2 sekundy.

### **Aby wybrać numer telefonu z pamięci:**

## **1 Ponowny wybór numeru telefonu**

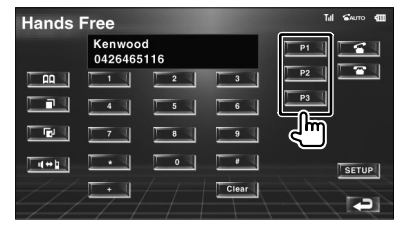

## **2 Wykonaj połączenie**

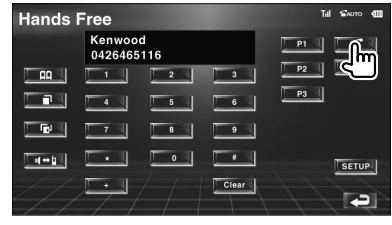

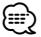

• W funkcji szybkiego wybierania można zapisać tylko numery telefonów. Dlatego nazwisko abonenta nie jest wyświetlane podczas wybierania numeru.

#### **Telefonowanie z książki telefonicznej**

Można telefonować wybierając numer abonenta zapisany w książce telefonicznej.

#### **1 Wyświetlanie ekranu książki telefonicznej**

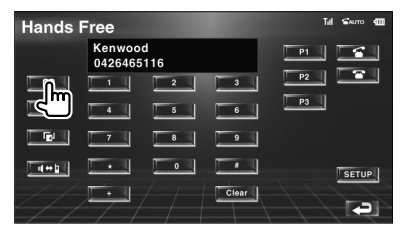

Pojawi się ekran wpisywania początkowej litery nazwiska.

#### **Ekran wpisywania początkowej litery nazwiska**

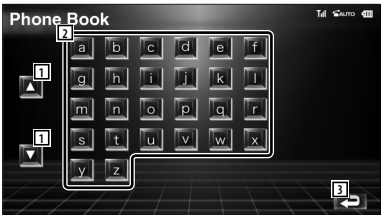

- 1 Przewijanie klawiatury.
- 2 Wyświetlona zostanie książka telefoniczna z nazwiskami rozpoczynającymi się na wpisaną literę.
- 3 Powrót do ekranu sterowania zestawem głośnomówiącym.

#### **2 Wybierz początkową literę nazwiska osoby w pamięci urządzenia**

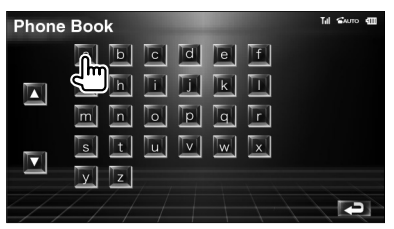

Pojawi się ekran Lista książki telefonicznej.

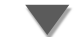

#### **Ekran Lista książki telefonicznej**

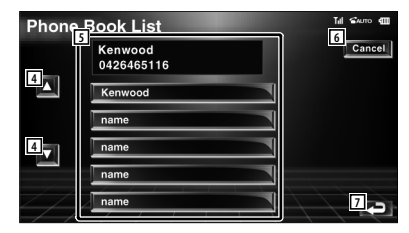

- 4 Przewijanie listy.
- 5 Wpisywanie nazwy abonenta.
- 6 Anulowanie operacji.
- 7 Powrót do ekranu sterowania zestawem głośnomówiącym.
- **3 Wybierz abonenta, do którego chcesz zatelefonować**

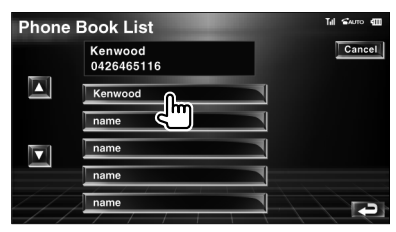

**Następna strona** <sup>3</sup>

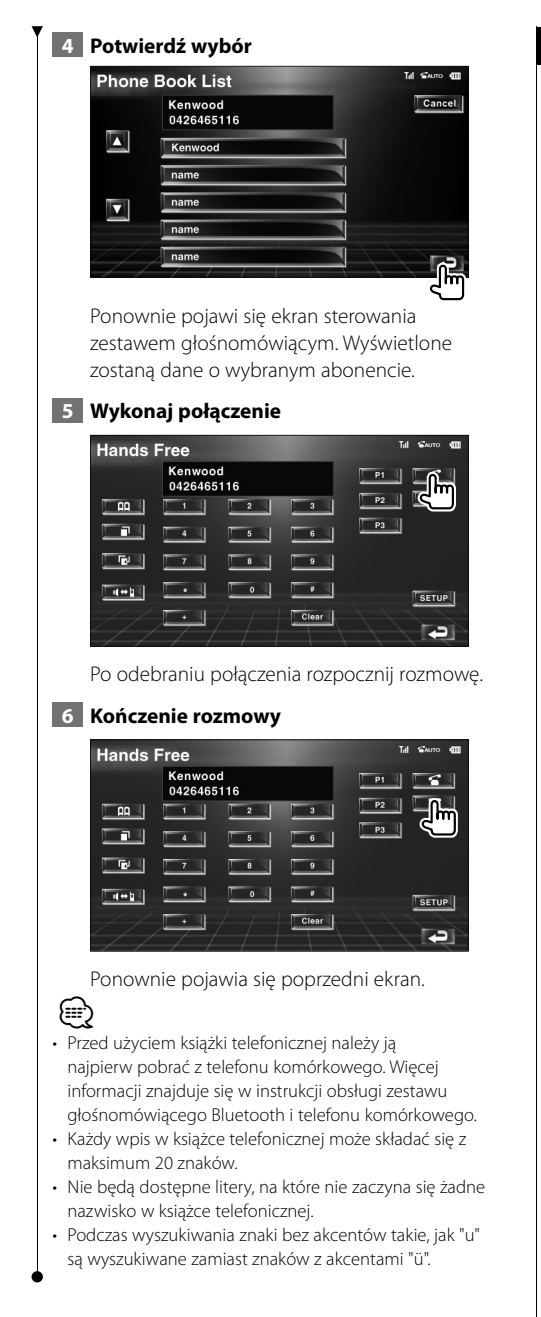

#### **Ponowny wybór numeru**

Można wybrać ponownie numer spośród ostatnich 10 wybranych lub otrzymanych numerów telefonów.

 **1 Wyświetl ekran wyszukiwania wychodzących lub przychodzących połączeń**

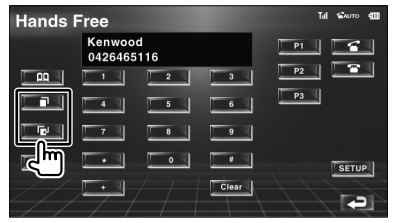

**Example:** Połączenia wychodzące

**EEE**: Połączenia przychodzące

Pojawi się ekran połączeń wychodzących lub przychodzących.

## **Ekran połączeń wychodzących lub przychodzących**

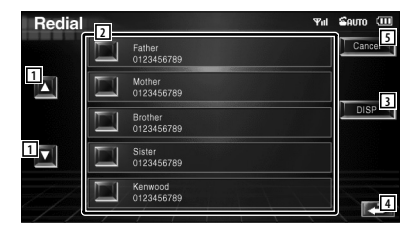

- 1 Przewijanie listy.
- 2 Wpisywanie nazwy abonenta.
- 3 Przełączanie widoku listy numerów ponownego wybierania pomiędzy 5 numerami a jednym numerem.
- 4 Wpisanie danych abonenta i powrót do ekranu sterowania zestawem głośnomówiącym.
- 5 Powrót do ekranu sterowania zestawem głośnomówiącym.

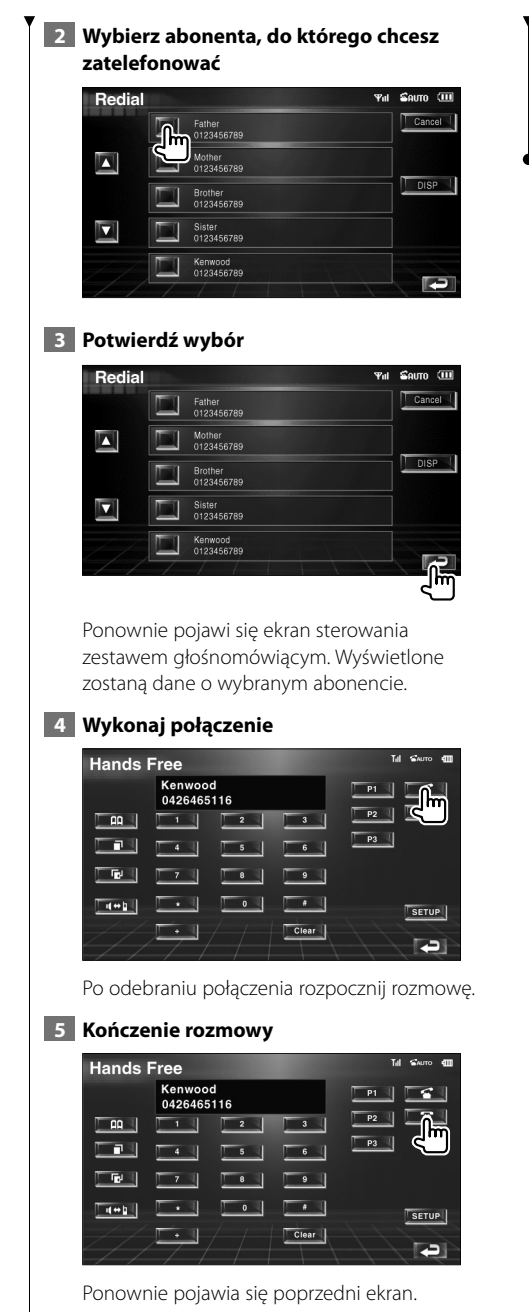

(≡)

• Lista połączeń wychodzących lub lista połączeń przychodzących zawierają listę połączeń wykonanych lub odebranych poprzez to urządzenie. Listy te różnią się od podobnych list w pamięci telefonu komórkowego.

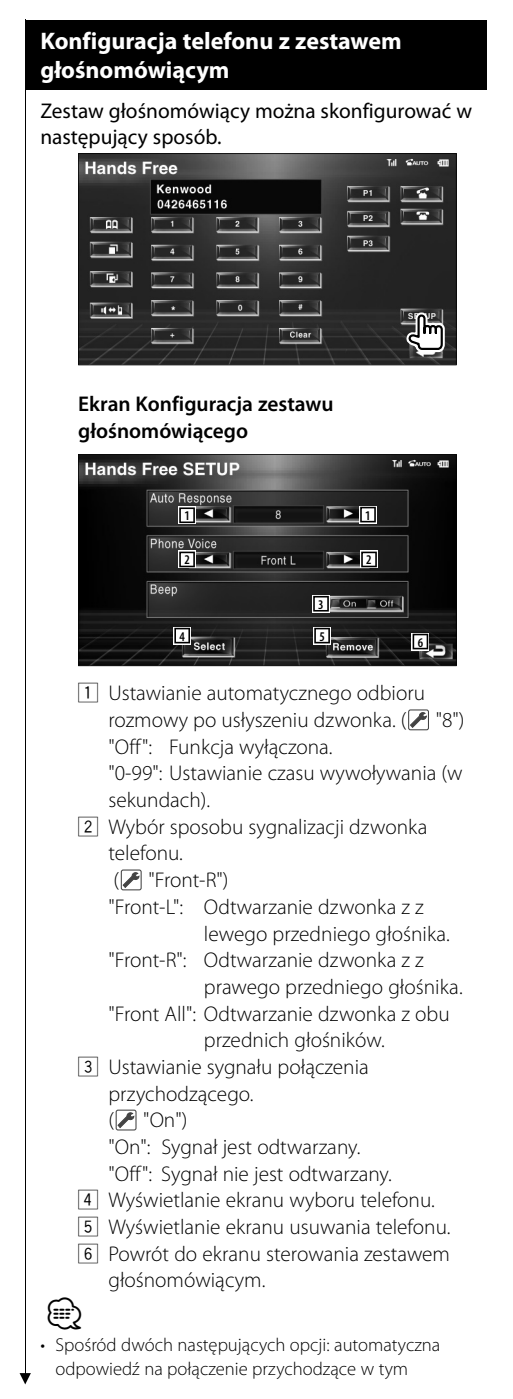

urządzeniu lub automatyczna odpowiedź na połączenie przychodzące w telefonie komórkowym zostanie wybrana opcja z krótszym czasem oczekiwania.

• Wybierz głośnik bardziej oddalony od mikrofonu, aby uniknąć sprzężenia akustycznego lub pogłosu.

## **Wybór telefonu z zestawem głośnomówiącym**

Można wybrać telefon z zestawem głośnomówiącym z listy.

 **1 Wyświetl ekran Konfiguracja zestawu głośnomówiącego**

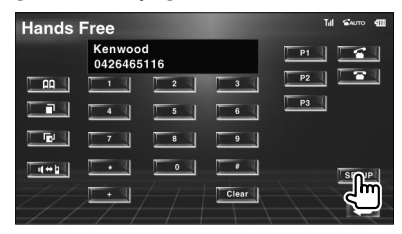

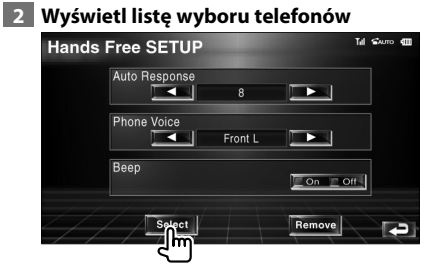

#### **Ekran wyboru telefonu**

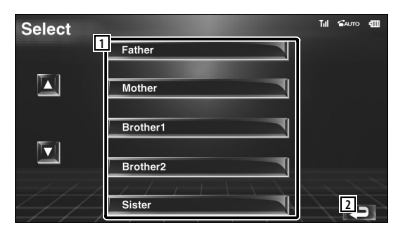

- 1 Wybór telefonu komórkowego, który będzie używany razem z zestawem głośnomówiącym.
- 2 Powrót do ekranu konfiguracji zestawu głośnomówiącego.

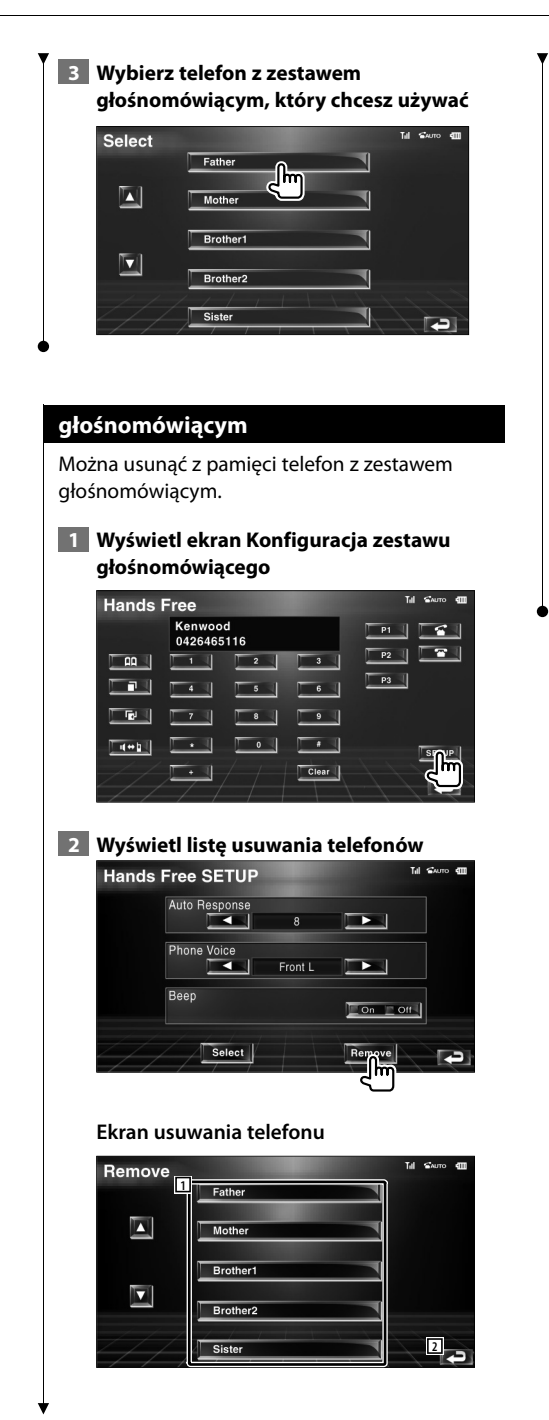

- 1 Wybór telefonu komórkowego do usunięcia z listy.
- 2 Powrót do ekranu konfiguracji zestawu głośnomówiącego.

## **3 Wybierz telefon z zestawem głośnomówiącym, który chcesz usunąć**

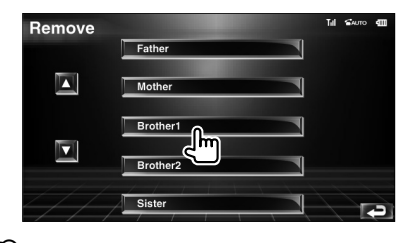

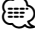

• Podczas usuwania telefonu z zestawem głośnomówiącym usuwane są również książka telefoniczna, lista połączeń wychodzących i lista połączeń przychodzących.

# **Menu konfiguracyjne**

W tym menu można konfigurować różne parametry odtwarzacza.

### **Menu konfiguracyjne**

Wyświetlanie menu konfiguracji w celu zmiany różnych funkcji.

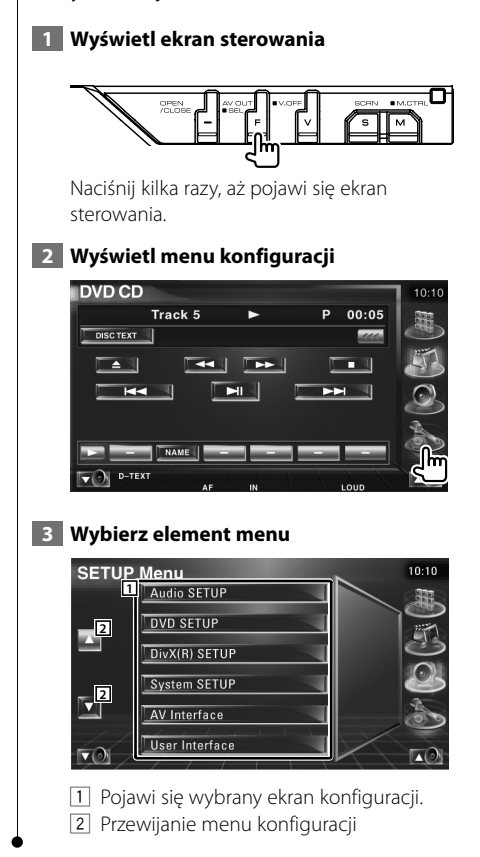

### **Ustawianie audio**

Można skonfigurować np. system głośników itp.

## **1 Wyświetl ekran ustawiania audio**

Dotknij element [Audio SETUP] w menu konfiguracyjnym SETUP (strona 66).

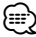

• Nie można wybrać elementu [Audio SETUP], gdy wybrano żadnego źródła sygnału.

## **2 Skonfiguruj każdy element**

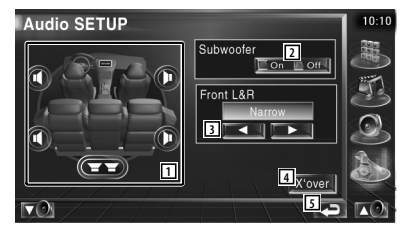

- 1 Wybór głośnika w celu ustawienia zwrotnicy. Patrz <Ustawienie zwrotnicy> (strona 67).
- 2 Ustawianie możliwości podłączenia głośników niskotonowych.
- 3 Wybór typu przednich głośników. "Standard": Konfiguracja głośników o zwykłej średnicy
	- "Narrow": Konfiguracja głośników o małej średnicy
	- "Middle": Konfiguracja głośników o średniej średnicy
	- "Wide": Konfiguracja głośników o dużej średnicy
- 4 Przełączanie na ekran konfiguracji zwrotnicy.
	- Patrz <Ustawienie zwrotnicy> (strona 67).
- 5 Powrót do ekranu początkowego.

#### **Ustawienie zwrotnicy**

Można nastawić częstotliwość zwrotnicy głośników.

# **1 Wybierz głośnik do ustawienia zwrotnicy**

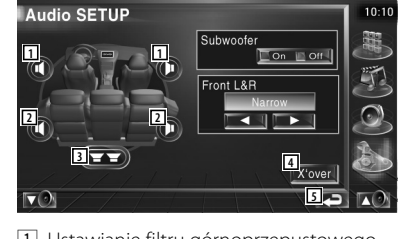

- 1 Ustawianie filtru górnoprzepustowego przedniego głośnika.
- 2 Ustawianie filtru górnoprzepustowego tylnego głośnika.
- 3 Ustawianie filtru dolnoprzepustowego głośnika niskotonowego.
- 4 Przełączanie na ekran konfiguracji zwrotnicy.
- 5 Powrót do ekranu początkowego.

## **2 Wyświetl ekran ustawiania zwrotnicy**

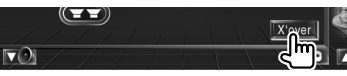

#### **3 Ustaw zwrotnicę**

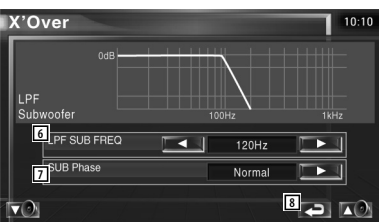

- 6 Ustawianie częstotliwości zwrotnicy głośników.
- 7 Ustawianie fazy głośnika niskotonowego. (Tylko w przypadku, gdy element "Subwoofer" ma wartość "On" w menu ustawianie audio (Audio Setup), a element "LPF SUB FREQ" ma wartość inną niż "Through")
- 8 Powrót do ekranu początkowego.

## **Konfiguracja DVD**

#### Można ustawić właściwości odtwarzania DVD.

 **1 Wyświetl ekran konfiguracji DVD**

Dotknij element [DVD SETUP] w menu konfiguracyjnym (SETUP Menu) (strona 66).

#### **2 Skonfiguruj każdy element**

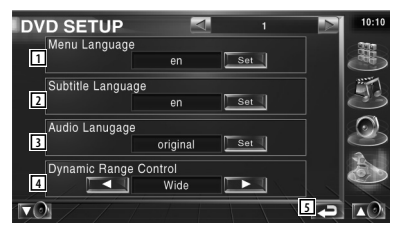

- 1 Wybór języka menu płyty.\* (Patrz <Ustawianie języka>, strona 68)
- 2 Wybór języka napisów.\* (Patrz <Ustawianie języka>, strona 68)
- 3 Wybór języka ścieżki dźwiękowej.\* (Patrz <Ustawianie języka>, strona 68)
- 4 Ustawianie zakresu dynamiki.\* (2 Wide) Zakres dynamiki jest zmniejszany poprzez zmianę z ustawienia "Wide" na"Normal" i z "Normal" na "Dialog". Ustawienie "Dialog" sprawia, że całkowita głośność jest wyższa w porównaniu z ustawieniami "Wide" i "Normal", co pozwala na wyraźniejsze odtwarzanie dialogów filmowych. Funkcja ta działa tylko wtedy, gdy używany jest system Dolby Digital.

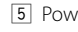

5 Powrót do ekranu początkowego.

⁄≕

• \* Funkcja wyłączona podczas odtwarzania DVD.

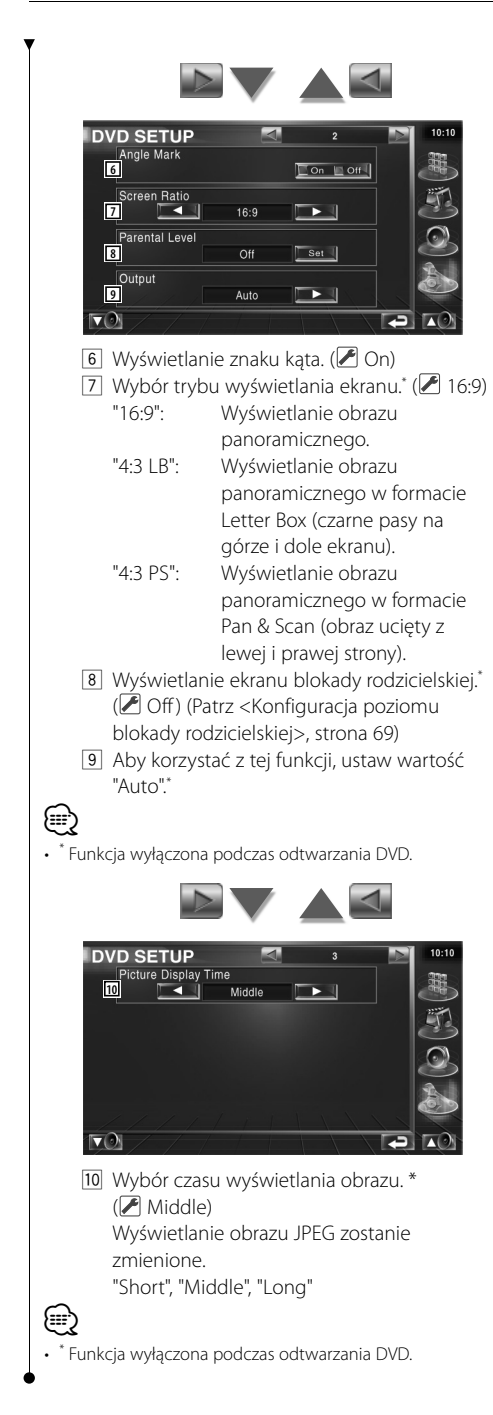

## **Ustawienie języka**

Wybór języka mowy i menu.

### **1 Wybierz element do konfiguracji**

Patrz rozdział <Konfiguracja DVD> (strona 67) i wybierz [Menu Language], [Subtitle Language] lub [Audio Language].

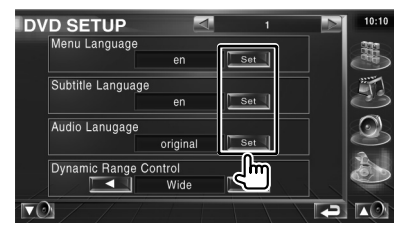

#### **2 Wyświetl ekran ustawiania języka**

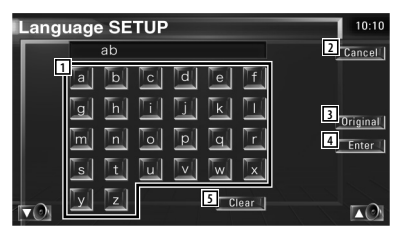

- 11 Wpisywanie kodu języka.
- 2 Anulowanie ustawiania języka i powrót do ekranu konfiguracji DVD (DVD SETUP 1).
- 3 Ustawianie pierwotnego języka ścieżki dźwiękowej. (Element ten pojawia się podczas konfiguracji języka ścieżki dźwiękowej.)
- 4 Ustawianie języka i powrót do ekranu konfiguracji DVD (DVD SETUP 1). (Element ten jest wyświetlany po wpisaniu kodu języka.)
- 5 Usuwanie kodu języka.

## **3 Wpisz kod języka**

Patrz rozdział <Kody językowe płyt DVD> (strona 97) i wybierz odpowiedni język.

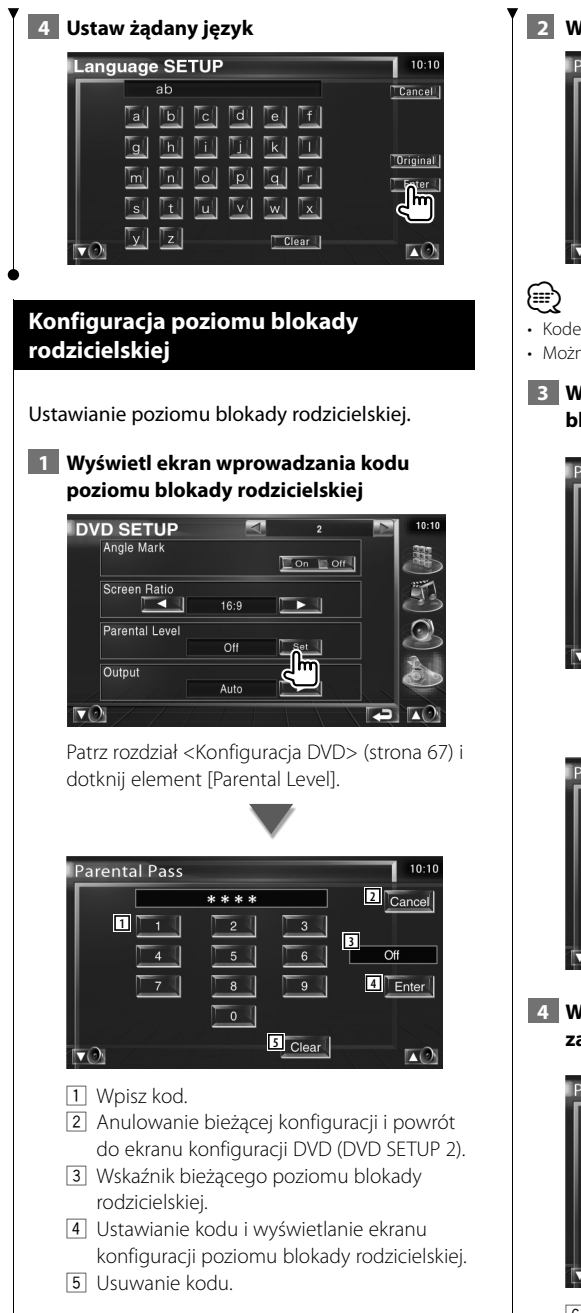

# **2 Wpisz kod**

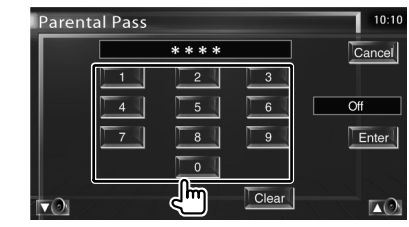

- Kodem zostanie pierwsza wpisana liczba.
- Można usunąć kod naciskając przycisk Reset.

## **3 Wyświetl ekran konfiguracji poziomu blokady rodzicielskiej**

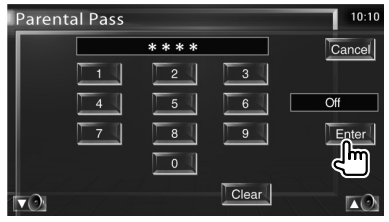

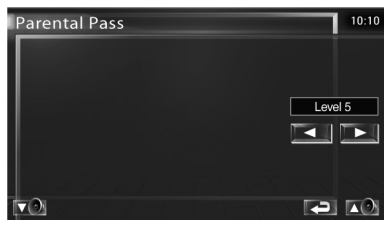

 **4 Wybierz poziom blokady rodzicielskiej i zakończ konfigurację**

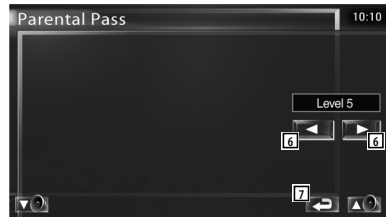

6 Wybór poziomu blokady rodzicielskiej.

#### **Następna strona** <sup>3</sup>

#### **Menu konfiguracyjne**

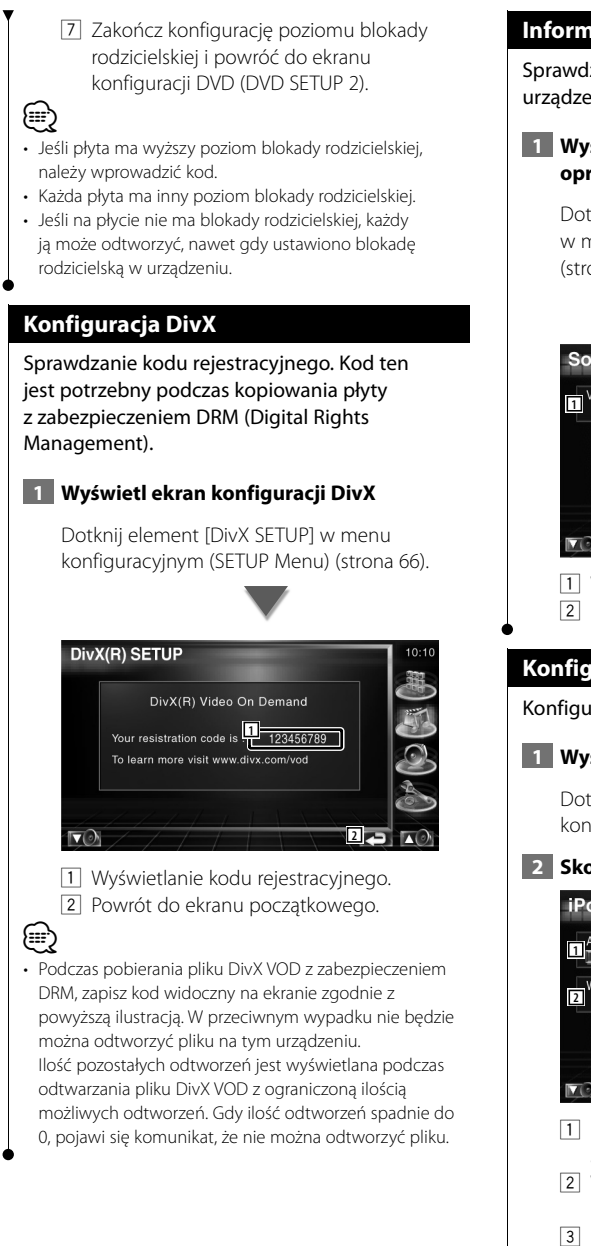

#### **Informacja o oprogramowaniu**

Sprawdzanie wersji oprogramowania tego urządzenia.

### **1 Wyświetl ekran z informacjami o oprogramowaniu**

Dotknij element [Software Information] w menu konfiguracyjnym (SETUP Menu) (strona 66).

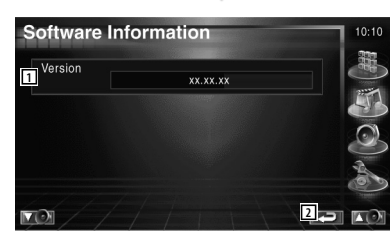

1 Wyświetlanie wersji oprogramowania.

2 Powrót do ekranu początkowego.

## **Konfiguracja iPod**

Konfiguracja odtwarzacza iPod.

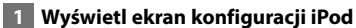

Dotknij element [iPod SETUP] w menu konfiguracyjnym (SETUP Menu) (strona 66).

## **2 Skonfiguruj każdy element**

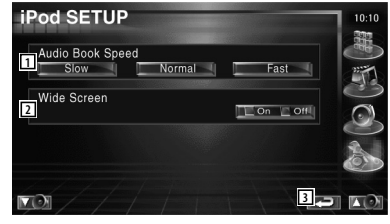

- 1 Ustawianie szybkości odtwarzania książek audio.
- 2 Włączanie lub wyłączanie ekranu panoramicznego.
- 3 Powrót do ekranu początkowego.
- Nie można ustawić wartości "Wide Screen", gdy podłączono odtwarzacz iPod.

⁄

## **Konfiguracja systemu**

Można ustawić parametry systemu.

#### **1 Wyświetl ekran konfiguracji systemu**

Dotknij element [System SETUP] w menu konfiguracyjnym systemu (SETUP Menu) (strona 66).

### **2 Skonfiguruj każdy element**

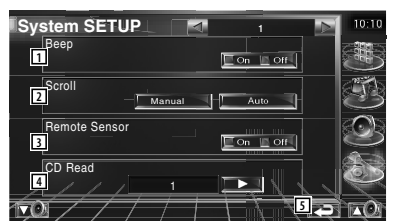

- 1 Włączanie lub wyłączanie dźwięku naciskania klawiszy. (<sup>1</sup>On)
- 2 Włączanie przewijania tekstu na ekranie sterowania źródłem sygnału. (**A** Manual) "Auto": Automatyczne przewijanie ekranu.

"Manual": Przewijanie ekranu ręcznie.

- 3 Wybór sygnału pilota. (<sup>2</sup>On) Gdy opcja jest wyłączona "Off", nie można sterować urządzeniem używając pilota.
- 4 Ustawianie sposobu odtwarzania płyty CD z muzyką.  $(\triangleright$  1)
	- "1": Automatyczne rozpoznawanie i odtwarzanie płyty z plikami audio, DVD lub płyty CD z muzyką.
	- "2": Wymuszane odtwarzanie płyty jako płyty CD z muzyką. Wybierz opcję "2"w przypadku, gdy płyta CD z muzyką jest nagrana w specjalnym formacie i nie można jej odtworzyć używając opcji "1".
- 5 Powrót do ekranu początkowego.

# (≡≡)

- Nie można odtworzyć pliku audio/płyty VCD używając opcji "2". Nie można odtworzyć używając opcji "2" niektórych płyt CD z muzyką.
- Konfiguracja jest niedostępna podczas odtwarzania płyty.

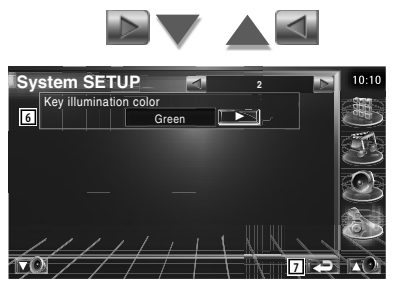

- 6 Wybierz kolor podświetlania klawiszy odbiornika. (<mark>▶</mark> Red) "Green": Zielony "Red": Czerwony
- 7 Powrót do ekranu początkowego.

#### **Konfiguracja interfejsu AV**

Można ustawić parametry interfejsu audiowizualnego (AV).

#### **1 Wyświetl ekran interfejsu audiowizualnego**

Dotknij element [AV Interface] w menu konfiguracyjnym (SETUP Menu) (strona 66).

#### **2 Skonfiguruj każdy element**

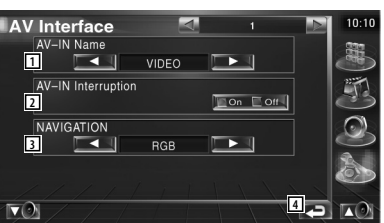

1 Wyświetlanie nazwy systemu podłączonego przez wejście AV INPUT. (<sup>2</sup> VIDEO)

(≡≡)

• Jeśli system nawigacyjny został podłączony do wejścia "AV IN", na wyświetlaczu pojawi się tekst "NAV".

- 2 Wyświetlanie graficzne systemu podłączonego przez wejście AV INPUT.  $(\blacksquare)$  Off)
	- "Off": Gdy źródło obrazu zostanie zmienione, wyświetlany jest obraz odbierany przez wejście AV INPUT.
	- "On": Gdy obraz jest odbierany przez wejście AV INPUT, zostanie wyświetlony ten obraz.
- 3 Wybór sposobu podłączenia systemu nawigacyjnego. (▶ RGB)
	- "RGB": Pozwala na podłączenie systemu nawigacyjnego firmy Kenwood używając kabla.
	- "AV-IN": Pozwala na podłączenie systemu nawigacyjnego innych firm poprzez wejście AV INPUT.
	- "Off": Należy wybrać to ustawienie, gdy nie podłączono systemu nawigacyjnego. (Ekran nawigacyjny jest wyłączany po zmianie źródła sygnału audio lub video.)
- 4 Powrót do ekranu początkowego.

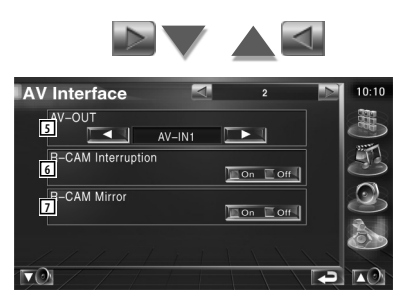

- 5 Wybór źródła sygnału audio video wysyłanego przez wyjście AV OUTPUT.  $(\sqrt{)}$  AV-IN)
- 6 Wybór metody przełączania na obraz z tylnej kamery video.  $(\sqrt{\phantom{a}}\,Off)$ 
	- "On": Przełączanie na obraz z tylnej kamery video po włączeniu wstecznego biegu w pojeździe.
	- "On": Przełączanie na obraz z tylnej kamery video po włączeniu wstecznego biegu w pojeździe "Reverse" i wielokrotnym naciśnięciu przełącznika [V.SEL].
- 7 Można przełączyć lewą i prawą stronę obrazu tylnej kamery. Włącz wsteczny bieg "Reverse", aby wyświetlić obraz tylnej kamery w odbiciu lustrzanym.  $(\sqrt{\phantom{a}})$  Off)
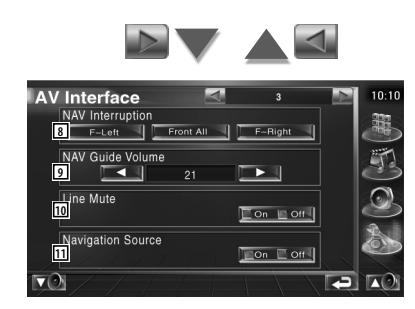

- 8 Wybór głośników używanych do funkcji przewodnictwa głosowego systemu nawigacyjnego. (▶ F-Left)
	- "F-Left": Użycie do funkcji przewodnictwa głosowego przedniego lewego głośnika.
	- "F-Right": Użycie do funkcji przewodnictwa głosowego przedniego prawego głośnika.
	- "Front All": Użycie do funkcji przewodnictwa głosowego obu przednich głośników.
- 9 Regulacja głośności funkcji przewodnictwa głosowego systemu nawigacyjnego. (21)
- p Ściszanie funkcji przewodnictwa głosowego systemu nawigacyjnego. (<sup>2</sup>On) Po ustawieniu tej opcji na wartość "On" funkcja przewodnictwa głosowego systemu nawigacyjnego jest ściszana.
- 11 Ustawianie metody wyboru źródła dźwięku z systemu nawigacyjnego. $(F)$  Off)
	- "On": Pozwala na wybranie źródła dźwięku z systemu nawigacyjnego naciskając przycisk [SRC] lub wybierając je z ekranu wyboru źródła sygnału.
	- "Off": Nie można wybrać źródła dźwięku używając przycisku [SRC] lub na ekranie wyboru źródła sygnału.

#### **Interfejs użytkownika**

#### Można ustawić parametry interfejsu użytkownika.

#### **1 Wyświetl ekran interfejsu użytkownika**

Dotknij element [User interface] w menu konfiguracyjnym (SETUP Menu) (strona 66).

#### **2 Skonfiguruj każdy element**

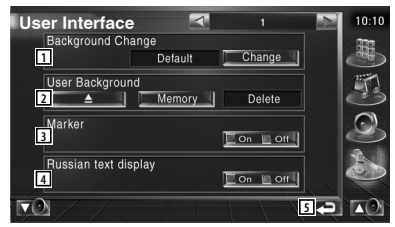

#### 1 Wybór tła wyświetlacza.

- "Change": Wyświetlanie obrazów znajdujących się w tym urządzeniu. Patrz rozdział <Wybór tła> (strona 76).
- 2 Pozwala na wczytywanie i usuwanie obrazów tła z tego urządzenia.

Naciśnij **ALA**, aby włączyć tryb wstrzymania urządzenia USB, a następnie wyjmij urządzenie USB.

- "Memory": Pozwala na wczytywanie obrazów tła. Patrz rozdział <Wczytywanie tła> (strona 75).
- "Delete": Usuwanie obrazów tła z tego urządzenia. Patrz rozdział <Usuwanie tła> (strona 75).
- 3 Ustawienie wyświetlania symbolu podczas dotykania panelu.
- 4 Ustawianie metody wyświetlania nieznanych znaków. "On": Wyświetlanie znaków cyrylicy. "Off": Wyświetlanie znaków języków
	- europejskich.
- 5 Powrót do ekranu początkowego.

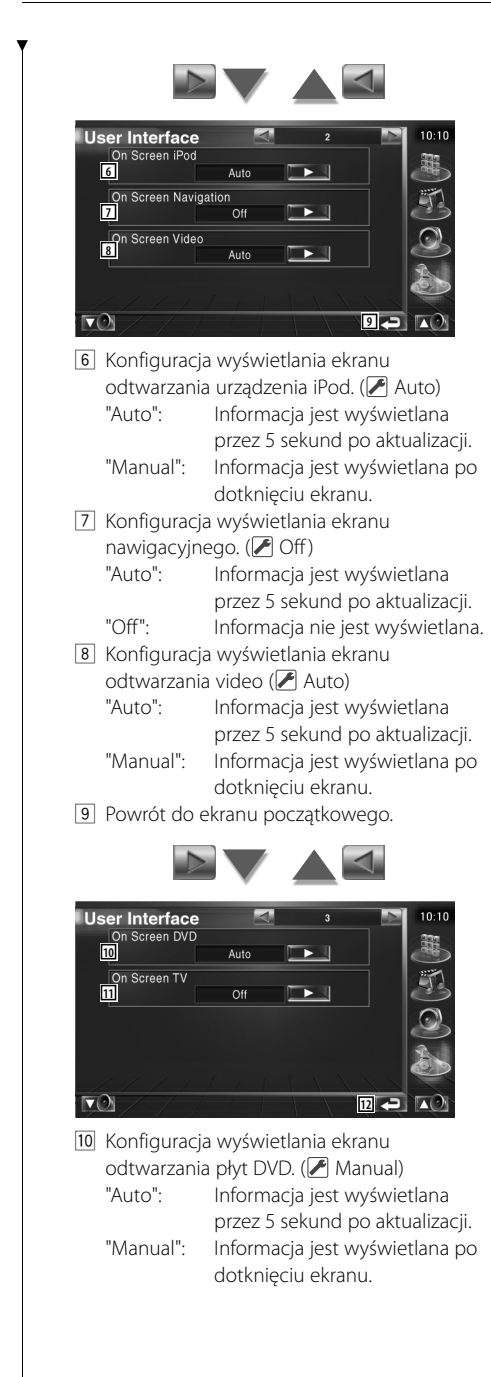

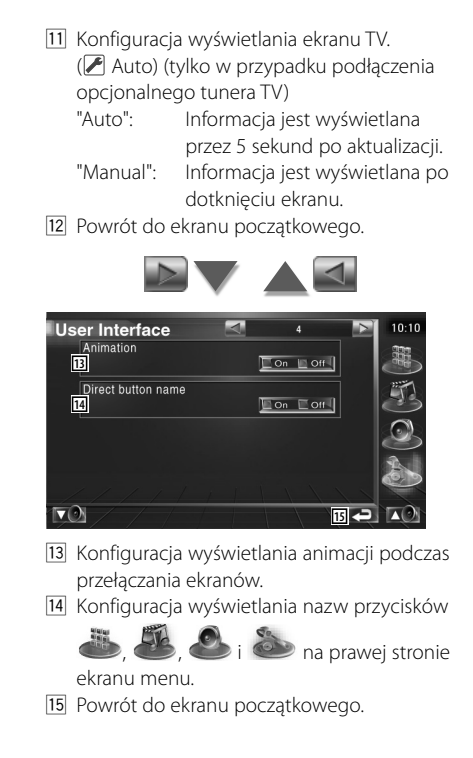

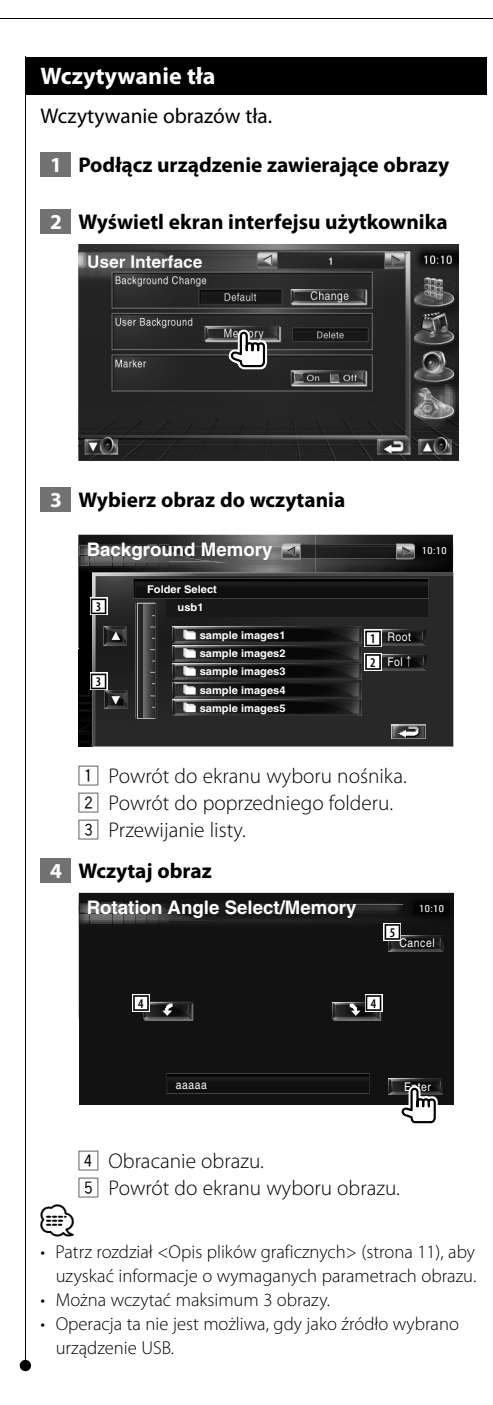

#### **Usuwanie tła**

Usuwanie obrazu tła.

**Marker** 

र⊙∖

 **1 Wyświetl ekran wyboru ekranu**  $\overline{\phantom{a}}$ **User Interface Background Change** Change **Default** User Background Memory | L Delete hī

 $10:10$ 

嚻

**P**  $\mathbb{R}$ 

 **2 Wybierz obraz do usunięcia**

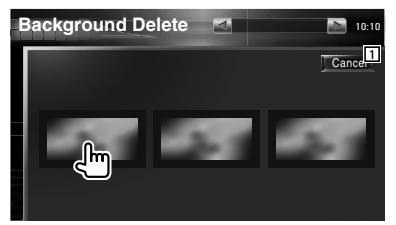

1 Powrót do ekranu początkowego.

#### **3 Usuń obraz**

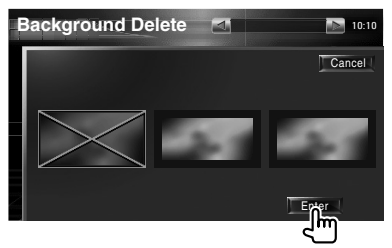

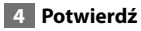

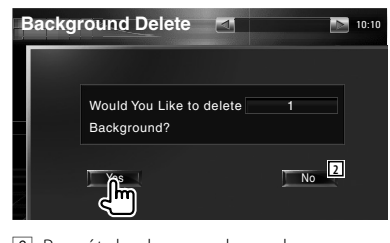

2 Powrót do ekranu wyboru obrazu.

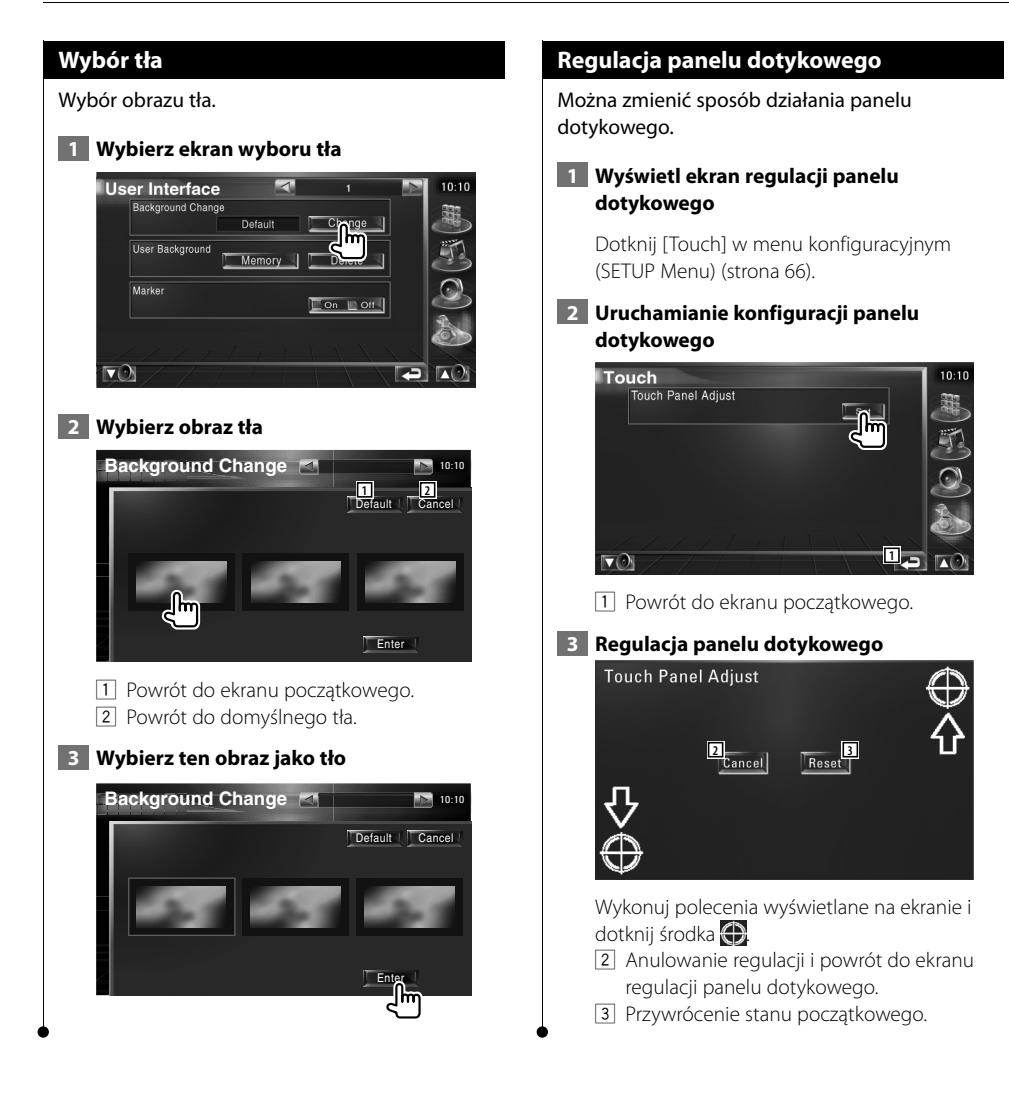

#### **Konfiguracja zegara**

Można ustawić aktualny czas.

#### **1 Wyświetl ekran konfiguracji zegara**

Dotknij elementu [Clock] w menu konfiguracyjnym (SETUP Menu) (strona 66).

#### **2 Konfiguracja zegara**

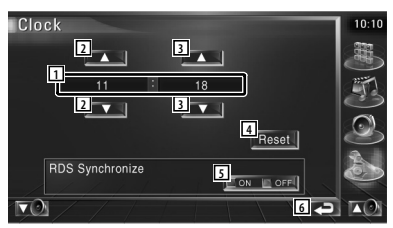

- 1 Wyświetlanie czasu
- 2 Ustawianie godziny.
- 3 Ustawianie minut.
- 4 Ustawianie "00" minut. Przykłady ustawień: 3:00 — 3:29 \ 3:00  $3:30 - 3:59 \rightarrow 4:00$
- 5 Funkcja ustawiania czasu zegara poprzez synchronizację ze stacją RDS. (20n) Gdy funkcja jest włączona "On", uruchamiany jest tryb synchronizacji i nie można ręcznie ustawiać zegara.
- 6 Powrót do ekranu początkowego.

#### **3 Ustaw czas zegara**

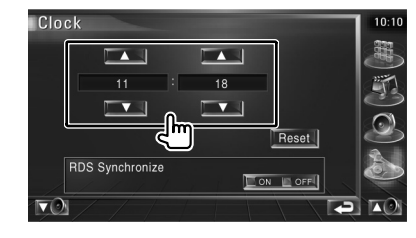

#### **Konfiguracja monitora**

Można ustawić pozycję, jakość obrazu i tryb wyświetlania monitora.

#### **1 Wyświetlanie ekranu konfiguracji monitora**

Dotknij element [Monitor SETUP] w menu konfiguracyjnym (SETUP Menu) (strona 66).

#### **2 Skonfiguruj każdy element**

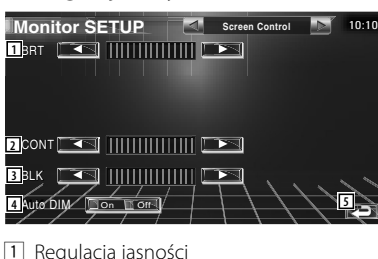

Wyłączone, jeżeli włączone jest

- 2 Regulacja kontrastu
- 3 Regulacja poziomu czerni
- 4 Konfiguracja automatycznego przyciemniania

 Kiedy funkcja jest "On" (włączona), ekran automatycznie ciemnieje, kiedy otoczenie staje się ciemne.

5 Powrót do ekranu początkowego.

## ∤⊞՝

• W tym oknie sterowania ekranem można wykonać konfigurację ekranu menu. Konfigurację dla video np. DVD można wykonać posługując się informacjami z rozdziału <Sterowanie ekranem> (strona 57).

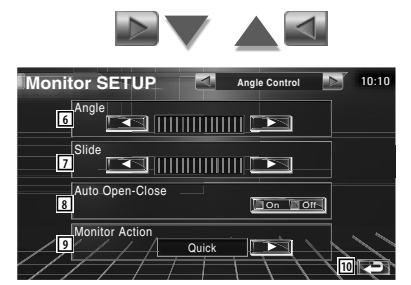

- 6 Regulacja kąta monitora
- 7 Regulacja położenia monitora do przodu/ do tyłu
- 8 Konfiguracja otwierania/zamykania Kiedy funkcja jest "On" (włączona), monitor jest otwierany lub zamykany automatycznie wraz z włączeniem lub wyłączeniem zapłonu kluczykiem.
- 9 Konfiguracja działania monitora Kiedy ustawiony jest na "Quick", monitor otwiera się szybko.
- 10 Powrót do ekranu początkowego.

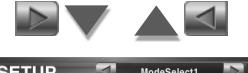

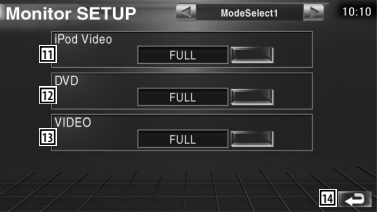

11 Wybór trybu wyświetlania dla ekranu odtwarzania iPod Video. Można wybrać następujące tryby wyświetlania. "FULL", "JUST", "ZOOM", "NORMAL"

12 Wybór trybu wyświetlania dla ekranu odtwarzania płyt DVD. Można wybrać następujące tryby wyświetlania. "FULL", "JUST", "ZOOM", "NORMAL"

13 Wybór trybu wyświetlania dla ekranu odtwarzania filmów video. Można wybrać następujące tryby wyświetlania. "FULL", "JUST", "ZOOM", "NORMAL"

14 Powrót do ekranu początkowego.

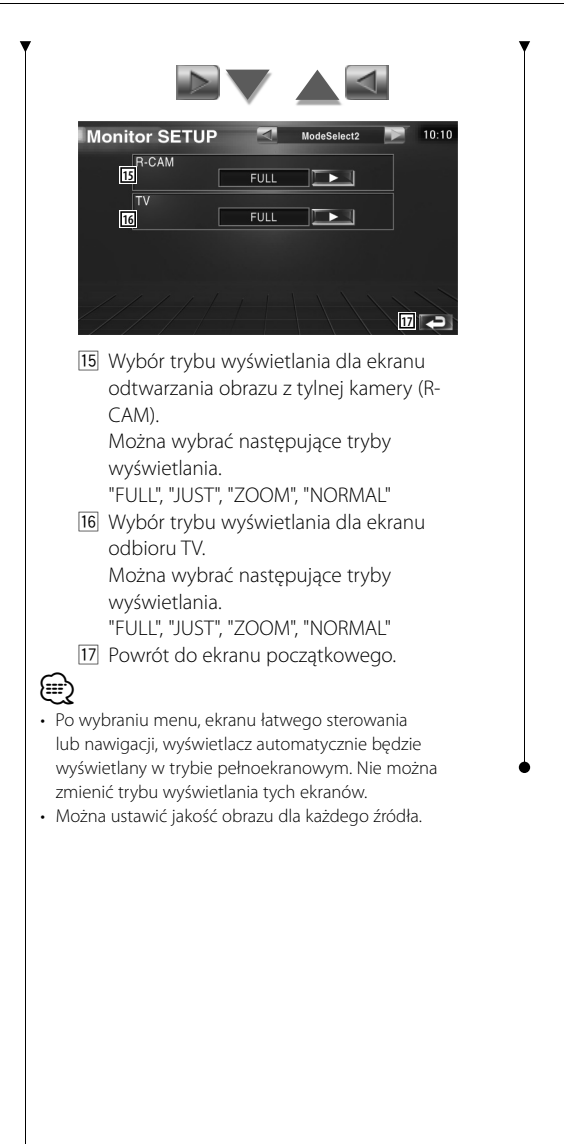

**Tryb pełnoekranowy (FULL)**

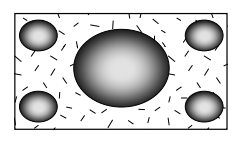

**Tryb powiększenia obrazu (ZOOM)**

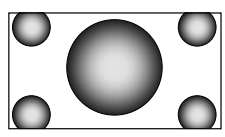

**Tryb wyrównywania obrazu (JUST)**

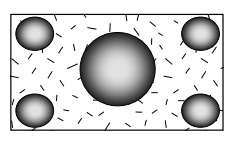

**Normalny tryb obrazu (NORMAL)**

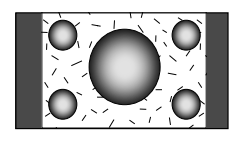

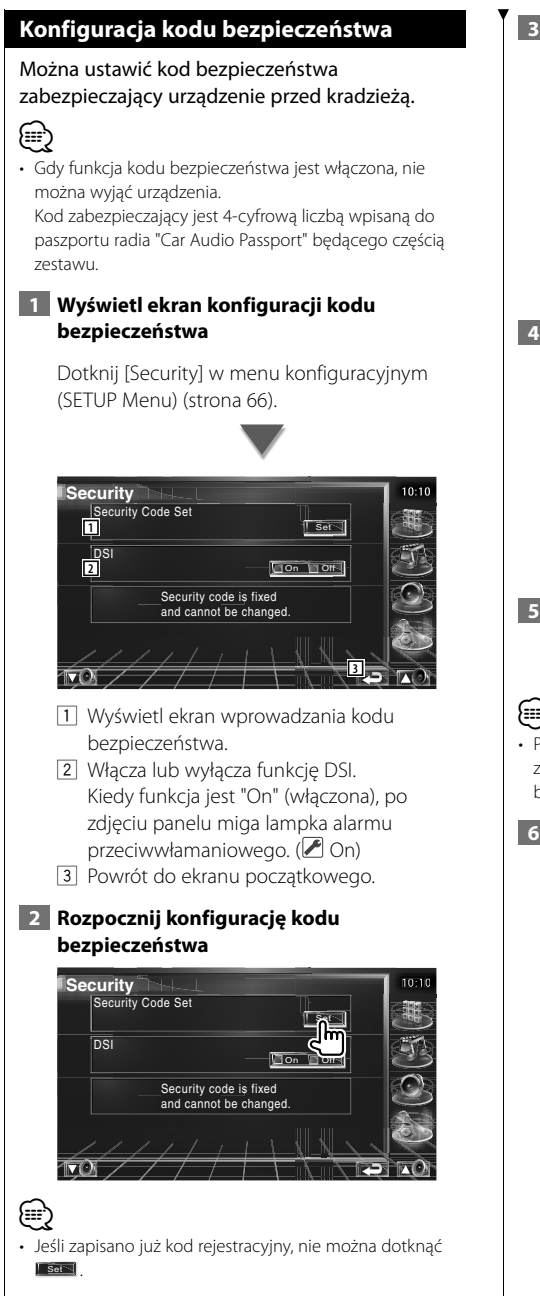

#### **3 Wpisz kod bezpieczeństwa**

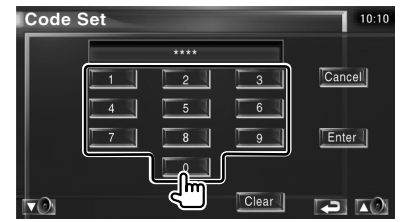

Wpisz cztery cyfry.

 **4 Zapisz swój kod bezpieczeństwa**

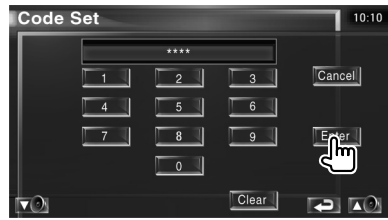

#### **5 Ponownie wpisz kod bezpieczeństwa**

W celu potwierdzenia ponownie wpisz kod bezpieczeństwa podany w kroku 3.

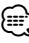

• Po wpisaniu nieprawidłowego kodu bezpieczeństwa zostanie wyświetlony krok 3 (pierwsze wpisanie kodu bezpieczeństwa).

#### **6 Ponownie zapisz kod bezpieczeństwa**

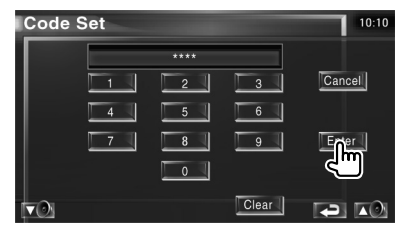

Kod bezpieczeństwa został zapisany. Po naciśnięciu przycisku Reset lub odłączeniu urządzenia z akumulatora, należy ponownie wprowadzić zapisany kod bezpieczeństwa.

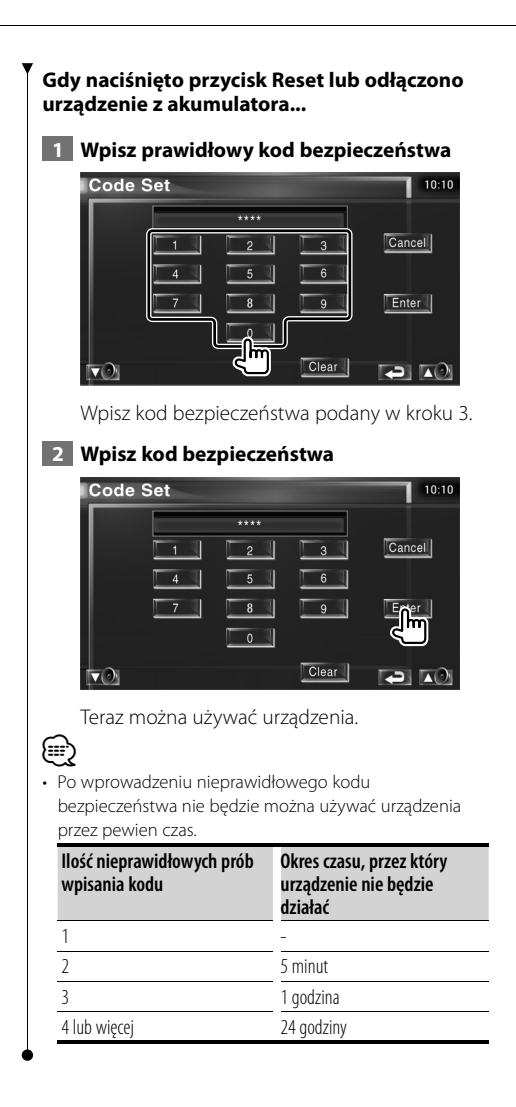

#### **Konfiguracja TV**

Można ustawić obszary, w których będzie odbierany sygnał TV. (tylko wtedy, gdy podłączone jest opcjonalne wyposażenie - tuner TV)

#### **1 Wyświetlanie ekranu konfiguracji TV**

Dotknij element [TV SETUP] w menu konfiguracyjnym (SETUP Menu) (strona 66).

#### **2 Konfigurowanie TV**

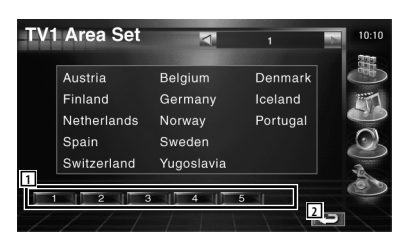

- 1 Ustawianie bieżącego obszaru jako obszaru TV1.
- 2 Powrót do ekranu początkowego.

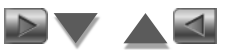

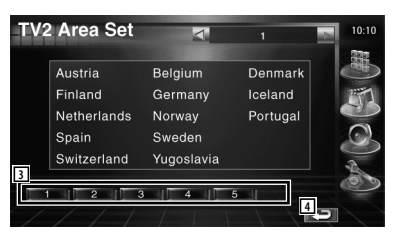

- 3 Ustawianie bieżącego obszaru jako obszaru TV2.
- 4 Powrót do ekranu początkowego.

#### **Konfiguracja RDS**

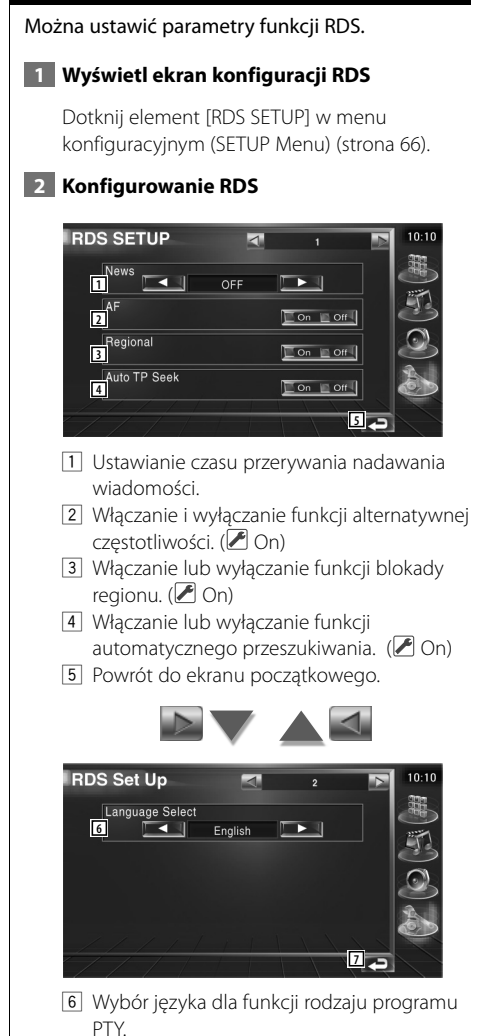

7 Powrót do ekranu początkowego.

#### **Konfiguracja DAB**

Można skonfigurować odbiór radia DAB. (tylko wtedy, gdy podłączone jest opcjonalne wyposażenie - tuner DAB)

 **1 Wyświetl ekran konfiguracji DAB**

Dotknij [DAB Set Up] w menu konfiguracyjnym (SETUP Menu) (strona 66).

#### **2 Konfiguracja DAB**

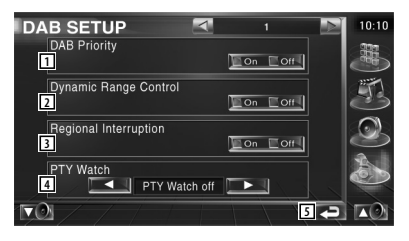

- 1 Włączanie lub wyłączanie priorytetu DAB.
- 2 Włączanie lub wyłączanie funkcji sterowania zakresem dynamicznym.
- 3 Włączanie lub wyłączanie funkcji regionalnych ogłoszeń.
- 4 Automatyczne ustawianie rodzaju programu po rozpoczęciu odbierania multipleksu.
- 5 Powrót do ekranu początkowego.

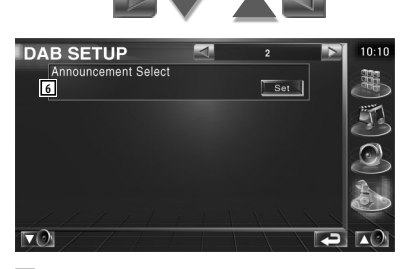

6 Włączanie ekranu wyboru ogłoszeń. (strona 83)

#### **Wybór ogłoszeń** Można ustawić różne parametry odbioru ogłoszeń.  **1 Wyświetl ekran ogłoszeń** Patrz rozdział <Konfiguracja DAB> (strona 82).  **2 Ustawianie parametrów ogłoszeń Code Set**  $\overline{\phantom{a}}$  $10:10$ **1**<br>Traffic News Event  $\Box$  On  $\Box$  Off  $\Gamma$  or  $\Box$  Off Transport News Con Con Special Event Con Con Radio Info Warning  $\Box$  On  $\Box$  Off  $\Box$  On  $\Box$  Off News  $\overline{\Box}$  Or **Doff** Sports News | Con | Off | Weather  $\Box$  On  $\Box$  Off Financial News Con Lott **2.**  $\mathcal{D}_{\mathbf{r}}$

- 1 Włączanie lub wyłączanie funkcji odbierania ogłoszeń.
- 2 Powrót do ekranu początkowego.

#### **Sterowanie AMP**

Konfiguracja wzmacniacza podłączonego przez gniazdo LX. (tylko wtedy, gdy podłączone jest opcjonalne wyposażenie - wzmacniacz LX Power Amp)

#### **1 Wyświetlanie ekranu sterowania wzmacniaczem**

Dotknij [Amp Control] w menu konfiguracyjnym (SETUP Menu) (strona 66).

#### **2 Konfigurowanie sterowania wzmacniaczem**

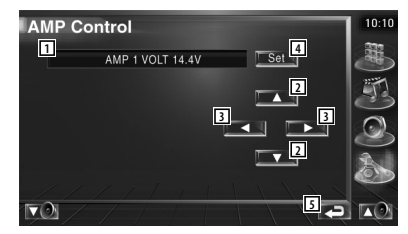

- $\Box$  Konfiguracja wyświetlania opcji i wartości
- 2 Wybierz opcję konfiguracji.
- 3 Wybierz wartość.
- 4 Wpisz wartość.
- 5 Powrót do ekranu początkowego.

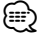

- W katalogu wzmacniaczy wymienione są modele, którymi można sterować używając tego urządzenia Kenwood.
- W instrukcji obsługi wzmacniacza można znaleźć informacje o opcjach i wartościach, które można zmienić oraz opis działania wzmacniacza po zmianie tych opcji.

#### **Pamięć konfiguracji**

W pamięci urządzenia można zapisać ustawienia konfiguracji audio i interfejsu AV. Zapisane ustawienia mogą zostać później odczytane. Na przykład można przywrócić ustawienia, gdy zostaną wykasowane z powodu wymiany akumulatora.

#### **1 Wyświetl ekran konfiguracji pamięci**

Dotknij element [SETUP Memory] w menu konfiguracyjnym (SETUP Menu) (strona 66).

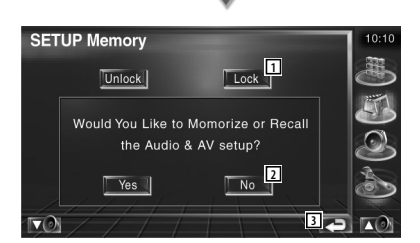

- 1 Blokada ustawień konfiguracji audio i interfejsu AV. Gdy wybrano element Look , nie można zmieniać ustawień konfiguracji audio i interfejsu AV.
- 2 Zapisywanie lub odczytywanie ustawień. Aby anulować funkcję, dotknij element **No. 4**, Aby anulować zapisywanie, dotknij element **No**

Pojawi się ponownie ekran menu konfiguracji.

3 Powrót do ekranu początkowego.

#### **2 Uruchom funkcję konfiguracji pamięci**

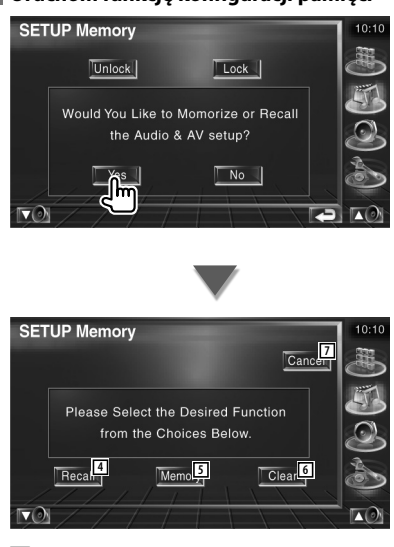

- 4 Odczytywanie zapisanych ustawień.
- 5 Zapisywanie bieżących ustawień konfiguracji audio i interfejsu AV.
- 6 Usuwanie zapisanych ustawień.
- 7 Powrót do ekranu konfiguracji pamięci.

#### **3 Zapisz lub odczytaj ustawienia**

Aby zapisać ustawienia konfiguracji audio i interfejsu AV:

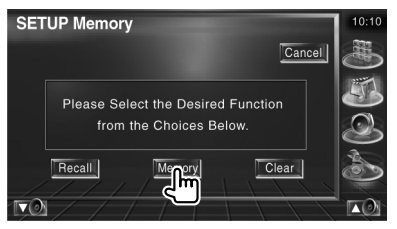

Jeśli ustawienia zostały już zapisane, pojawi się komunikat potwierdzenia. Dotknij **Westland** Aby anulować zapisywanie, dotknij **Noving** 

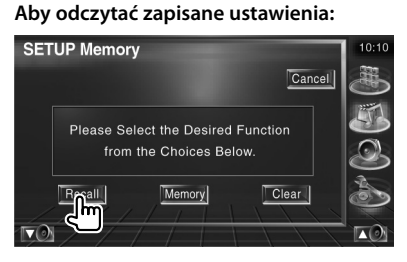

Dotknięcie ekranu spowoduje wyświetlenie komunikatu potwierdzenia. Dotknij **Lacces II.** Aby anulować odczyt, dotknij **No.** 

#### **Aby usunąć zapisane ustawienia:**

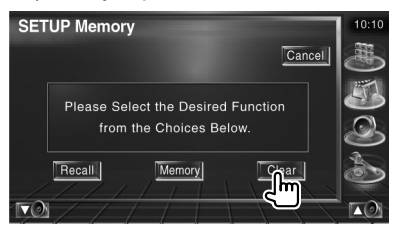

Dotknięcie ekranu spowoduje wyświetlenie komunikatu potwierdzenia. Dotknij **Lacces II**, Aby anulować usuwanie, dotknij **No. 4** 

#### **4 Wyjście z funkcji zapisu/odczytu ustawień**

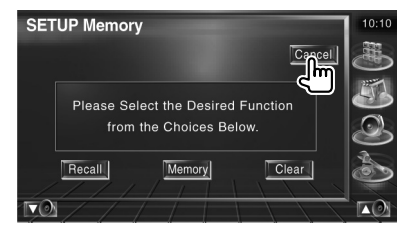

## **Sterowanie dźwiękiem**

#### **Menu sterowania dźwiękiem**

Wyświetlanie menu sterowania dźwiękiem służącego do ustawiania efektów dźwiękowych w tym urządzeniu.

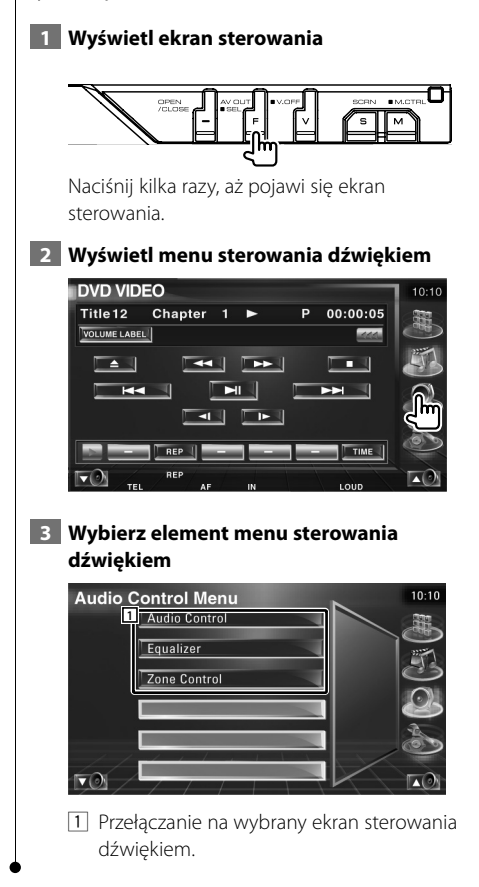

#### **Sterowanie dźwiękiem**

Można regulować wyrównanie dźwięku przednie/ tylne i prawe/lewe.

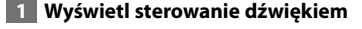

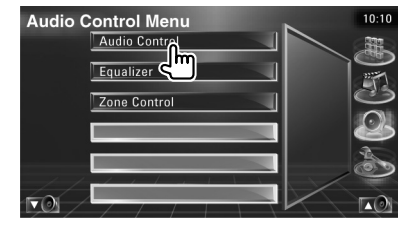

Dotknij element [Audio Control] w menu sterowania dźwiękiem (Audio Control) (strona 86).

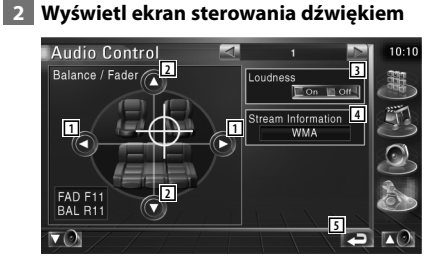

- 1 Regulacja lewego i prawego wyrównania głośności.
- 2 Regulacja przedniego i tylnego wyrównania głośności.
- 3 Włączanie lub wyłączanie funkcji sterowania głośnością. Po włączeniu funkcji ("On"), wysokie i niskie

tony są automatycznie wzmacniane przy niskiej głośności.

- 4 Wyświetlanie informacji o bieżącym źródle sygnału. Wyświetlany jest strumień (Dolby Digital, dts, Linear PCM, MPEG. MP3 lub WMA/AAC) i kanały wejścia (przednie lub tylne kanały).
- 5 Powrót do ekranu początkowego.

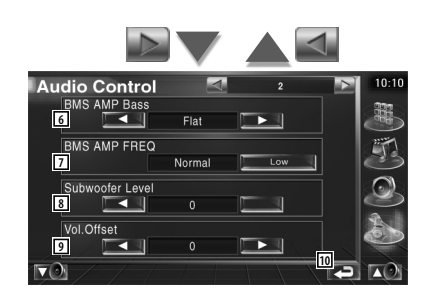

- 6 Regulacja podbijania basów wzmacniacza B.M.S (wyposażenie opcjonalne).
- 7 Ustawienie średniej częstotliwości podbijania basów, która została ustawiona dla funkcji "AMP Bass". Gdy średnią częstotliwość ustawiono na poziom "Low", zostanie ona obniżona o około 20% do 30%.
- 8 Regulacja głośności głośnika niskotonowego.
- 9 Regulacja głośności bieżącego źródła na podstawie różnicy z oryginalnym poziomem głośności.
- 10 Powrót do ekranu początkowego.

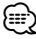

- Jeśli podwyższono a następnie zmniejszono poziom głośności korzystając z opcji "Vol. Offset", dźwięk może być bardzo głośny po zmianie na inne źródło sound dźwięku.
- W niektórych modelach wzmacniaczy nie można ustawić podbicia na wartość "+18". Więcej informacji znajduje się w katalogu lub instrukcji obsługi wzmacniacza.

#### **Sterowanie korektorem**

Można skonfigurować korektor.

#### **1 Wyświetl okno sterowania korektorem**

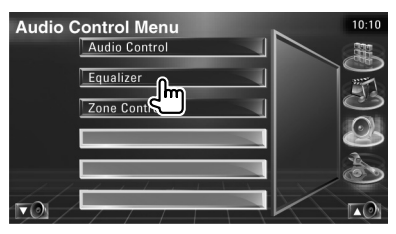

Dotknij element [Equalizer] w menu sterowania dźwiękiem (Audio Control) (strona 86).

#### **2 Wyświetl ekran korektora**

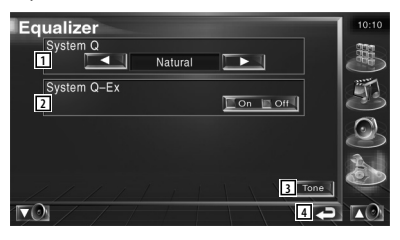

- 1 Wybierz rodzaj krzywej korektora. Można wybrać następujące krzywe korektora.
	- "Natural"
	- "Rock"
	- "Pops"
	- "Easy"
	- "Top40"
	- $\cdot$ "Jazz"
- 2 Wybór elementów służących do konfiguracji krzywej barwy dźwięku. Jeśli opcja jest wyłączona ("Off"), można tylko ustawić poziom (Level) krzywych barwy dźwięku.
- 3 Wyświetlanie ekranu konfiguracji krzywych barwy dźwięku. (strona 88)
- 4 Powrót do ekranu początkowego.

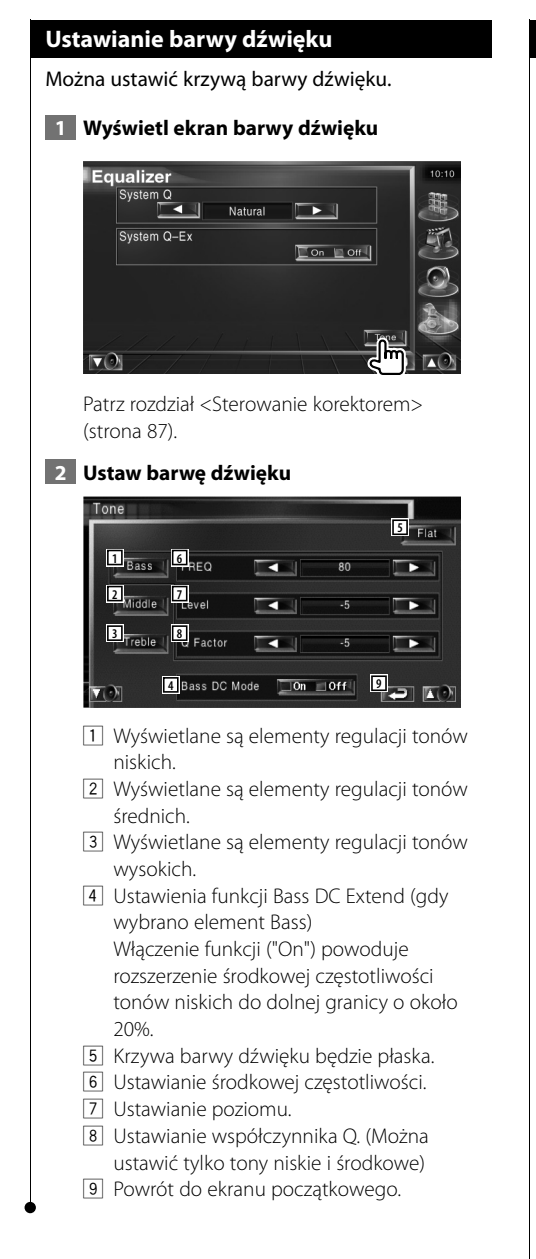

#### **Sterowanie strefą**

Można ustawić przednie i tylne źródło dźwięku.

#### **1 Wyświetl sterowanie strefą**

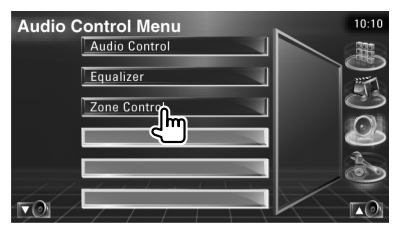

Dotknij element [Zone Control] w menu sterowania dźwiękiem (Audio Control) (strona 86).

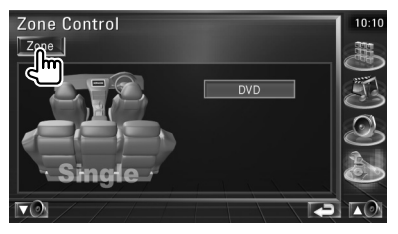

#### **2 Ustaw sterowanie strefą**

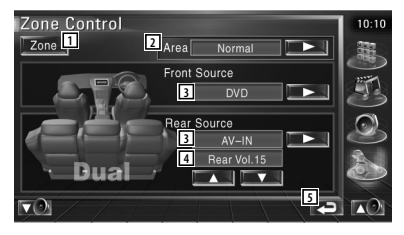

- 1 Włączanie lub wyłączanie funkcji strefy (funkcja umożliwia odtwarzanie różnych źródeł dźwięku w przednich i tylnych głośnikach).
- 2 Zamiana przedniego i tylnego źródła dźwięku. (Przycisk ten pojawia się, gdy funkcja strefy jest włączona.) Użyj elementu "Reverse", aby zamienić przednie i tylne źródła dźwięku.
- 3 Oddzielne ustawianie przedniego i tylnego źródła dźwięku. (Przycisk ten pojawia się, gdy funkcja strefy jest włączona.)

## ⊱∋)

• Gdy zmienione zostanie źródło dźwięku w tylnych głośnikach, źródło dźwięku wysyłane przez gniazdo AV OUTPUT zostanie również zmienione na takie same źródło.

Jednakże jeśli ustawiono opcję "Area" na wartość "Reverse", źródło dźwięku wysyłane przez gniazdo AV OUTPUT zostanie zmienione na źródło dźwięku odtwarzane w przednich głośnikach.

- 4 Ustawia głośność tylnego kanału. (Przycisk ten pojawia się, gdy funkcja strefy jest włączona.)
- 5 Powrót do ekranu początkowego.

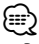

- Po włączeniu funkcji strefy ("On") pojawiają się następujące ograniczenia.
	- Głośnik niskotonowy nie działa.
	- Niedostępne są elementy <Ustawianie audio> (strona 66) i <Sterowanie korektorem> (strona 87).

#### Urządzeniem można sterować pilotem, który jest częścią zestawu.

 $\begin{smallmatrix} \mathcal{L}^{1}_{\mathcal{A}} & \mathcal{L}^{2}_{\mathcal{A}} & \mathcal{L}^{2}_{\mathcal{A}} & \mathcal{L}^{2}_{\mathcal{A}} & \mathcal{L}^{2}_{\mathcal{A}} & \mathcal{L}^{2}_{\mathcal{A}} & \mathcal{L}^{2}_{\mathcal{A}} & \mathcal{L}^{2}_{\mathcal{A}} & \mathcal{L}^{2}_{\mathcal{A}} & \mathcal{L}^{2}_{\mathcal{A}} & \mathcal{L}^{2}_{\mathcal{A}} & \mathcal{L}^{2}_{\mathcal{A}} & \mathcal{L}^{2}_{\mathcal{A}} & \mathcal{L}$ 

- $\mathbb{A}% _{n}$ • Połóż pilota w miejscu, z którego nie będzie mógł spaść podczas hamowania i innych manewrów. Gdy pilot spadnie i zablokuje się pod pedałami pojazdu, może to wywołać niebezpieczne sytuacje.
- Nie kładź baterii obok otwartego ognia lub źródła ciepła.Może to spowodować wybuch baterii.
- Nie należy ładować, zwierać, łamać, podgrzewać baterii lub umieszczać jej w ogniu. Takie czynności mogą spowodować wyciek elektrolitu z baterii.Jeśli elektrolit dostanie się do oczu lub zostanie rozlany na ubranie, należy natychmiast spłukać go wodą i skontaktować się z lekarzem.
- Należy przechowywać baterię w miejscu niedostępnym dla dzieci. Gdy dziecko połknie baterię, należy natychmiast skontaktować się z lekarzem.

#### **Wkładanie baterii**

**Pilot**

Należy użyć dwóch baterii o rozmiarze "AAA"/ "R03".

Wysuń pokrywę naciskając ją do dołu i wyjmij ją w sposób przedstawiony na rysunku.

Baterie należy wkładać ustawiając odpowiednio bieguny  $\oplus$  i  $\ominus$  zgodnie z ilustracją umieszczoną w środku pudełka.

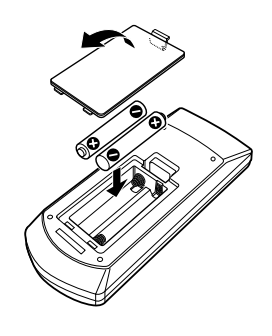

#### ⁄

• Baterie mogą być wyładowane, jeśli pilot działa tylko na krótkie odległości lub nie działa w ogóle. W takim przypadku należy wymienić obie baterie na nowe.

#### **Przełącznik trybu pilota**

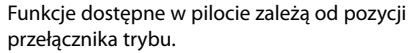

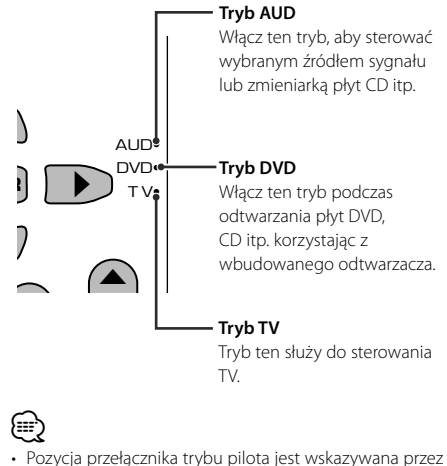

- nazwę każdego trybu np. tryb "(tryb AUD)".
- Gdy chcesz sterować odtwarzaczem zewnętrznym, wybierz tryb "AUD".

#### **Zwykłe operacje (tryb AUD)**

#### **Przełączanie źródła sygnału**

Przełączanie odtwarzanego źródła sygnału.

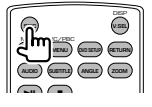

#### **Regulacja głośności**

Służy do regulacji głośności.

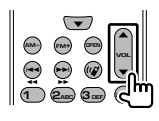

#### **Tłumienie głośności**

Naciśnij raz przycisk, aby obniżyć poziom głośności. Naciśnij ponownie, aby przywrócić poprzedni poziom głośności.

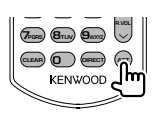

#### **Podwójna strefa**

Włączanie i wyłączanie funkcji podwójnej strefy.

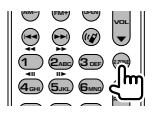

#### **Regulacja tylnego poziomu głośności**

Regulacja poziomu głośności tylnych głośników, gdy włączono funkcję podwójnej strefy.

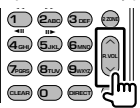

#### **V.SEL**

Przełączanie video Każde naciśnięcie tego przycisku powoduje przełączenie video.

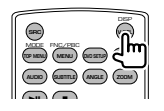

#### **OPEN (OTWÓRZ)**

Otwiera lub zamyka monitor przy każdym naciśnięciu klawisza.

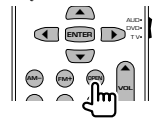

#### **Przyciski kursora**

Służą do poruszania kursorem, gdy wyświetlane jest menu.

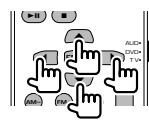

#### **Przycisk ENTER**

Służy do akceptacji opcji.

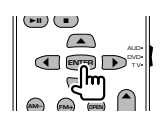

#### **Komunikacja głosowa**

Wejście do trybu wyboru numeru telefonicznego. Przyciskiem tym można odebrać połączenie przychodzące.

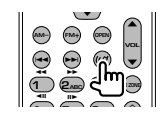

#### **Funkcja**

Przełączanie ekranu funkcji

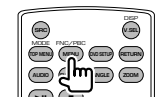

#### **MODE**

Przełączanie trybu wyświetlania. Tryb wyświetlania zmienia się po każdym naciśnięciu tego przycisku.

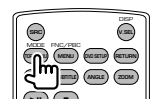

#### **DVD/VCD/CD/pliki audio (tryb DVD)**

#### **Wyszukiwanie folderu**

Wybór folderu do odtwarzania.

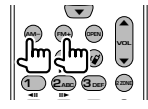

#### **Wyszukiwanie utworu lub pliku**

Wybór utworu lub pliku do odtwarzania.

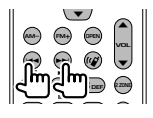

#### **Odtwórz/wstrzymaj**

Wstrzymanie odtwarzania. Naciśnij ponownie, aby wznowić odtwarzanie.

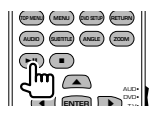

#### **Stop**

Zapamiętywane jest miejsce zatrzymania płyty. Ponowne naciśnięcie przycisku spowoduje skasowanie tej zapamiętanej pozycji.

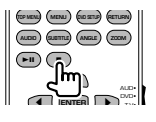

#### **Bezpośrednie wyszukiwanie**

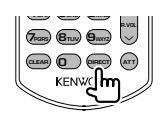

Naciśnięcie tego przycisku przełącza elementy, które można wyszukiwać bezpośrednio.

#### **DVD**

Numer tytułu

Numer rozdziału

Czas odtwarzania

Numer elementu\*

Anuluj

\* Nie można użyć tej funkcji w przypadku niektórych płyt lub scen.

#### **Płyta CD**

Numer utworu

Czas odtwarzania

Anuluj

#### **Pliki audio**

Numer folderu Numer pliku Anuluj

#### **VCD 1.X, VCD 2.X (funkcja PBC wyłączona [OFF])**

Numer utworu

Anuluj

#### **VCD 2.X (funkcja PBC włączona [ON])**

Numer sceny Numer Anuluj

Po przełączeniu na funkcję bezpośredniego wyszukiwania, wpisz wyszukiwany numer z klawiatury numerycznej i naciśnij przycisk · [ENTER].

#### **Klawiatura numeryczna**

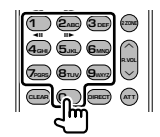

- Podaj numer do wyszukiwania w funkcji bezpośredniego wyszukiwania.
- Naciśnij (1) **2**<sub>ABC</sub>, aby szybko przewinąć do przodu/do tyłu. Każde naciśnięcie tego przycisku zmienia szybkość przewijania do przodu/do tyłu.
- Naciśnij  $\left( \frac{1}{2} \right)$  **5**<sub>M</sub>, aby wolno przewijać do przodu/do tyłu. Każde naciśnięcie tego przycisku zmienia szybkość wolnego odtwarzania.

#### **Główne menu płyty DVD**

Powrót do głównego menu płyty DVD.

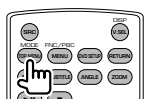

#### **Menu płyty DVD**

Wyświetlanie menu DVD. Włączanie lub wyłączanie funkcji sterowania odtwarzaniem płyty VCD.

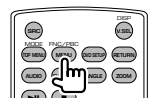

#### **Napisy**

Przełączanie języka napisów.

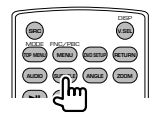

#### **Powiększenie**

Każde naciśnięcie tego przycisku zmienia współczynnik powiększenia.

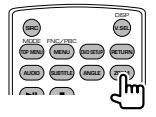

#### **Kąt obrazu**

Każde naciśnięcie tego przycisku zmienia kąt obrazu.

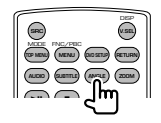

#### **AUDIO**

Zmiana języka ścieżki dźwiękowej Każde naciśnięcie tego przycisku zmienia język ścieżki dźwiękowej.

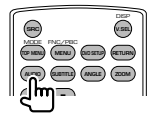

#### **TV (tryb TV)**

#### **Zmiana pasma/video**

Służy do przełączania pasma TV lub do odbierania sygnału video.

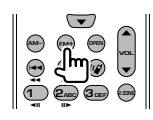

#### **Wybór kanału**

Można wybrać kanał TV.

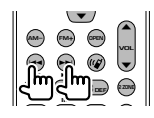

#### **Klawiatura numeryczna**

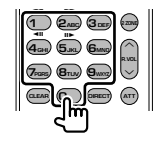

- Wybrany zostanie numer zapamiętanej stacji.  $($ **1** –  $\mathbf{6}_{MND}$  $)$
- Najpierw naciśnij przycisk bezpośredniego strojenia a następnie podaj kanał, który chcesz odbierać.

#### **Radio (tryb AUD)**

#### **Zmiana pasma**

Przełączanie pasm odbieranych przez urządzenie.

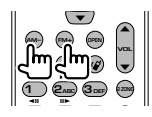

#### **Wybór stacji**

Przełączanie stacji radiowych odbieranych przez urządzenie.

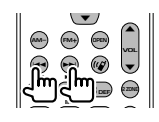

#### **Bezpośrednie strojenie**

Po naciśnięciu tego przycisku użyj klawiatury numerycznej do wpisania stacji radiowej, którą chcesz odbierać.

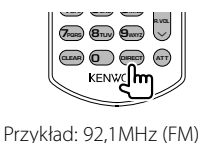

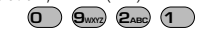

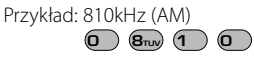

#### **Klawiatura numeryczna**

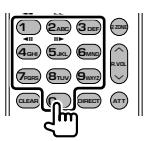

- Aby posłuchać zapisanych stacji, naciśnij numer zapisanej stacji radiowej. (**1** –  $\mathbf{F}_{\text{MMD}}$ )
- Najpierw naciśnij przycisk bezpośredniego strojenia a następnie podaj częstotliwość stacji, którą chcesz odbierać.

### **Szukasz pomocy? Rozwiązywanie problemów**

Niektóre funkcje tego urządzenia mogą być wyłączone z powodu niektórych ustawień tego urządzenia.

- **! Nie można skonfigurować głośnika niskotonowego.**
	- **Nie można ustawić fazy głośnika niskotonowego.**
	- **Brak dźwięku z głośnika niskotonowego.**
	- **Nie można skonfigurować filtra dolnoprzepustowego.**
	- **Nie można skonfigurować filtra górnoprzepustowego.**
	- ▲ Głośnik niskotonowy nie jest włączony. ☞ <Ustawianie audio> (strona 66)
	- ▶ Włączono funkcję podwójnej strefy (Dual zone). ☞ <Sterowanie strefą> (strona 88)

#### **! Nie można ustawić fazy głośnika niskotonowego.**

- ▲ Głośnik niskotonowy nie jest włączony. ☞ <Ustawianie audio>(strona 66)
- $\blacktriangleright$  Filtr dolnoprzepustowy jest ustawiony na wartość Through (całkowity). ☞ <Ustawienie zwrotnicy> (strona 67)

#### **! • Nie można wybrać wyjścia źródła podrzędnego w funkcji podwójna strefa. • Nie można regulować głośności tylnych głośników.**

▶ Funkcja podwójnej strefy jest wyłączona. ☞ <Sterowanie strefą> (strona 88)

#### **! Nie można odtwarzać plików audio.**

▲ Funkcja "CD Read" w menu <Konfiguracja systemu> (strona 71) ma wartość "2".

#### **! Nie można wybrać folderu.**

▲Włączono funkcję przeglądania utworów lub losowego odtwarzania.

#### **! Nie można powtarzać odtwarzania.**

▲Funkcja PBC jest włączona.

#### **! • Nie można ustawić korektora.**

- **Nie można skonfigurować zwrotnicy.**
- ▶ Włączono funkcję podwójnej strefy (Dual zone). ☞ <Sterowanie strefą> (strona 88)

Pozorne usterki urządzenia mogą być w rzeczywistości wynikiem błędnych operacji lub błędnego podłączenia. Przed skontaktowaniem się z serwisem należy sprawdzić opis problemów w poniższej tabeli.

#### **Ogólne**

#### **? Dźwięk czujnika dotyku nie działa.**

- ✔ Używane jest gniazdo przedwzmacniacza.
- ☞ Nie wysłać dźwięku czujnika dotyku przez gniazdo przedwzmacniacza.

#### **Źródło sygnału - tuner**

#### **? Słaba jakość odbioru radiowego.**

- ✔ Antena samochodu nie jest wysunięta.
- ☞ Wyciągnij całkowicie antenę.
- ✔ Nie podłączono przewodu sterowania anteną.
- ☞ Podłącz prawidłowo przewód zgodnie z odpowiednim rozdziałem w <IPODRĘCZNIK INSTALACJI>.

#### **Źródło sygnału - płyta**

#### **? Odtwarzana jest inna płyta niż płyta wybrana przez użytkownika.**

- ✔ Wybrana płyta CD jest zabrudzona.
- ☞ Oczyść płytę CD.
- ✔ Płyta jest włożona w nieprawidłowy otwór.
- ☞ Wysuń magazynek płyt i sprawdź numer danej płyty.
- ✔ Płyta jest bardzo porysowana.
- ☞ Spróbuj odtworzyć inną płytę.

#### **Źródło pliku audio**

#### **? Podczas odtwarzania pliku audio przeskakuje dźwięk.**

- ✔ Nośnik jest porysowany lub brudny.
- ☞ Wyczyść płytę posługując się instrukcjami w rozdziale <Obchodzenie się z płytami CD> (strona 8).
- ✔ Nagranie słabej jakości.
- ☞ Zapisz ponownie płytę lub użyj innej płyty.

## **Szukasz pomocy? Błąd**

#### **Jeśli urządzenie nie działa prawidłowo, przyczyna usterki wyświetlana jest na ekranie.**

#### **Protect :**

Włączony został obwód zabezpieczający, ponieważ powstało spięcie w przewodzie głośnika lub przewód ten dotknął podwozia samochodu.

➡ W zależności od sytuacji zmień przewód lub zaizoluj go i naciśnij przycisk Reset.

#### **Hot Error :**

Gdy wewnętrzna temperatura urządzenia osiągnie poziom 60°C lub więcej, zostanie włączony wewnętrzny obwód ochronny i urządzenie nie będzie działać. Wtedy pojawi się ten komunikat.

**→** Urządzenie będzie działać normalnie, gdy temperatura w pojeździe obniży się.

#### **Hold Error :**

Włączenie obwodu ochronnego wyłączającego zmieniarkę płyt, gdy temperatura w zmieniarce płyt wynosi więcej niż 60 stopni Celsjusza. Wtedy pojawi się ten komunikat.

➡ Urządzenie będzie działać, gdy temperatura w miejscu zainstalowania zmieniarki płyt obniży się.

#### **Mecha Error :**

Odtwarzacz płyt nie działa prawidłowo.

➡ Wysuń płytę i włóż ją ponownie. Skontaktuj się ze sprzedawcą firmy Kenwood, gdy ten wskaźnik miga i nie można wysunąć płyty.

#### **Disc Error :**

Włożono płytę, której nie można odczytać.

#### **Read Error :**

- Płyta jest zabrudzona.
- ➡ Wyczyść płytę używając instrukcji w rozdziale <Obchodzenie się z płytami CD> (strona 8).
- Włożono płytę do góry nogami.
- ➡ Włóż płytę zadrukowaną stroną ku górze.

#### **Region code Error :**

Włożona płyta ma kod regionu, którego nie można odtworzyć w tym urządzeniu.

#### **Parental level Error:**

Włożona płyta ma wyższy poziom niż poziom blokady rodzicielskiej ustawiony w urządzeniu.

#### **Error 07–67:**

Urządzenie nie działa prawidłowo z nieznanej przyczyny.

➡ Naciśnij przycisk Reset. Jeśli komunikat "Error 07−67" nie zniknie, skontaktuj się z najbliższym sprzedawcą Kenwood.

#### **No Device (urządzenie USB)/ Disconnected (iPod):**

Wybrano źródło sygnału urządzenia USB/iPod, chociaż nie podłączono urządzenia USB ani odtwarzacza iPod. .

➡ Zmień źródło sygnału USB/iPod na inne ustawienie. Podłącz urządzenie USB/iPod i zmień ponownie źródło sygnału na urządzenie USB/ iPod.

#### **No Music:**

Podłączone urządzenie USB nie zawiera żadnego pliku audio.

Włożono nośnik z danymi, które nie mogą być odczytane przez urządzenie.

#### **USB Device Error!!:**

Podłączone urządzenie USB pobiera wyższe napięcie niż dozwolona wartość. .

- ➡ Sprawdź urządzenie USB. Podłączone urządzenie USB może być uszkodzone.
- ➡ Zmień na dowolne źródło oprócz USB. Odłącz urządzenie USB

#### **Authorization Error:**

Nie udało połączyć się z iPod.

➡ Usuń odtwarzacz iPod, a następnie ponownie go podłącz.

Urządzenie nie współpracuje z tym odtwarzaczem iPod.

➡ Patrz rozdział <Kompatybilne odtwarzacze iPod> (strona 7).

#### **Update your iPod:**

Oprogramowanie odtwarzacza iPod jest zbyt stare i nie jest obsługiwane przez to urządzenie.

➡ Sprawdź, czy urządzenie iPod zawiera najnowsze oprogramowanie. Patrz rozdział <Kompatybilne odtwarzacze iPod> (strona 7).

## **Kody językowe płyt DVD**

alingan<br>Ngo

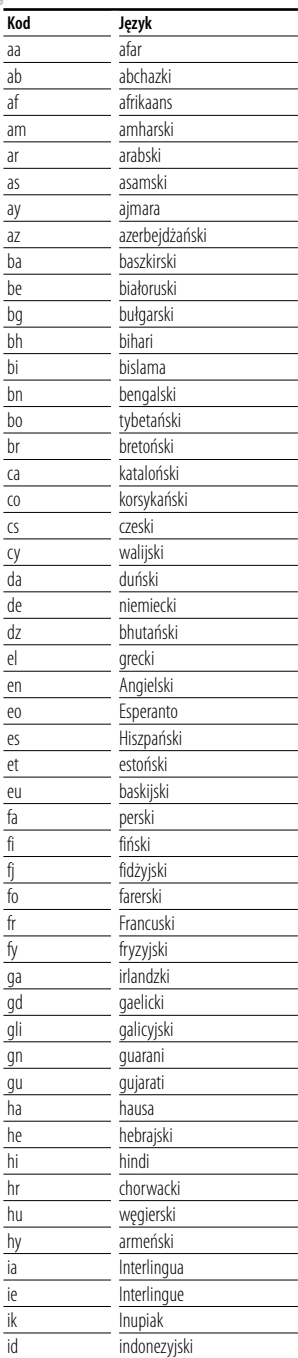

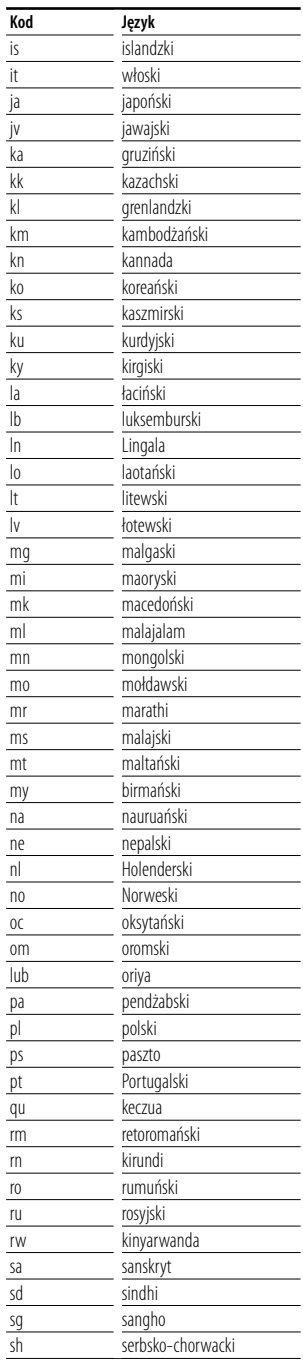

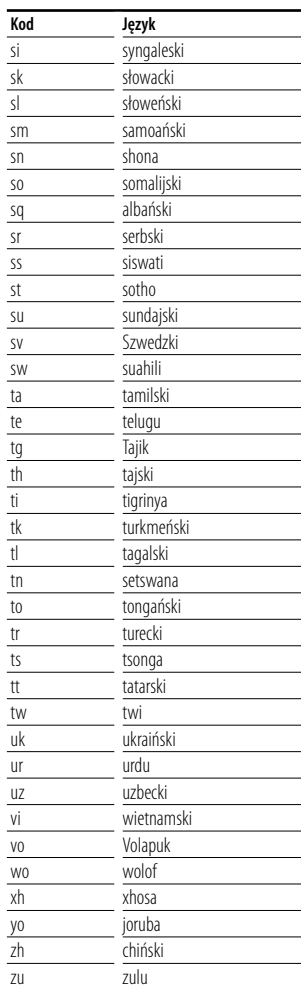

# **Dane techniczne**

#### **Monitor**

#### Rozmiar obrazu

: szerokość 6,97 cali (przekątna) 154,1 x 87,1 mm

System wyświetlania : Przeźroczysty panel LCD TN

Układ wyświetlania : aktywna matryca TFT

Ilość pikseli

: 336 960 (480 wys.×234 szer.×RGB)

Efektywna liczba pikseli : 99,99%

Rozmieszczenie pikseli : w pasach RGB

#### Podświetlenie

: Lampa elektronowa fluoroscencyjna o zimnej katodzie

#### **Moduł DVD**

Przetwornik cyfrowo-analogowy : 24 bitowy Dekoder : Liniowy PCM/ Dolby Digital/ dts/MP3/ WMA/AAC Kołysanie i drżenie dźwięku : poniżej mierzalnego poziomu Charakterystyka częstotliwościowa Częstotliwość próbkowania; 96 kHz : 20 – 44 000 Hz Częstotliwość próbkowania; 48 kHz : 20 – 22 000 Hz Częstotliwość próbkowania; 44,1 kHz : 20 – 20 000 Hz Całkowite zniekształcenie harmoniczne : 0,01% (1 kHz) Stosunek poziomu sygnału do poziomu szumów (dB) : 98dB(DVD-Video 96k) Zakres dynamiki : 98dB(DVD-Video 96k) Format płyty : DVD-Video/VIDEO-CD/CD-DA Częstotliwość próbkowania : 44,1kHz/48kHz/ 96kHz Kompresja cyfrowa

: 16/ 20/ 24 bit

#### **Moduł USB IF**

Standard USB

: USB 1.1 / 2.0

System plików

: FAT 16/32

Maksymalne natężenie prądu zasilania : 500mA

Przetwornik cyfrowo-analogowy

: 24 bitowy

Dekoder

: MP3/WMA/AAC

#### **Moduł tunera FM**

Zakres częstotliwości : 87,5MHz – 108,0MHz (50kHz)

Użyteczna czułość (stosunek poziomu sygnału do szumu: 26 dB) : 0,7 μV/75 Ω

Tłumienie sąsiednich stacji (stosunek poziomu sygnału do szumu: 46 dB) : 1,6 μV/75 Ω Charakterystyka częstotliwościowa (± 3.0 dB)

: 30 Hz – 15 kHz

Stosunek poziomu sygnału do szumu : 65dB(MONO) Selektywność (± 400 kHz)

 $\cdot$  > 80 dB

Rozdzielenie kanałów stereo : 35dB(1kHz)

#### **Moduł tunera fal długich**

Zakres częstotliwości (9 kHz) : 153kHz – 281kHz Użyteczna czułość : 45μV

#### **Moduł tunera fal średnich**

Zakres częstotliwości (9 kHz) : 531kHz – 1611kHz Użyteczna czułość : 25μV

#### **Moduł video**

System kolorów zewnętrznego sygnału video : NTSC/PAL Poziom sygnału zewnętrznego video (cinch) : 1Vp-p/75Ω Maksymalny poziom sygnału zewnętrznego audio (cinch) : 2V/25kΩ Analogowe wejście RGB : 0,7Vp-p/75Ω Poziom wyjścia video (chinch) : 1Vp-p/75Ω Poziom wyjścia audio (chinch) : 1,2V/10kΩ

#### **Moduł audio**

Maksymalna moc (przód i tył) : 50W×4 Moc całego pasma (przód i tył) (PWR DIN45324,+B=14,4v) : 30W×4 Poziom przedwzmacniacza (V) : 2V/10kΩ Opór przedwzmacniacza  $: < 6000$ Opór głośnika  $\cdot$  4 – 80 Działanie tonów Tony niskie: 100 Hz ±8 dB Tony średnie: 1 kHz ±8 dB Tony wysokie: 10 kHz ±8 dB

#### **Ogólne**

Napięcie robocze : 14,4 V (dozwolony zakres 11 – 16 V) Pobór natężenia : 15 A Rozmiar urządzenia podczas instalacji (szer. x wys. x głęb.) Jednostka główna: 182 × 53 × 161 mm Jednostka schowana: 228 x 40 x176 mm Zakres temperatury roboczej : -10 °C do +60 °C Zakres temperatury przechowywania : -20 °C do +85 °C Waga Jednostka główna: 2,2 kg Jednostka schowana: 1,1 kg

Dane techniczne mogą zmienić się bez uprzedzenia.

Chociaż w panelu LCD znajduje się 99,99 % efektywnych pikseli, 0,01 % może nie świecić się lub świecić nieprawidłowo.

#### **About DivX**

DivX is a popular media technology created by DivX, Inc. DivX media Files contain highly compressed video with high visual quality that maintains a relatively small file size. DivX files can also include advanced media features like menus, subtitles, and alternate audio tracks. Many DivX media files are available for download online, and you can create your own using your personal content and easy-to-use tools from DivX.com.

#### **About DivX Certified**

DivX Certified products are officially tested by the creators of DivX and guaranteed to play all versions of DivX video, including DivX 6. Certified products qualify for one of several DivX Profiles that designate the type of video the product supports, from compact portable video to high-definition video.

Ten produkt nie został zmontowany przez producenta pojazdu na linii produkcyjnej, ani przez profesjonalnego importera pojazdu do Państwa Członkowskiego UE.

#### **Informacja o usuwaniu zuzytego sprzetu elektrycznego i elektronicznego (dotyczaca krajow Unii Europejskiej, ktore przyjely system sortowania smieci)**

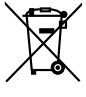

Produkty z symbolem przekreslonego smietnika na kolkach nie moga byc wyrzucane ze zwyklymi smieciami.

Zuzyty sprzet elektryczny i elektroniczny powinien byc przetwarzany w firmie majacej mozliwosci sortowania tych urzadzen i ich odpadow. Skontaktuj sie z lokalnymi wladzami w sprawie szczegolow

zlokalizowania najblizszego miejsca przerobki. Wlasciwe przetworzenie i pozbycie sie smieci umozliwi zachowac surowce naturalne jednoczesnie zapobiegajac skutkom szkodliwym dla naszego zdrowia i srodowiska.

#### **Oznaczenie produktów zawierających lasery (Za wyjątkiem niektórych dziedzin)**

## **CLASS 1 LASER PRODUCT**

Powyższa etykietka jest przymocowana do ramy/obudowy i mówi, że ta część stosuje wiązkę promieni laserowych ocenionych jako klasa 1. Oznacza to, że urządzenie wykorzystuje słabe wiązki promieni laserowych. Poza urządzeniem nie ma niebezpieczeństwa związanego z niebezpiecznym promieniowaniem.

The "AAC" logo is trademark of DolbyLaboratories.

Apple, the Apple logo, and iPod are trademarks of Apple Inc., registered in the U.S. and other countries.

DivX, DivX Certified, and associated logos are trademarks of DivX, Inc. and are used under license.

DO is a trademark of DVD Format/Logo Licensing Corporation registered in the U.S., Japan and other countries.

W tym produkcie zastosowano technologię ochrony praw autorskich, która jest chroniona przez patenty USA i inne prawa ochrony własności intelektualnej. Ta technologia ochrony praw autorskich jest przeznaczona do użytku domowego i innych ograniczonych zastosowań - aby korzystać z niej w inny sposób, należy uzyskać zgodę firmy Macrovision. Zabroniona jest inżynieria wsteczna lub dezasemblacja.

Manufactured under license from Dolby Laboratories. "Dolby" and the double-D symbol are trademarks of Dolby Laboratories.

"DTS" and "DTS 2.0 + Digital Out" are trademarks of Digital Theater Systems, Inc.